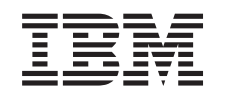

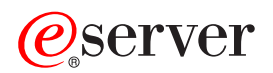

iSeries Администрирование

*Версия 5, выпуск 3*

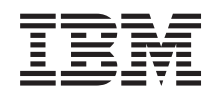

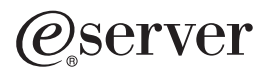

iSeries Администрирование

*Версия 5, выпуск 3*

#### **Примечание**

Перед началом работы с этой информацией и с описанным в ней продуктом обязательно ознакомьтесь со сведениями, приведенными в разделе ["Примечания",](#page-110-0) на стр. 105.

#### **Шестое издание (август 2005 года)**

Это издание относится к версии 5, выпуску 3, модификации 0 продукта iSeries Access для Windows (код продукта 5722-XE1), а также ко всем последующим выпускам и модификациям, если в новых изданиях не будет указано обратное. Данная версия работает не на всех моделях систем с сокращенным набором команд (RISC) и не работает на моделях с полным набором команд (CISC).

**© Copyright International Business Machines Corporation 1998, 2005. Все права защищены.**

# **Содержание**

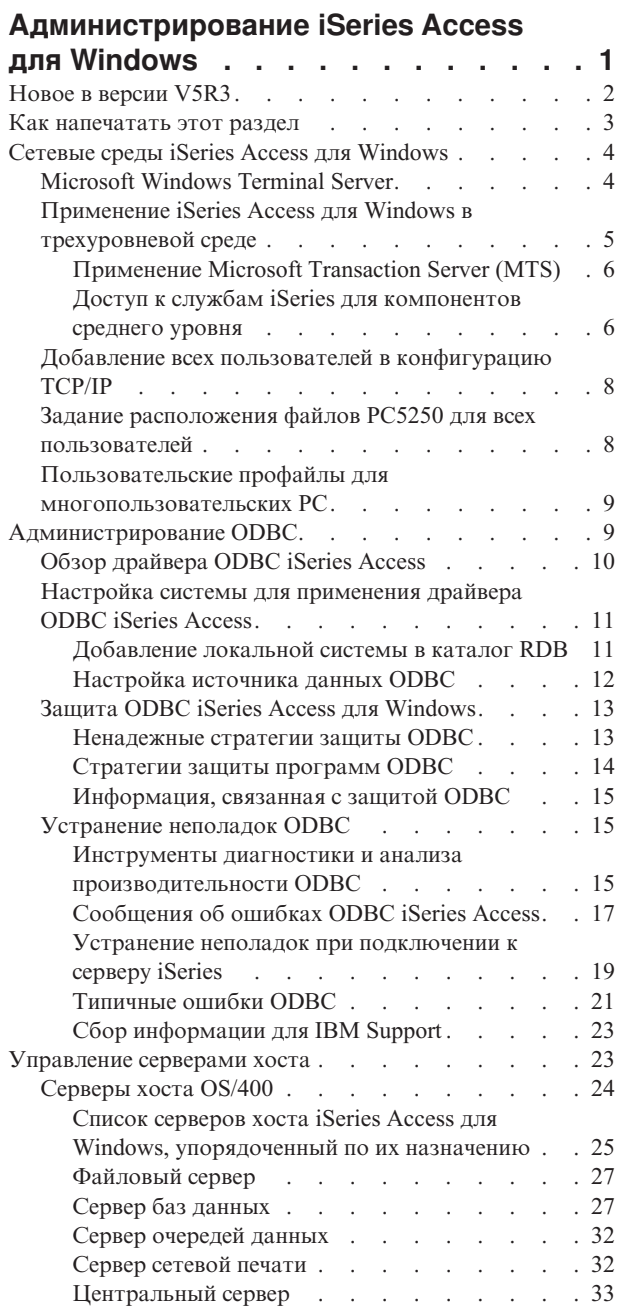

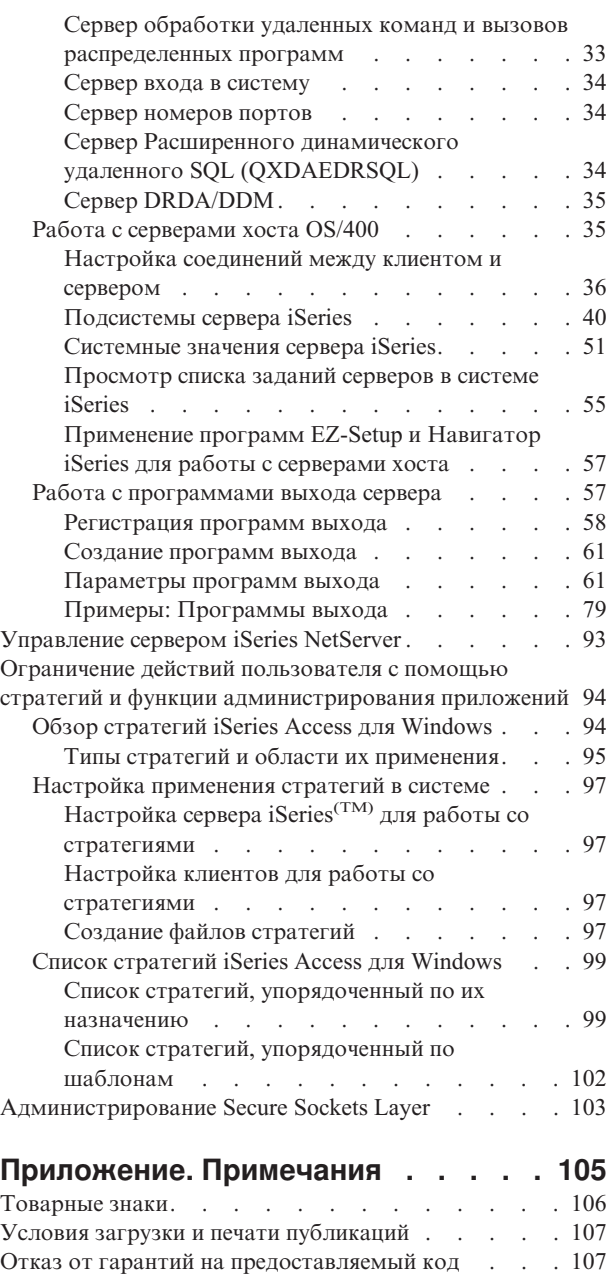

# <span id="page-6-0"></span>Администрирование iSeries Access для Windows

В этом разделе предполагается, что вы уже знакомы с программой iSeries<sup>(TM)</sup> Access для Windows<sup>(R)</sup> и она установлена в вашей системе. Здесь приводится информация об администрировании iSeries Access для Windows в среде клиент/сервер:

"Новое в версии V5R3" на стр. 2 Общие сведения о появившейся в этом выпуске новой функции администрирования.

"Как напечатать этот раздел" на стр. 3 Информация о том, как просмотреть и напечатать версию этого документа в формате PDF.

"Сетевые среды iSeries Access для Windows" на стр. 4

В этом разделе рассматриваются сетевые среды, в которых может работать iSeries Access для Windows. В частности, здесь приведены различные варианты предоставления клиентам доступа к службам  $OS/400^{(R)}$ : в трехуровневой среде iSeries Access для Windows или путём установки этого продукта в операционной системе Windows с поддержкой удаленного входа в систему с помощью служб терминала. Кроме того, здесь приведена информация об администрировании многопользовательских PC.

"Администрирование ODBC" на стр. 9

B iSeries Access для Windows входит драйвер ODBC, который представляет собой удобное средство сетевого доступа к базе данных DB2<sup>(R)</sup> UDB для iSeries для приложений. В этом разделе приведены описание ОDBC, инструкции по настройке драйвера и руководство по устранению неполадок.

Дополнительная информация и рекомендации по работе с API ODBC вы можете найти в разделе Программирование ОДВС.

"Управление серверами хоста" на стр. 23

В этом разделе описаны серверы хоста, наиболее часто применяемые с iSeries Access для Windows, и способы наиболее эффективной работы с ними.

"Ограничение действий пользователя с помощью стратегий и функции администрирования приложений" на стр. 94

B iSeries Access для Windows предусмотрено много способов ограничения деятельности пользователя. В их число входят стратегии, которые можно задать с помощью редактора стратегий Microsoft<sup>(R)</sup>, и функция администрирования приложений Навигатора iSeries.

**>** Общий обзор программы iSeries Access для Windows и описание способов ее применения в сети приведены в разделе Введение в iSeries Access для Windows. Инструкции по установке и настройке iSeries Access для Windows приведены в разделе Установка и настройка.

Ниже перечислены разделы, в которых вы можете найти дополнительную информацию, необходимую для администрирования iSeries Access для Windows:

- "Администрирование Secure Sockets Layer" на стр. 103
- "Управление сервером iSeries NetServer" на стр. 93
- Создание программ для iSeries Access для Windows

Примечание: ознакомьтесь с важной юридической информацией, приведенной в разделе Отказ от гарантий на предоставляемый код.

# <span id="page-7-0"></span>**Новое в версии V5R3**

**>** Версия V5R3 iSeries<sup>(TM)</sup> Access для Windows<sup>(R)</sup> позволяет использовать для управления рабочей средой новые функции, которые были добавлены в комплекс связи OLE DB, а также функции нового компонента связи .NET. Кроме того, расширены функции работы с базами данных: добавлена поддержка новых типов данных и повышена точность десятичных вычислений.

Все функции базы данных и функции доступа применяют кодировку Unicode, что позволяет выполнять передачу данных без искажений, обусловленных различиями в схемах кодировки и наборах символов. Кроме того, все функции баз данных и функции доступа к данным унифицированы в соответствии с новейшими стандартами SQL ISO и ANSI.

Благодаря появившимся в версии V5R3 новым возможностям iSeries Access для Windows остается наилучшим средством администрирования сервера iSeries и его баз данных.

Новые функции, доступные администратору iSeries Access для Windows:

#### • Функции передачи данных

В версии V5R3 для ускорения передачи можно применять сжатие данных, а в приложениях можно использовать преимущества кодировки Unicode и новый тип текстовых файлов Unicode. Вы можете обрабатывать численные данные с более высокой точностью и использовать новые типы данных SOL: BINARY и VARBINARY. Теперь таблицы базы данных DB2<sup>(R)</sup> поддерживают кодировку UTF-8 и UTF-16.

Поддержка стандартных ячеек даты и времени и преобразований числовых данных в символьные облегчает управление передачей данных с сервера/на сервер в нужном формате с помощью Microsoft<sup>(R)</sup> Excel. Кроме того, поддерживаются такие опции Надстроек Excel, как список последних по времени использования запросов и последний каталог.

#### Печать и эмуляция РС5250

Эмулятор PC5250 в версии V5R3 iSeries Access для Windows поставляется вместе со встроенной поддержкой Personal Communications 5250 версии 5.7. Одна из ключевых функций версии 5.7 - поддержка специальных возможностей, таких как всплывающая клавиатура, настройка цветов, визуальная индикация звуков. Версия 5.7 позволяет работать с такими специальными средствами, как поддержка двунаправленных языков LamAlef или настройка клавиатуры Japanese USB 106. Более общие возможности включают маркировку с помощью мыши и поддержку печати файлов PDF и PDT в режиме basic\_ascii.

#### • Навигатор iSeries

В Навигаторе iSeries появилось несколько новых функций. Их описание приведено в разделе Новые функции Навигатора iSeries в версии V5R3.

#### • Поступающая удаленная команда

В версии V5R3 вы можете загружать информацию пользовательского профайла для удаленной команды, которая выполняется в защищенном контексте пользователя с известным ИД. Теперь успешно выполняются некоторые команды, которые ранее нельзя было выполнять из-за отсутствия прав доступа к реестру пользователей и переменным среды. Эту опцию можно сохранить, чтобы не переустанавливать ее при каждом запуске команды. Подробную информацию и примеры вы можете найти в Руководстве пользователя (стр. 3).

#### $\cdot$  ODBC

В версии V5R3 ODBC работает с новыми типами данных BINARY и VARBINARY, а также с кодировками UTF-8 и UTF-16, обеспечивающими глобализацию ваших приложений. При этом также повышена точность десятичных вычислений и предоставляется расширенная поддержка MTS.

#### • Комплексы связи

- Комплекс связи .NET - Новый комплекс связи IBM.Data.DB2.iSeries обеспечивает приложениям, работающим в среде .NET, доступ к базам данных  $DB2^{(R)}$  UDB for iSeries(TM)<sup>(TM)</sup> с помощью полного набора классов и типов данных .NET. Он дополняет существующие комплексы связи OLE DB и позволяет использовать преимущества новейших технологий. NET для чтения, загрузки или изменения данных, а также для выполнения команд сервера SQL над объектами данных в защищенной среде сервера iSeries. Более подробная информация приведена в разделе Комплекс связи .NET. См. также раздел Создание программ .NET.

- <span id="page-8-0"></span>Комплекс связи OLE DB - Обеспечивает полнофункциональную поддержку IBMDA400 для работы с существующими приложениями; кроме этого, он позволяет создавать приложения SQL с управлением фиксацией, а также управлять этими приложениями и сервером MTS. Новый комплекс связи IBMDARLA поддерживает функции доступа на уровне записи для курсоров с прокруткой только вперед и с блочной выборкой. Кроме того этот комплекс связи поддерживает сжатие данных SQL и работу с пакетами SQL, типы данных BINARY и VARBINARY, десятичные вычисления с повышенной точностью, последовательность сортировки NLSS, а также кодировку UTF-8 и UTF-16. Дополнительная информация по этому вопросу приведена в разделе Создание программ OLE DB.
- Технические сведения о комплексе связи IBM.Data.DB2.iSeries приведены в книге  $IBM^{(R)}$  DB2 UDB for iSeries .NET Provider Technical Reference. Описание других комплексов связи приведено в книге OLE DB Technical Reference. Ссылки на эти документы вы можете найти в папке Programmer's Toolkit; для этого выберите следующие опции

#### Пуск -> Программы-> IBM iSeries Access для Windows-> Programmer's Toolkit -> Programmer's **Toolkit -> Общее меню**

#### • Настройка

Начиная с версии V5R3, команды cwbback и cwbeny сохраняют информацию в кодировке Unicode. В результате файлы, созданные этими утилитами, невозможно восстановить более ранними версиями команд cwbrest или cwbenv. В версии V5R3 для команд cwbback и cwbenv предусмотрен параметр /с (Compatible - совместимый). Ввод этих команд с параметром /с приведет к тому, что информация будет сохранена с использованием кодовой страницы ANSI, т.е. ее можно будет использовать в более ранних версиях команд cwbrest и cwbenv. Утилиты cwbrest и cwbenv в версии V5R3 могут восстанавливать файлы, сохраненные как в кодировке Unicode, так и в формате ANSI.

Примечание: Поскольку при указании параметра /с применяется кодовая страница ANSI, то символы, не отсутствующие в этой кодовой странице, будут утеряны.

#### Другая информация

После того как вы установите продукт iSeries Access для Windows, из папки iSeries Access для Windows можно получить доступ к Руководству пользователя: выберите Пуск -> Программы -> IBM iSeries Access для Windows -> Руководство пользователя.

АРІ базы данных C/C++ (АРІ Оптимизированных запросов SQL) больше не расширяются. В будущем предполагается удалить их поддержку. Для доступа к базам данных рекомендуется применять другие методы.

iSeries Access для Windows версии V5R3 не поддерживает Windows 98 (все издания) и операционные системы ME.

#### Как найти новую или измененную информацию

Для того чтобы упростить поиск измененной технической информации, в данном документе применяются следующие обозначения:

- Символ > указывает на начало новой или измененной информации.
- Символ «указывает на окончание новой или измененной информации.

> Кроме того, новая и измененная в данном выпуске информация описана в документе Информация для пользователей.

## Как напечатать этот раздел

Для просмотра или загрузки этого документа в формате PDF выберите ссылку Администрирование iSeries<sup>(TM)</sup> Access для Windows<sup>(R)</sup> (около 350 Кб).

<span id="page-9-0"></span>Для сохранения документа PDF на рабочей станции (для дальнейшего просмотра или печати) выполните следующие действия:

- 1. Щелкните правой кнопкой на файле PDF в окне браузера (щелкните правой кнопкой мыши на приведенной выше ссылке).
- 2. При работе с Internet Explorer выберите опцию Сохранить объект как.... При работе с Netscape Communicator выберите опцию Сохранить ссылку как....
- 3. Выберите каталог, в котором вы хотите сохранить PDF-версию документа.
- 4. Нажмите Сохранить.

# ≫

#### Загрузка программы Adobe Acrobat Reader

Для просмотра и печати этих файлов в формате PDF необходима программа Adobe Acrobat Reader. Копию этой программы вы можете загрузить с Web-сайта Adobe (www.adobe.com/products/acrobat/readstep.html)

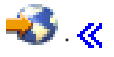

# Сетевые среды iSeries Access для Windows

В iSeries<sup>(TM)</sup> Access для Windows<sup>(R)</sup> предусмотрено несколько способов подключения клиентов к службам iSeries. Обычно устанавливается прямое соединение между РС, на котором запущен iSeries Access для Windows, и сервером iSeries. Тем не менее, следующие способы позволяют воспользоваться преимуществами других сетевых сред.

• "Microsoft Windows Terminal Server"

Microsoft<sup>(R)</sup> Windows Terminal Server - это среда, которая позволяет запускать на одном сервере Windows несколько параллельных клиентских сеансов. При этом возможно установление соединений с разными платформами: не только с Windows, но и с UNIX<sup>(R)</sup>, Linux, DOS, OS/2<sup>(R)</sup> и другими. Установка iSeries Access для Windows на сервере Windows с TSE позволит предоставить доступ к службам iSeries рабочим станциям, на которых не установлен iSeries Access для Windows.

• "Применение iSeries Access для Windows в трехуровневой среде" на стр. 5 Установив iSeries Access для Windows на среднем уровне трехуровневой среды, можно предоставить доступ к службам iSeries широкому диапазону рабочих станций. Кроме того, вы сможете воспользоваться и другими преимуществами трехуровневой среды, в частности, расширенным управлением транзакциями.

С помощью iSeries Access для Windows можно управлять работой многопользовательских РС:

- "Добавление всех пользователей в конфигурацию ТСР/IР" на стр. 8 Для того чтобы настроить подключение к серверу iSeries для всех пользователей PC, введите команду CWBCFG.
- "Пользовательские профайлы для многопользовательских РС" на стр. 9 Операционные системы Windows позволяют применять универсальные мобильные пользовательские профайлы для управления многопользовательскими РС.

# **Microsoft Windows Terminal Server**

Microsoft<sup>(R)</sup> Windows<sup>(R)</sup> Terminal Server - это среда, которая позволяет запускать на одном сервере Windows<sup>(R)</sup> несколько параллельных клиентских сеансов. При этом возможно установление соединений с разными платформами: не только с Windows, но и с UNIX<sup>(R)</sup>, Linux, DOS, OS/2<sup>(R)</sup> и другими. Установка iSeries<sup>(TM)</sup> Access для Windows<sup>(R)</sup> на сервере Windows позволит предоставить доступ к службам iSeries рабочим станциям, на которых не установлен iSeries Access для Windows.

Примена потрядать на РС с Windows 2000 (и более поздними версиями этой операционной системы), на котором запущены службы Terminal Services, присвойте значение Никогда параметру Когда проверять уровень обслуживания (на вкладке Службы в окне Свойства iSeries Access для Windows).

<span id="page-10-0"></span>Дополнительная информация об установке, поддержке, известных неполадках и способах их устранения при работе с iSeries Access для Windows и Microsoft Windows Terminal Server приведена в документе [APAR](http://as400service.rochester.ibm.com/n_dir/nas4apar.NSF/10370d560300be7c862564c00079d115/db374de8122b267586256665002f9a41?OpenDocument)

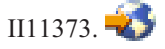

Дополнительная информация о службах Terminal Services на сервере Windows  $\text{NT}^{(R)}$  приведена на Web-сайте

фирмы Microsoft [Windows](http://www.microsoft.com/ntserver/ProductInfo/terminal/default.asp) NT Server 4.0 Terminal Server Edition

# **Применение iSeries Access для Windows в трехуровневой среде**

Установка iSeries(TM) Access для Windows(R) на среднем уровне трехуровневой среды позволяет предоставить доступ к службам iSeries широкому диапазону рабочих станций. Работа в трехуровневой среде дает и другие преимущества:

- v **Усовершенствованная интеграция между отдельными клиентами и приложениями сервера:** Несколько пользовательских приложений, запущенных на разных клиентах, могут одновременно взаимодействовать с несколькими приложениями на сервере Windows. В свою очередь, каждое из приложений на сервере Windows может взаимодействовать с несколькими базами данных.
- v **Расширенное управление транзакциями с помощью сервера Microsoft(R) Transaction Server (MTS):** Трехуровневая среда позволяет выполнять более сложные транзакции, например зависящие друг от друга. (Успешное выполнение транзакции возможно только в случае успешного выполнения всех транзакций.)
- v **Импорт данных с сервера iSeries на Web-страницы с применением продукта Microsoft Internet Information Server (IIS):** С помощью Active Server Pages сервер IIS может динамически обновлять Web-страницы на основе информации из DB2 Universal Database<sup> $(TM)$ </sup> for iSeries.

Во всех трехуровневых средах компоненты и приложения разделены на три уровня. Эти уровни могут располагаться на отдельных PC, или терминалах, и взаимодействовать через сеть. Как правило, три уровня характеризуются следующими признаками:

#### **Уровень клиента**

На этом уровне работают интерфейсы и приложения, с помощью которых конечные пользователи управляют данными. Примерами могут служить Web-браузер, запущенный на сетевой станции, или пользовательское приложение, использующее удаленные компоненты. Клиенты iSeries Access для Windows на этом уровне не используются.

#### **Средний уровень**

На этом уровне находится логика деловых приложений и прикладных программ. В средах, применяющих iSeries Access для Windows, этот уровень должен состоять из сервера Windows, на котором должен быть запущен сценарий Microsoft Active Server Pages или удаленный компонент. Кроме того, на этом уровне используются серверы Microsoft's Internet Information Server (IIS) и Microsoft Transaction Server (MTS) для управления транзакциями между данным уровнем и уровнем клиента. Продукт iSeries Access для Windows поддерживает MTS на клиентских машинах с помощью драйвера ODBC или комплекса связи IBMDASQL OLE DB и взаимодействует с уровнем базы данных. Для доступа к данным из компонентов, находящихся на среднем уровне, вы можете применять .NET, OLE DB, ActiveX Data Objects (ADO) и Remote Data Service.

Дополнительная информация о среднем уровне приведена в следующих разделах:

- ["Применение](#page-11-0) Microsoft Transaction Server (MTS)" на стр. 6
- v "Доступ к службам iSeries для [компонентов](#page-11-0) среднего уровня" на стр. 6

#### **Уровень базы данных**

Этот уровень обычно состоит из базы данных DB2 Universal Database для iSeries. Приложения могут получить доступ к этой и другим службам iSeries с помощью программ серверов хоста или пользовательских программ iSeries.

## <span id="page-11-0"></span>Применение Microsoft Transaction Server (MTS)

Клиент iSeries<sup>(TM)</sup> Access для Windows<sup>(R)</sup> поддерживает MTS 2.х и более поздних версий с драйвером ODBC iSeries Access и комплексом связи IBMDASOL OLE DB на серверах V5R1 и более поздних выпусков.

### **MTS**

MTS - это многокомпонентная программная модель и среда выполнения фирмы Microsoft<sup>(R)</sup>, предназначенная для разработки и развертывания приложений сервера Internet, а также для управления этими приложениями. Во многих трехуровневых средах служба Active Server Pages (ASP) вызывают компоненты MTS для получения доступа к базам данных, приложениям больших систем и очередям заданий. Компоненты MTS применяются в среднем уровне трехуровневой среды iSeries Access для Windows и управляют транзакциями между приложениями клиентов, компонентами iSeries Access для Windows и базами данных, участвующими в транзакциях.

Для управления транзакциями, распределенными между несколькими системами управления базами данных (СУБД), и для обеспечения целостности двухфазовой фиксации при работе с транзакциями, выполнение которых зависит от состояния обеих сторон, MTS применяет Microsoft Distributed Transaction Coordinator (MSDTC).

#### Примечания по реализации

- Если MSDTC не может загрузить драйвер iSeries Access ODBC, то команда SQLSetConnectAttr(SQL\_ATTR\_ENLIST\_IN\_DTC) не будет выполнена с кодом причины 2 (сбой XaRmCreate). Если вы установили эмулятор PC5250 (компонент iSeries Access для Windows), то переменная среды для пути к MSDTC будет установлена автоматически. Во избежание такого эффекта в соответствующую переменную среды на PC, на котором запущен MSDTC, необходимо внести путь к каталогу Shared в установочном каталоге iSeries Access для Windows. Например: C:\Program Files\IBM\Client Access\Shared.
- Если в меню Соединения -> Свойства Навигатора указано значение SSL или любое другое настраиваемое значение, то имя соединения iSeries в Навигаторе должно совпадать с именем соединения на клиентском РС, работающем под управлением MTS. Имена соединений MSDTC с базой данных UDB  $DB2^{(R)}$  for iSeries( $TM$ <sup>(TM)</sup> совпадают с именами соединений клиентов ODBC iSeries Access для Windows на PC, работающих под управлением MTS. Для изменения свойств соединений MSDTC необходимо изменить реестр системных учетных записей.

Это можно сделать с помощью утилиты удаленных команд (IRC) в сочетании с утилитой CWBENV:

- 1. Запустите CWBENV на клиентском PC для получения информации о конфигурации среды.
- 2. Скопируйте полученные данные на PC MSDTC.
- 3. Запустите службу обработки удаленных команд iSeries Access for Windows и убедитесь, что она настроена для работы в режиме локальной системы.
- 4. С помощью команды RUNRMTCMD передайте из сеанса PC5250 на PC команду CWBENV, чтобы импортировать среду.

Дополнительная информация об этих функциях приведена в Руководстве пользователя (стр. 3) iSeries Access для Windows.

Дополнительная информация о MTS приведена на Web-сайте MTS фирмы Microsoft.

### Доступ к службам iSeries для компонентов среднего уровня

Существует несколько способов обеспечить доступ к серверу iSeries<sup>(ТМ)</sup> компонентам среднего уровня.

Примечание: у компонентов среднего уровня нет пользовательского интерфейса, поэтому приложение с трехуровневой архитектурой может зависнуть, если iSeries Access показывает меню входа в

систему. Для того чтобы этого не происходило, разработчики приложения должны предоставить всю необходимую информацию о соединении (ИД пользователя и пароль), передав ее серверу iSeries через специальный системный объект. Параметру вывода приглашения, связанному с этим объектом, нужно присвоить значение никогда не выводить приглашение.

# Комплекс связи .NET iSeries<sup>(TM)</sup> Access для Windows<sup>(R)</sup>

> Новая версия V5R3 продукта iSeries Access для Windows расширяет возможности сервера iSeries, позволяя использовать преимущества современных технологий. « Комплекс связи IBM(R) DB2(R) UDB for iSeries .NET Provider позволяет оптимизировать приложения, работающие с базой данных iSeries, создаваемые с помощью платформы .NET Data Access Framework фирмы Microsoft<sup>(R)</sup>. В рамках данного документа термин комплекс связи используется как для обозначения продукта IBM DB2<sup>(R)</sup> UDB for **iSeries** (ТМ)<sup>(ТМ)</sup> .NET Provider, так и продукта IBM.Data.DB2.iSeries. Любой из этих комплексов связи позволяет использовать полный набор типов данных .NET и функций SQL для предоставления приложениям доступа к информации, хранящейся в защищенных базах данных вашего сервера iSeries.

Дополнительная информация по этому вопросу приведена в разделе Создание программ .NET.

#### Комплекс связи OLE DB iSeries Access для Windows

Для работы с комплексом связи OLE DB iSeries Access для Windows большинство приложений применяют объекты данных ActiveX (ADO). Ниже описаны преимущества такого подхода:

- Для работы с программами, командами, запросами SQL, хранимыми процедурами, физическими и логическими файлами системы iSeries разработчикам придется лишь в минимальной степени изменить существующие интерфейсы и технологию создания программ.
- Такой подход обеспечивает автоматическое преобразование типов данных, применяемых в системе iSeries и РС.
- Он позволяет снизить нагрузку на систему при работе с SQL, поддерживая доступ к файлам на уровне записей.
- Сего помощью достаточно просто разрабатывать и создавать приложения. Обычно такой подход обеспечивает наиболее простой способ создания приложений с трехуровневой архитектурой.

Дополнительная информация по этому вопросу приведена в разделе Создание программ OLE DB.

#### Драйвер ODBC iSeries Access для Windows

С помощью комплекса связи Microsoft OLE DB для ODBC (MSDASQL) можно обращаться к драйверу ODBC iSeries Access через объекты ADO и RDS.

Дополнительная информация о работе с ODBC с помощью ADO приведена в разделе Выбор интерфейса для работы с драйвером ОДВС.

Прочая информация о драйвере ODBC iSeries Access приведена в разделе Программирование ODBC.

Примечание: Для работы комплекса связи OLE DB iSeries Access для Windows и некоторых функций драйвера ODBC iSeries Access необходима программа MDAC 2.5 или более поздней версии.

#### **Автообъект ActiveX**

Клиент iSeries Access для Windows предоставляет разработчикам библиотеку новых автообъектов ActiveX для компонентов среднего уровня. Такие объекты позволяют получить доступ к:

- Очередям данных iSeries
- Удаленным командам и вызовам распределенных программ
- Объектам администрирования
- <span id="page-13-0"></span>• Системным объектам iSeries
- Доступ к таблицам базы данных iSeries для функции Передача данных

В некоторых случаях объекты ActiveX предоставляют больший набор возможностей, чем объекты ADO, однако для работы с ними требуется применять более сложные средства программирования.

Примечание: клиент iSeries Access для Windows содержит библиотеку автообъектов, разработанную для клиента Windows 95/NT (продукт XD1). Эти автообъекты, в том числе база данных, не адаптированы для трехуровневой архитектуры.

#### **API C/C++ B Client Access Express**

Интерфейсы прикладных программ (API) iSeries Access для Windows обеспечивают быстрый низкоуровневый доступ к серверам хоста OS/400(R). Однако для применения таких API требуется определенный опыт создания программ на языках С/С++. В частности, вы должны быть знакомы с АРІ и типами данных языка С, а также с правилами создания компонентов с поддержкой нескольких нитей.

# Добавление всех пользователей в конфигурацию TCP/IP

Для того чтобы к серверу iSeries<sup>(TM)</sup> могли подключаться все пользователи, определенные на PC, введите команду СWBCFG в командной строке или с помощью кнопки Пуск -> Выполнить. Кроме того, при выполнении этой команды в профайл пользователя Windows<sup>(R)</sup> по умолчанию добавляется информация о конфигурации (этот профайл используется при создании дополнительных пользовательских профайлов).

С помощью команды CWBCFG можно также добавить или изменить каталог, применяемый эмулятором PC5250 при открытии или создании файлов. С помощью команды CWBCFG можно изменить имя каталога для всех пользователей ланного РС.

Дополнительная информация о команде CWBCFG приведена в электронном Руководстве пользователя (стр. 3) iSeries<sup>(TM)</sup> Access для Windows.

# Задание расположения файлов РС5250 для всех пользователей

> Расположение по умолчанию, в котором эмулятор PC5250 ищет и сохраняет файлы всех пользователей РС, является общим для этих пользователей, несмотря на то, что не у всех из них могут быть права на запись в этот каталог. В качестве расположения по умолчанию используется следующий каталог:

### (установочный каталог iSeries<sup>(TM)</sup> Access for Windows<sup>(R)</sup>)\emulator\private

Этот каталог по умолчанию может быть изменен любым пользователем, обладающим необходимыми правами доступа; это можно сделать на вкладке PC5250 в окне Свойства iSeries<sup>(TM)</sup> Access для Windows. Для того чтобы изменить каталог по умолчанию одновременно для всех пользователей, администратор может ввести в командной строке команду CWBCFG с параметром /pc5250path.

#### Примечания:

- Если учетная запись пользователя создается после выполнения команды CWBCFG, то для этого пользователя будет применяться каталог, определенный командой CWBCFG.
- Команду CWBCFG может выполнять только администратор.
- Команда CWBCFG не переносит файлы из старого каталога в новый. При необходимости файлы нужно перенести вручную.

Дополнительная информация о команде CWBCFG приведена в электронном Руководстве пользователя (стр. 3) iSeries Access для Windows.

# <span id="page-14-0"></span>**Пользовательские профайлы для многопользовательских PC**

Продукт iSeries(TM) Access для Windows(R) может применяться на PC, с которым работают несколько пользователей. Такая функция администрирования поддерживается в операционных системах Windows за счет переносимых, универсальных и неизменяемых профайлов.

Примеча **ине**: трукции по применению этих способов администрирования многопользовательских систем приведена в документации к пакету Microsoft<sup>(R)</sup> Resource Kit для применяемой операционной системы Windows. Комплекты ресурсов создаются фирмой Microsoft и входят в комплект поставки Microsoft Developers Kit.

#### **Универсальные пользовательские профайлы**

Универсальными называются пользовательские профайлы Windows, которые можно перемещать с одного PC на другой. После перемещения сохраняются все параметры конфигурации. Универсальный пользовательский профайл обычно храниться на сервере Windows. В параметрах универсального пользовательского профайла указан путь к каталогу данного пользователя на сервере Windows (он называется путем к пользовательскому профайлу). Здесь хранятся данные системного реестра, параметры рабочего стола и пункты меню Пуск этого пользователя. Универсальные пользовательские профайлы можно перемещать только между PC, на которых установлены операционные системы семейства Windows  $NT^{(R)}$ .

#### **Неизменяемые пользовательские профайлы**

Неизменяемыми называются создаваемые системным администратором профайлы пользователей, параметры которых не могут или не должны изменяться. Неизменяемые пользовательские профайлы также можно перемещать с одного PC на другой.

# **Администрирование ODBC**

Открытая связь с базами данных (ODBC) - это стандарт фирмы Microsoft<sup>(R)</sup> для обеспечения доступа к базам данных. Он содержит набор явно заданных интерфейсов прикладных программ (API), применяющих язык структурных запросов (SQL) для доступа к базам данных.

#### **"Обзор [драйвера](#page-15-0) ODBC iSeries Access" на стр. 10**

Этот раздел содержит общую информацию о драйвере ODBC и его применении в iSeries(TM) Access для Windows ${}^{(R)}$ .

#### **["Настройка](#page-16-0) системы для применения драйвера ODBC iSeries Access" на стр. 11**

В этом разделе приведено описание действий по настройке среды системы для поддержки драйвера ODBC. Для просмотра справки по настройке драйвера ODBC запустите программу администрирования ODBC в группе программ iSeries Access для Windows и обратитесь к электронной справке.

#### **"Защита ODBC iSeries Access для [Windows"](#page-18-0) на стр. 13**

В этом разделе рассмотрено несколько вопросов защиты при работе с ODBC и приведены ссылки на более подробные руководства по защите.

#### **Драйвер ODBC iSeries для Linux**

Этот раздел содержит информацию об установке и применении драйвера ODBC iSeries для Linux для работы с базой данных iSeries.

**Примечание:** драйвер ODBC iSeries для Linux не входит в состав продукта iSeries Access для Windows. Это отдельный продукт, применяемый только в операционной системе Linux.

### **["Устранение](#page-20-0) неполадок ODBC" на стр. 15**

В этом разделе приведены рекомендации по устранению наиболее часто встречающихся неполадок при работе с iSeries Access для Windows и ODBC. В нем также рассматриваются несколько инструментов,

<span id="page-15-0"></span>которые могут пригодиться при оптимизации производительности. Перед обращением в службу технической поддержки рекомендуется просмотреть этот раздел.

Инструкции по настройке поддержки ОДВС в пользовательских приложениях приведены в разделе Программирование ОDBC. Этот раздел состоит из нескольких частей:

- Список API ODBC
- Реализация API ODBC
- Примеры программ
- Производительность ОDBC

# Обзор драйвера ODBC iSeries Access

Драйвер ODBC iSeries<sup>(TM)</sup> Access - это совокупность интерфейсов прикладных программ (API), предназначенных для доступа к базам данных с помощью языка структурных запросов (SQL). Применение этого драйвера позволяет приложениям получать доступ к различным базам данных сервера iSeries с помощью одного и того же исходного кода и обрабатывать данные в наиболее удобном для себя формате. ОДВС предоставляет разработчику приложений относительно простую модель для создания переносимых приложений или компонентов, которые должны взаимодействовать с несколькими СУБД.

Архитектура ОDBC состоит из приложения, диспетчера драйверов, драйвера ОDBC и источника данных. Продукт iSeries Access обеспечивает поддержку как 32-разрядного, так и 64-разрядного драйвера ODBC. В 64-разрядных версиях Windows<sup>(R)</sup> 64-разрядный драйвер ODBC автоматически устанавливается вместе с 32-разрядным драйвером. Приложения ODBC, работающие в 64-разрядных версиях Windows, автоматически выбирают нужный драйвер ОДВС для каждого приложения. Например, 64-разрядный драйвер применяется только 64-разрядными приложениями.

Для применения ОDBC нужно настроить источник данных. Это можно сделать с помощью Администратора ODBC. В папке iSeries<sup>(TM)</sup> Access для Windows предусмотрено две версии Администратора: 32-разрядная и 64-разрядная. С помощью Администратора ОDBC можно настраивать три вида источников данных: пользовательский, системный и файловый. Дополнительная информация о настройке источников данных приведена в разделе Поддержка 64-разрядного ODBC руководства пользователя iSeries Access для Windows.

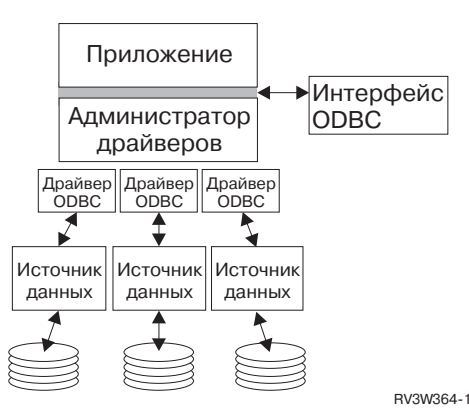

Компоненты ODBC

Приложение. Выполняет обработку и вызывает функции ODBC для выполнения операторов SQL.

Диспетчер драйвера. Обрабатывает вызовы функций ОDBC и передает запросы драйверу.

Драйвер. Обрабатывает вызовы функции ODBC, передает запросы SQL источнику данных и возвращает результат приложению.

<span id="page-16-0"></span>**Источник данных.** Для применения источника данных необходимо создать имя источника данных (DSN). DSN содержит информацию о возможных способах доступа к СУБД. Можно задать любое из приведенных ниже DSN:

- v **Пользовательское DSN:** Эти источники данных являются локальными для каждого компьютера и доступны только своему создателю. Эта информация хранится в реестре.
- Системное DSN: Эти источники данных являются локальными для каждого компьютера, не будучи выделенными какому-либо пользователю. Присвоить источнику данных системное DSN может система или пользователь с соответствующими правами доступа. Эта информация хранится в реестре.

**Примечание:** на PC с 64-разрядными процессорами системная часть реестра разделена на 32-разрядный и 64-разрядный разделы.Системные DSN, настроенные с помощью 32-разрядного Администратора ODBC, поддерживаются только 32-разрядными приложениями. В свою очередь, системные DSN, настроенные с помощью 64-разрядного Администратора ODBC поддерживаются только 64-разрядными приложениями.

v **Файловое DSN:** Эти источники данных связаны с файлами. Они общие для всех пользователей, применяющих для доступа к базе данных одинаковые драйвера. Эти источники данных не обязательно являются локальными или выделенными какому-либо пользователю.

Дополнительная информация по ODBC приведена на Web-сайте Microsoft<sup>(R)</sup>.

# **Настройка системы для применения драйвера ODBC iSeries Access**

Данный драйвер ODBC iSeries(TM) Access совместим с драйвером ODBC версии 3.5. Для работы этого драйвера необходим продукт Microsoft<sup>(R)</sup> Data Access Components (MDAC) версии 1.5 или выше. Для приложений, применяющих объекты данных ActiveX (ADO), необходим продукт MDAC версии 2.1 или выше. Библиотеки MDAC 2.1 и более поздних версий обеспечивают дополнительные функции доступа к данным iSeries для приложений, применяющих ADO, комплекс связи OLE DB фирмы Microsoft для ODBC и ODBC iSeries<sup>(TM)</sup> Access для Windows<sup>(R)</sup> ODBC. В случае, если приложение применяет пул соединений или сервер Microsoft Transaction Server (MTS), рекомендуется установить самую новую версию MDAC. Продукт

MDAC можно загрузить с Web-сайта Microsoft по адресу [www.microsoft.com/data](http://www.microsoft.com/data) - ...

Инструкции по настройке драйвера ODBC приведены в разделе [Источник](rzaiiodbc07.htm#HDRSETUP_DS) данных ODBC. Для завершения настройки выполните действия, описанные в разделе [Добавление](rzaiiodbc05.htm#HDRADDLOCALSYSRDBDIR) локальной системы в каталог RDB.

Необязательно использовать ODBC при работе с независимыми пулами дисков. Дополнительная информация о настройке независимых пулов дисков приведена в разделе Независимые ASP (стр. [12\)](#page-17-0).

Если вам требуется справочная информация по настройке опций определенного источника данных, откройте раздел Администратор ODBC в группе программ iSeries Access для Windows, выберите нужный источник данных и просмотрите электронную справку.

### **Добавление локальной системы в каталог RDB**

Для работы с ODBC, OLE DB или комплексом связи .NET локальную систему необходимо внести в каталог RDB.

**Для добавления локальной системы в каталог RDB выполните следующие действия:**

- 1. В командной строке введите команду CL Добавить запись каталога реляционной базы данных (ADDRDBDIRE).
- 2. После того как вам будет предложено ввести значения в меню ADDRDBDIRE, введите в параметре Реляционная база данных имя системы.
- 3. В параметре Удаленное расположение введите значение \*LOCAL.

В случае, если приложение работает с данными в независимых ASP в системе версии V5R2 или выше, для получения набора имен базы данных (RDB) могут понадобиться дополнительные действия. Имя RDB

<span id="page-17-0"></span>соответствует пространству имен, состоящему из системного ASP и пользовательских ASP, либо подключенной группы ASP, связанной с системным ASP. Дополнительная информация о независимых пулах дисков приведена в разделе Управление дисками.

Примечание С допускает применение полных имен в формате [имя каталога]. [имя схемы]. идентификатор (идентификатор может быть именем таблицы, представления, процедуры и т.п.). В реализации SQL для DB2<sup>(R)</sup> UDB для iSeries<sup>(TM)</sup> это соответствует формату [имя RDB].[имя набора].идентификатор.

### Настройка источника данных ОДВС

Для того чтобы приложение могло обращаться к данным и работать с ними, необходимо настроить источник данных для приложения.

Для указания источника данных выполните следующие действия:

- 1. Запустите программу администрирования ОDBC из группы программ iSeries<sup>(TM)</sup> Access для Windows<sup>(R)</sup>.
- 2. Выберите вкладку для нужного типа источника данных. За дополнительной информацией обратитесь к разделу "Обзор драйвера ODBC iSeries Access" на стр. 10.
- 3. Выберите источник данных из списка или нажмите Добавить для создания нового. Для применения существующего источника данных нажмите Настроить и перейдите к шагу 5.
- 4. Выберите драйвер iSeries Access ODBC для источника данных и нажмите кнопку Готово. Примечание: список драйверов содержит элемент с именем Драйвер ODBC Client Access (32-разрядный). Это имя включено для поддержки источников данных, созданных с помощью предыдущих версий Client Access. Оба имени используют один и тот же драйвер ODBC. Вы можете выбрать любое из этих имен, однако в последующих выпусках имя 'Драйвер ODBC Client Access (32-разрядный)' будет удалено.
- 5. Выберите нужные опции в окне диалога Настройка ODBC для iSeries Access для Windows. Описание управляющих элементов приведено в электронной справке источника данных. Для просмотра справочной информации нажмите клавишу F1 или кнопку Справка.

Примечими: источника данных может содержать до 32 символов. Оно должно начинаться с алфавитного символа и не может содержать следующие символы:

| Недопустимые символы в имени источника данных |                          |
|-----------------------------------------------|--------------------------|
| Открывающая квадратная скобка ([)             | Вопросительный знак      |
| Закрывающая квадратная скобка (])             | Звездочка (*)            |
| Открывающая фигурная скобка ({)               | Знак равенства (=)       |
| Закрывающая фигурная скобка (})               | Восклицательный знак (!) |
| Открывающая круглая скобка (()                | Знак "at" $(\varpi)$     |
| Открывающая круглая скобка ())                | Точка с запятой (;)      |

#### Независимые ASP

Для работы с независимыми ASP с помощью ODBC настройте DSN ODBC и выполните следующие действия:

- 1. Выберите вкладку Сервер.
- 2. Укажите Имя RDB, соответствующее независимому ASP, с которым необходимо установить соединение.
- 3. Щелкните на опции "Переопределить базу данных по умолчанию со следующими параметрами".
- 4. Укажите имя RDB, соответствующее независимому ASP, с которым вы хотите установить соединение.

<span id="page-18-0"></span>5. Если имя RDB не указано, применяется имя RDB по умолчанию, указанное в описании задания в пользовательском профайле, под управлением которого устанавливается соединение ОDBC. По умолчанию, драйвер применяет параметр профайла пользователя, устанавливающего соединение ОDBC.

Дополнительная информация о независимых ASP приведена в разделе Управление дисками.

# Зашита ODBC iSeries Access для Windows

Следующая информация не может служить исчерпывающим руководством по организации защиты системы  $i$ Series<sup>(TM)</sup> с продуктом iSeries Access для Windows<sup>(R)</sup> или без него. Здесь приведен лишь краткий обзор принципов организации защиты при работе с iSeries Access для Windows и ODBC. Дополнительная

информация приведена в книге Справочник по защите IBM<sup>(R)</sup>

- Неналежные стратегии зашиты ODBC
- Стратегии защиты программ ОДВС
- Прочая информация по защите ОДВС

### Ненадежные стратегии защиты ОDBC

Некоторые системные администраторы уделяют гораздо большее внимание защите способов и средств доступа к данным, нежели защите самих данных. Это весьма рискованно, поскольку в этом случае требуется предусмотреть ВСЕ возможные пути доступа пользователей к данным. Ниже описаны некоторые часто встречающиеся приемы защиты ODBC, которых следует избегать:

#### Запрет ввода команд в командной строке

Такая организация защиты может применяться для стандартных меню iSeries и приложений эмулятора 5250. Предполагается, что если запретить пользователям вводить команды в сеансе эмуляции 5250, то они смогут получать доступ к данным только через программы и меню, которые им предоставит системный администратор. По этой причине такой способ не обеспечивает подлинной защиты. Повысить надежность защиты можно с помощью стратегий iSeries<sup>(TM)</sup> Access и функции администрирования приложений, а также путем настройки прав доступа на уровне объектов.

Стратегии iSeries<sup>(TM)</sup> Access для Windows<sup>(R)</sup> позволяют ограничить доступ ODBC к конкретному источнику данных, и при необходимости разрешить только чтение данных. Кроме того, доступ к ОDBC можно запретить с помощью функции Администрирование приложений Навигатора iSeries.

Дополнительная информация приведена в книге Справочник по защите IBM<sup>(R)</sup>.

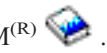

#### Пользовательские программы выхода

Пользовательские программы выхода позволяют системному администратору защитить программу сервера хоста, поставляемую фирмой IBM. Драйвер ODBC iSeries Access использует сервер базы данных хоста, в частности точки выхода QIBM QZDA INIT, QIBM QZDA NDBx и QIBM QZDA SQLx. Некоторые драйверы ODBC и способы доступа к данным iSeries Access для Windows (такие как OLE DB) могут использовать и другие серверы хоста.

#### Журналы

Для обеспечения управления фиксацией в приложениях типа клиент-сервер часто применяется ведение журналов. Журналы содержат подробную информацию о каждом обновлении файла, для которого ведется журнал. Содержимое журнала можно отформатировать. Журналы позволяют получать следующую информацию:

• Профайлы пользователей, обновлявшие файл

- <span id="page-19-0"></span>• Записи, которые были обновлены
- Тип обновления

Ведение журнала позволяет также создавать пользовательские записи журнала. В сочетании с пользовательскими программами выхода или триггерами это дает сравнительно простой способ пользовательского контроля за системой. Более подробная информация приведена в книге Резервное

копирование и восстановление

#### Ограничения на Имя источника данных (DSN)

В драйвере ODBC iSeries Access предусмотрен параметр DSN, позволяющий предоставлять доступ к базе данных только для чтения. Драйвер ODBC iSeries Access поддерживает значения "только для чтения" и "для чтения и вызова". Применение этих параметров помогает предотвратить несанкционированное удаление и обновление записей, хотя и не обеспечивает полноценной защиты.

### Стратегии защиты программ ОДВС

Ниже перечислены рекомендуемые стратегии защиты программ ОDBC.

#### Ограничение доступа программ к базе данных

Системным администраторам часто приходится ограничивать доступ к определенным файлам, программам или наборам программ. Программист, использующий обычные меню iSeries, может устанавливать ограничения с помощью принятых прав доступа к программам. Аналогичные методы применимы и при работе с ОДВС.

Хранимые процедуры позволяют реализовывать принятые права доступа к программам при работе с ОDBC. Программист может запретить пользователям выполнять операции над файлами баз данных из приложений рабочего стола, таких как Microsoft<sup>(R)</sup> Access или Lotus<sup>(R)</sup> 1-2-3<sup>(R)</sup>. Вместо этого он может разрешить обновление базы данных только своему приложению. Для реализации этого необходимо ограничить доступ пользователей к базе данных с помощью средств защиты на уровне объектов или с помощью пользовательских программ выхода. Приложение должно отправлять запросы данных хранимым процедурам и эти процедуры должны обновлять базу данных.

#### Ограничение ресурсов CPU, выделяемых пользователям

ОДВС существенно упростил процедуру доступа к данным в системе iSeries<sup>(TM)</sup>. Однако в некоторых случаях пользователи могут непреднамеренно создавать запросы, слишком часто обращающиеся к CPU. Это может значительно снизить производительность системы, поскольку операции ODBC выполняются с приоритетом интерактивного задания. В системе iSeries поддерживается диспетчер запросов. ODBC может инициализировать создание диспетчера очередей (например, с помощью приложения РС) путем вызова хранимой процедуры. Кроме того, это могут сделать API ODBC с помощью параметра тайм-аута запроса. Наконец, инициализировать диспетчер очередей в задании ОDBC может пользовательская программа выхода. Ограничение времени задается в параметре QRYTIMLMT команды CL CHGQRYA. Его можно также указать в файле опций запроса (QAQQINI).

Дополнительная информация приведена в книге SOL Reference. Вы можете просмотреть электронную версию этой книги в формате HTML или загрузить ее в формате PDF: DB2 Universal Database<sup>(TM)</sup> for iSeries SQL Reference.

Кроме того, дополнительная информация приведена в разделе "Управление серверами хоста" на стр. 23.

#### Протоколы контроля (отслеживание параметров защиты)

<span id="page-20-0"></span>Для отслеживания параметров защиты можно применять несколько протоколов. Протокол событий (QHST) содержит информацию об изменениях в конфигурации защиты системы. Для подробного отслеживания функций защиты следует задать параметр QAUDJRN. Если ему присвоено значение \*SECURITY, то будут отслеживаться следующие события:

- Изменение прав доступа к объектам
- Создание, изменение, удаление, просмотр и восстановление пользовательских профайлов
- Изменение владельца объекта
- Изменения в программах (СНGPGM), принимающих профайл владельца
- Изменения системных значений и сетевых атрибутов
- Изменение работы подсистем
- Сброс пароля OSECOFR до значения по умолчанию функцией DST
- Запрос пароля по умолчанию администратора защиты DST
- Изменение атрибутов контроля объекта

Дополнительная информация приведена в книге Справочник по защите IBM<sup>(R)</sup>

### Информация, связанная с защитой ODBC

За подробной информацией по вопросам защиты и помощью в реализации вышеуказанных стратегий обратитесь в службу IBM<sup>(R)</sup> Consultline (1-800-274-0015). Подробная информация по соответствующим разделам приведена в следующих источниках:

- "Управление серверами хоста" на стр. 23
- Справочник по защите IBM
- Резервное копирование и восстановление
- DB2 Universal Database<sup>(TM)</sup> for iSeries<sup>(TM)</sup> SOL Reference
- Технический справочник Client Access ODBC and OLE DB Security Issues. Для доступа к нему выполните следующие действия: >
	- Перейдите на страницу www.ibm.com/servers/eserver/iseries/support
	- $-$  Перейдите в раздел поиска Find it fast!  $\rightarrow$  Search Technical databases
	- В строке поиска укажите имя документа (Client Access ODBC and OLE DB Security Issues).

# Устранение неполадок ODBC

В следующих разделах приведены общие рекомендации по поиску и устранению неполадок ODBC iSeries<sup>(TM)</sup> Access для Windows<sup>(R)</sup>:

- "Инструменты диагностики и анализа производительности ОDBC"
- "Сообщения об ошибках ODBC iSeries Access" на стр. 17
- Устранение неполадок в соединении с сервером iSeries
- Общие ошибки ОДВС
- Сбор информации для IBM<sup>(R)</sup> Support

### Инструменты диагностики и анализа производительности ODBC

В приведенной ниже таблице перечислены средства диагностики и повышения производительности ОDBC на сервере и клиенте: Средства диагностики на клиенте

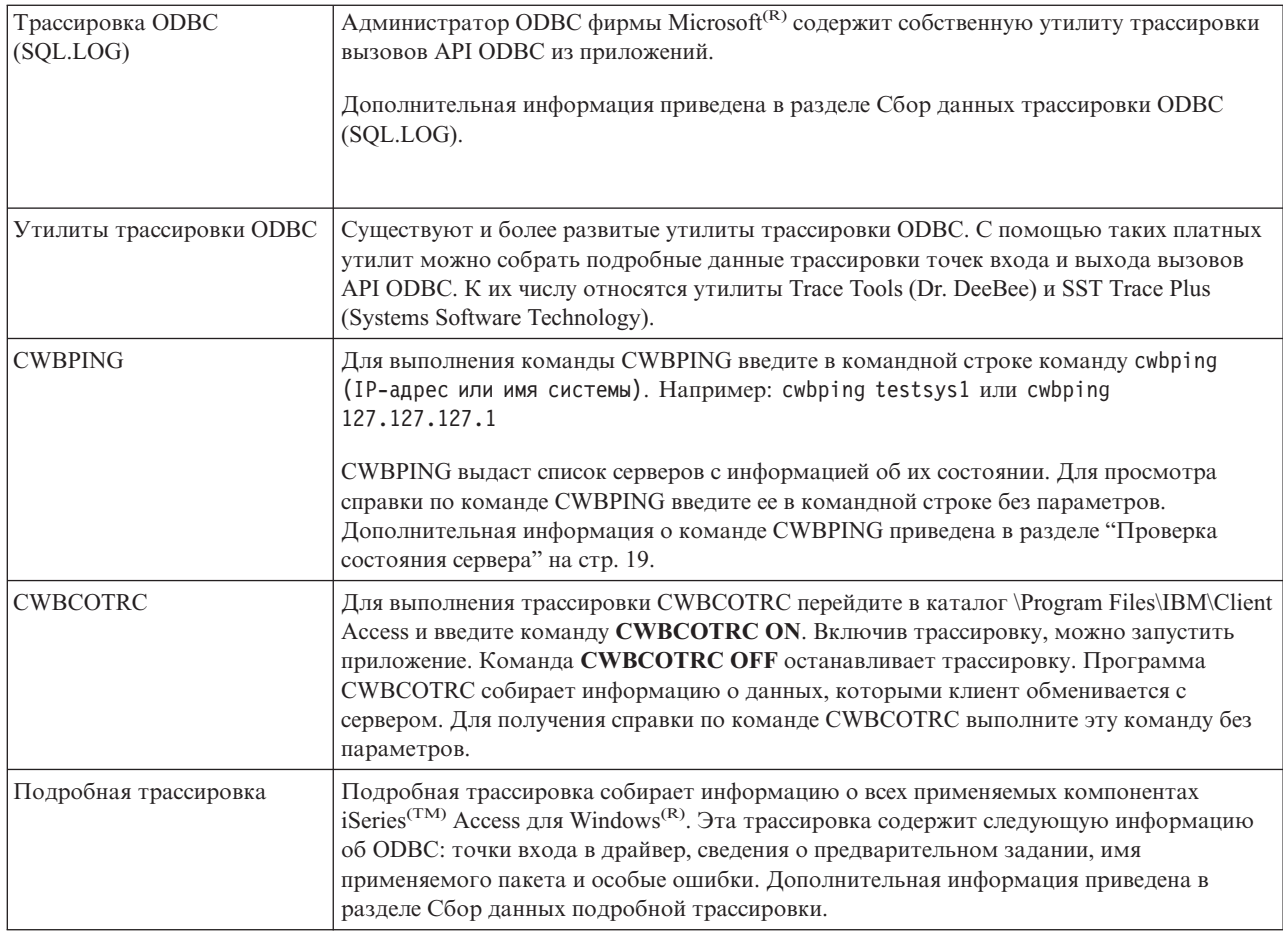

### **Средства сервера**

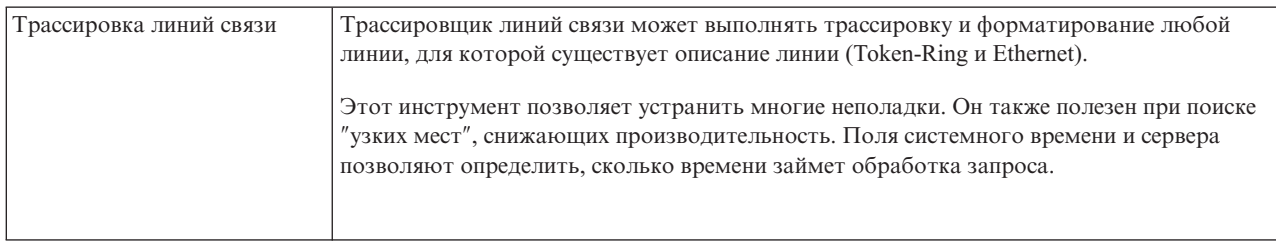

<span id="page-22-0"></span>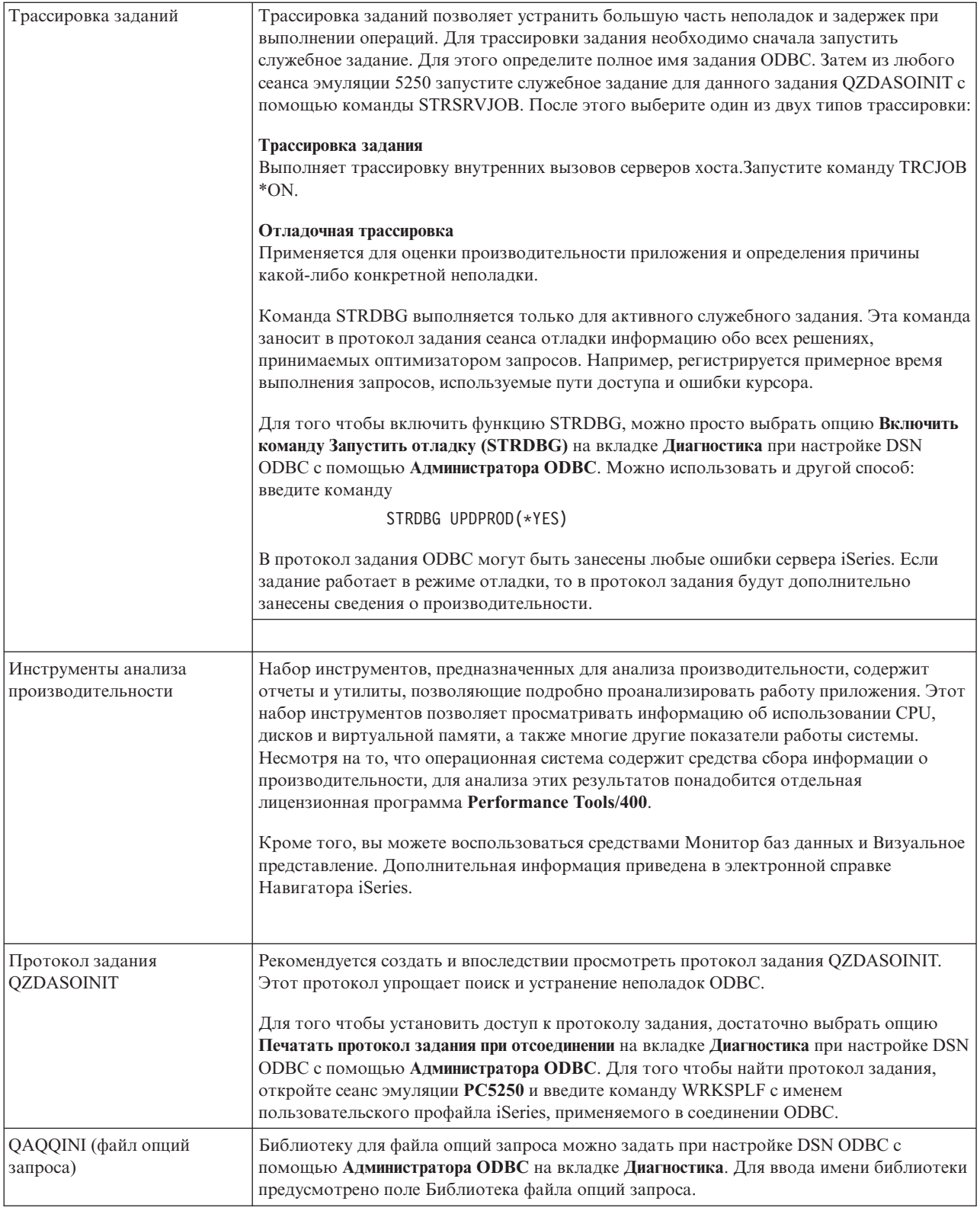

# **Сообщения об ошибках ODBC iSeries Access**

При возникновении ошибки драйвер ODBC iSeries<sup>(TM)</sup> Access возвращает SQLSTATE (код ошибки ODBC) и сообщение об ошибке. Драйвер генерирует эту информацию на основе как ошибок, обнаруженных им самим, так и ошибок, о которых сообщает СУБД.

Если ошибка возникла в источнике данных, драйвер ODBC iSeries Access преобразует номер внутренней ошибки в соответствующий код SQLSTATE. В случаях, когда драйвер ODBC iSeries Access и диспетчер драйверов Microsoft<sup>(R)</sup> обнаруживают одну и ту же ошибку, они генерируют соответствующий код SQLSTATE. Драйвер ODBC iSeries Access формирует сообщение об ошибке по сообщению, полученному от СУБД.

Если ошибка возникла в драйвере ODBC iSeries Access или в диспетчере драйверов Microsoft, то драйвер ODBC iSeries Access возвращает сообщение на основе текстовой информации, связанной с кодом SQLSTATE.

#### **Формат сообщений об ошибках**

Ниже приведен формат сообщений об ошибках:

[вендор][компонент ODBC][источник данных] сообщение об ошибке

Префиксы в квадратных скобках ([]) указывают на источник ошибки. В следующей таблице показаны значения префиксов, которые возвращает драйвер ODBC iSeries Access.

При возникновении ошибки в источнике данных префиксы [вендор] и [компонент ODBC] указывают вендора и имя компонента ODBC, получившего эту ошибку из источника данных.

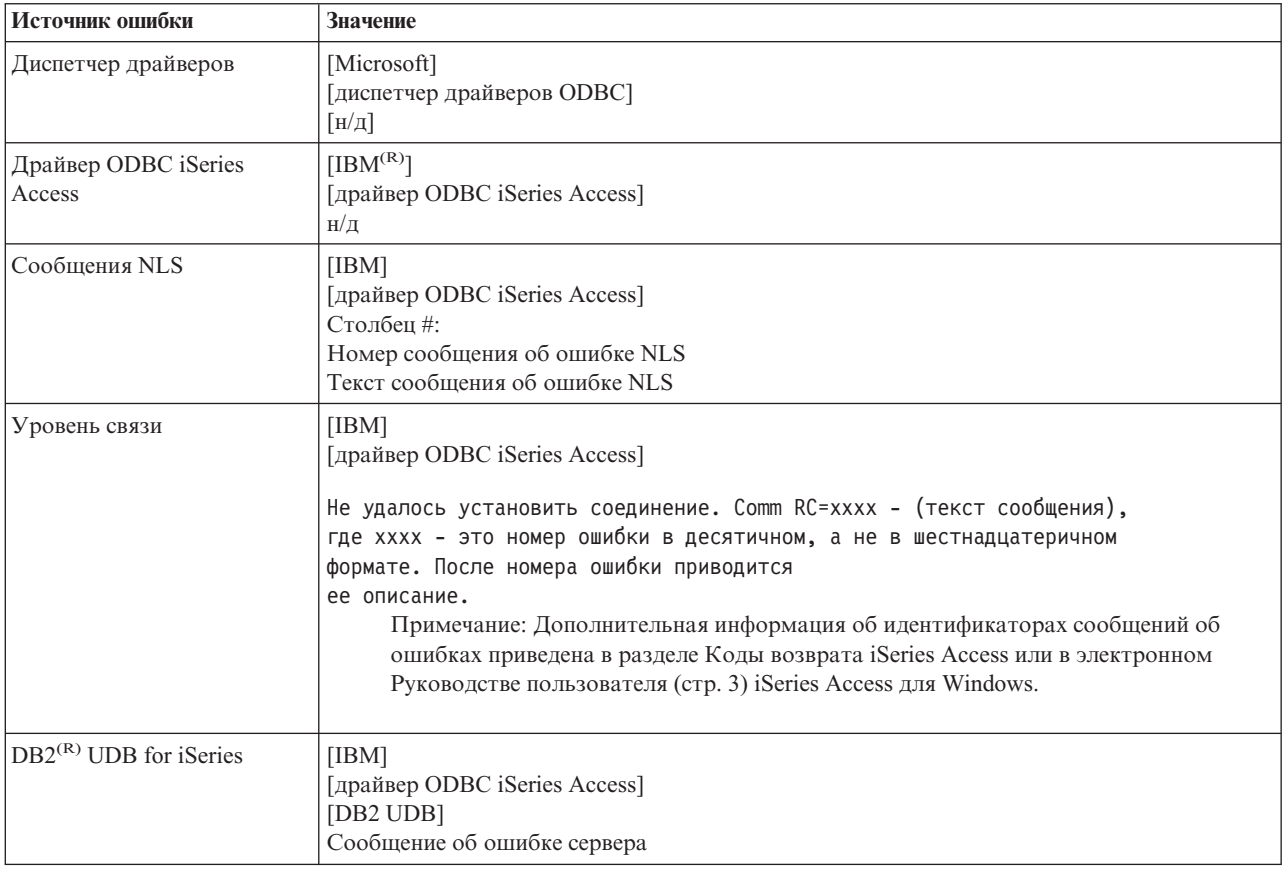

# **Просмотр сообщения об ошибке DB2(R) UDB for iSeries(TM)(TM):**

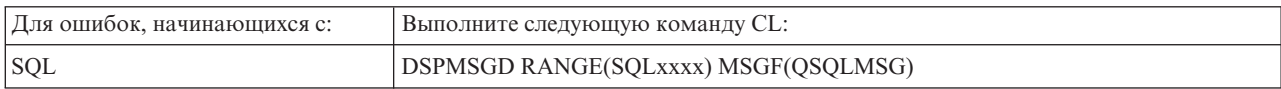

<span id="page-24-0"></span>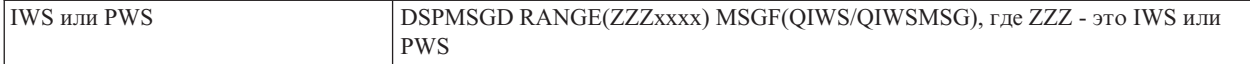

Дополнительная информация о прочих сообщениях об ошибках ODBC приведена в разделе ["Типичные](#page-26-0) [ошибки](#page-26-0) ODBC" на стр. 21.

Сообщения NLS и сообщения об ошибках соединений приведены в электронном Руководстве пользователя (стр. [3\)](#page-8-0) iSeries<sup>(TM)</sup> Access для Windows<sup>(R)</sup>, в разделе Служебные сообщения, сообщения трассировки и сообщения об ошибках.

#### **Устранение неполадок при подключении к серверу iSeries**

Каждое соединение ODBC взаимодействует с одной программой сервера баз данных, запущенной на сервере iSeries(TM). Эта программа называется **программой серверов хоста**. При работе с протоколом TCP/IP применяется программа сервера баз данных **QZDASOINIT**. Как правило, она работает в подсистеме QUSRWRK, однако системный администратор может изменить ее расположение.

Обычно программа запускается в прозрачном режиме, и от пользователя требуется всего лишь убедиться в том, что все необходимые подсистемы и протоколы запущены и работают правильно. Подробная информация по управлению заданиями серверов хоста приведена в разделе ["Управление](#page-28-0) серверами хоста" на [стр.](#page-28-0) 23.

Если соединение установить не удается, то обычно драйвер ODBC выдает соответствующее сообщение об ошибке.

Если ODBC не удается установить соединение с сервером iSeries, то необходимо выполнить действия по устранению неполадок. Ниже перечислены соответствующие задачи:

- "Проверка состояния сервера"
- "Проверка активности [подсистем"](#page-25-0) на стр. 20
- "Проверка активности [предварительных](#page-25-0) заданий" на стр. 20
- v ["Дополнительные](#page-25-0) рекомендации при работе с TCP/IP" на стр. 20

**Проверка состояния сервера:** В комплект поставки продукта iSeries(TM) Access для Windows(R) входит специальная команда для проверки состояния серверов хоста:

CWBPING имя-системы

где имя-системы - это имя системы.

Команда должна выдать примерно следующую информацию:

```
Для отмены запроса CWBPING нажмите CTRL-C или CTRL-BREAK
```

```
I - Проверка соединения с системой MYSYSTEM...
```

```
I - Соединение с приложением сервера установлено: Центральный клиент
```

```
I - Соединение с приложением сервера установлено: Сетевой файл
```

```
I - Соединение с приложением сервера установлено: Сетевая печать
```

```
I - Соединение с приложением сервера установлено: Data Access
```

```
I - Соединение с приложением сервера установлено: Очереди данных
```

```
I - Соединение с приложением сервера установлено: Удаленная команда
```

```
I - Соединение с приложением сервера установлено: Защита
I - Соединение с приложением сервера установлено: DDM
```

```
I - Соединение с приложением сервера установлено: Telnet
```

```
I - Соединение с приложением сервера установлено: Централизованное управление
```
I - Проверка соединения с системой MYSYSTEM завершена

#### **Примечания:**

v Для нормальной работы ODBC должны быть запущены сервер базы данных и сервер защиты.

<span id="page-25-0"></span>• Если будет выдано сообщение о том, что для данного соединения настроена поддержка SSL, то с этим соединением могут работать только 32-разрядные приложения. Такие соединения не могут использоваться 64-разрядным драйвером ODBC iSeries Access и 64-разрядным комплексом связи OLE DB iSeries Access. Для подключения 64-разрядного приложения к серверу iSeries нужно отключить протокол SSL для соответствующего соединения.

**Проверка активности подсистем:** Задания ODBC TCP/IP (QZDASOINIT) будут выполняться в подсистеме QUSRWRK. Проверьте, запущена ли эта подсистема. Возможно, подсистему QSERVER необходимо запустить вручную. Для этого введите следующую команду:

STRSBS QSERVER

Для автоматического запуска подсистемы при IPL необходимо изменить программу начальной загрузки (по умолчанию запускается QSYS/QSTRUP), добавив в нее команду STRSBS QSERVER.

Помимо подсистемы QSERVER должны быть также запущены подсистемы QSYSWRK и QUSRWRK.

**Проверка активности предварительных заданий:** В поставляемых IBM(R) подсистемах QSERVER/QUSRWRK предусматривается применение предварительных заданий с целью повышения производительности при инициализации/запуске заданий. Если в системе настроен запуск предварительных заданий, то для установки соединения НЕОБХОДИМО, чтобы соответствующее предварительное задание было активно. Для соединений TCP/IP применяется следующее предварительное задание:

• QZDASOINIT - Программа сервера

Для того чтобы выяснить, активны ли предварительные задания, введите следующую команду:

WRKACTJOB SBS(QUSRWRK)

WRKACTJOB SBS('пользовательская подсистема')

Должны быть активны следующие задания:

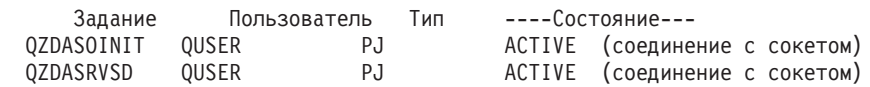

Предварительные задания будут показаны в выводе команды WRKACTJOB, только если соединение уже активно. Для просмотра предварительных заданий в меню WRKACTJOB нажмите клавишу F14 - Включить в список.

**Дополнительные рекомендации при работе с TCP/IP:** Проверьте, запущен ли протокол TCP/IP, с помощью следующей команды:

NETSTAT \*CNN

**Примечание:** для того чтобы убедиться, что протокол TCP/IP запускается вместе с Навигатором, нужно сначала настроить на сервере протокол TCP/IP, а затем выполнить следующие действия:

1. В Навигаторе выберите сервер —> Сеть.

- 2. Щелкните правой кнопкой на пункте Конфигурация TCP/IP и выберите Утилиты.
- 3. Выберите Ping.
- 4. Укажите имя хоста или IP-адрес и нажмите кнопку Отправить пробный пакет.

Если необходимый протокол не запущен, запустите его командой STRTCP.

Проверьте, запущены ли необходимые демоны, с помощью команды NETSTAT \*CNN:

<span id="page-26-0"></span>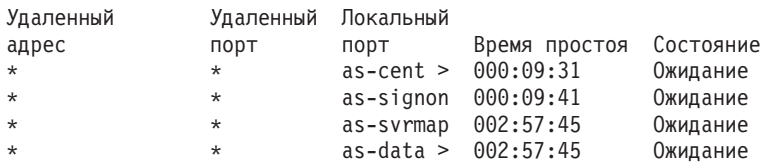

Если необходимые демоны не запущены, запустите их командой STRHOSTSVR SERVER(\*ALL).

- v Проверьте, запущен ли QZDASRVSD демон сокета ODBC.
	- Демон as-database должен находиться в состоянии Ожидание
	- Для просмотра сообщений об ошибках в протоколе задания демона воспользуйтесь командой WRKJOB QZDASRVSD.
- Проверьте, запущен ли демон QZSOMAPD в подсистеме QSYSWRK.
	- $-$  Демон as-svrmap должен находиться в состоянии Ожидание (вывод команды NETSTAT \*CNN).
	- Для просмотра сообщений об ошибках в протоколе задания демона воспользуйтесь командой WRKJOB QZSOMAPD.

Для определения номера сокета сервера баз данных PC подключается к сокету сервера номеров портов. Он узнает номер сокета, применяемого демоном as-database. Затем PC подключается к нужному сокету, отслеживаемого демоном файлового сервера, QZDASRVSD. Последний подключает PC к предварительному заданию QZDASOINIT в подсистеме QUSRWRK. После проверки пользовательского профайла и пароля и копирования профайла в предварительное задание будет запущено задание, аналогичное QZDASOINIT. Если это первое соединение для данного PC, то будут применяться два дополнительных сервера: сервер централизованного управления (для лицензирования) и сервер входа в систему (для проверки ИД и пароля пользователя).

Дополнительная информация о проверке состояния TCP/IP приведена в разделе Общие неполадки TCP/IP.

## **Типичные ошибки ODBC**

В следующих разделах приведены общие рекомендации по поиску и устранению типичных неполадок ODBC iSeries<sup>(TM)</sup> Access для Windows<sup>(R)</sup>:

- [Ошибки](rzaiiodbc36.htm#HDRSQLERRORS) SOL
- Ошибки [хранимых](rzaiiodbc47.htm#HDRSPERRORS) процедур
- v Ошибки вывода и [непредвиденные](rzaiiodbc53.htm#HDROUTPUTERRORS) ошибки ODBC

#### **Ошибки SQL:**

- SQL0104 Маркер &1 недопустим. Допустимые маркеры:  $&2$
- SOL0113 Имя &1 [недопустимо.](rzaiiodbc37.htm)
- SOL0114 [Реляционная](rzaiiodbc38.htm) база данных  $&1$  отлична от текущего сервера  $&2$
- SOL0204 [MYSYSCONF](rzaiiodbc40.htm) не найден
- SQL0208 В таблице [результатов](rzaiiodbcsql0208.htm) отсутствует столбец ORDER BY
- SQL0900 [Приложение](rzaiiodbc41.htm) не подключено
- SQL0901 [Системная](rzaiiodbcsql0901.htm) ошибка SQL
- SQL5001 Не задан [спецификатор](rzaiiodbc42.htm) столбца или таблица &2.
- SQL5016 Имя объекта &1 не [соответствует](rzaiiodbc43.htm) соглашению о присвоении имен
- SQL7008 Операция &1 в &2 недопустима. Код причины 3

**Примечание:** Дополнительная информация об ошибках SQL приведена в разделе Коды и сообщения SQL.

**Ошибки хранимых процедур:** Ниже описаны типичные ошибки хранимых процедур:

• "SQL0444 - Не найдена внешняя [программа](#page-27-0) &A в &B (SQL DB2 UDB для iSeries)" на стр. 22

- <span id="page-27-0"></span>• "Параметры OUTPUT и INPUT\_OUTPUT не содержат выходных данных"
- "SQL0501 Курсор CRSR000х не открыт"

SOL0444 - Не найдена внешняя программа &A в &B (SOL DB2 UDB для iSeries): Сообщение SOL0444 выдается при выполнении (возможно, непосредственном), если сервер баз данных обнаружил объявление процедуры, но не смог найти объект программы. Расположение внешней программы должно совпадать с указанным в системных таблицах каталогов. Учтите, что это расположение задается соглашением о присвоении имен и набором по умолчанию, действующими на момент определения процедуры (командой CREATE PROCEDURE), а не ее вызова. Для того чтобы выяснить, какое расположение определено для имени внешней программы хранимой процедуры, выполните запрос в QSYS2.SYSPROCS и просмотрите значение поля "EXTERNAL\_NAME".

Параметры OUTPUT и INPUT\_OUTPUT не содержат выходных данных: Возможны следующие причины этой ошибки:

- API ODBC SQLBindParameter присвоил параметру fParamType неверное значение SQL\_PARAM\_INPUT.
- Вместо CREATE PROCEDURE была использована функция DECLARE PROCEDURE, а расширенная динамическая поддержка отключена.
- В функциях CREATE PROCEDURE или DECLARE PROCEDURE параметр был неправильно объявлен как  $\mathbb{N}$
- Программа хранимой процедуры возвратила неверное значение параметра.

SQL0501 - Курсор CRSR000х не открыт: Для возврата данных при применении встроенного SQL в программах ILE необходимо указывать опцию компиляции ACTGRP(\*CALLER), а не опцию по умолчанию \*NEW.

Убедитесь в том, что вместо функции выхода программа выполняет функцию возврата.

Если программа хранимой процедуры выполняет функцию выхода вместо функции возврата, присвойте опции Закрыть курсор SQL значение \*ENDACTGRP. Если опции Закрыть курсор SQL присвоено значение \*ENDMOD, то курсор будет закрыт до получения данных.

Убедитесь также в том, что в команде CREATE PROCEDURE указано правильное число наборов результатов. Это особенно важно, если наборы результатов являются массивами.

Ошибки вывода и непредвиденные ошибки ОДВС: Убедитесь в том, что совместимы версии драйвера ОДВС iSeries<sup>(TM)</sup> Access и программы сервера баз данных. Убедитесь в наличии всех необходимых сопутствующих PTF ко всем заказанным PTF (они перечислены в файле readme.txt пакета обслуживания). Если устранить неполадку не удается, убедитесь в том, что опция предварительной выборки в Источнике данных ОDBC отключена. Если применяется API ODBC SQLExtendedFetch или SQLFetchScroll, либо вы затрудняетесь определить, какой именно, отключите опцию предварительной выборки.

Обратите внимание на то, что курсоры набора результатов хранимой процедуры доступны только для пересылки и чтения.

#### Двоичные или шестнадцатеричные данные вместо символов ASCII

Значение по умолчанию параметра Преобразование не предусматривает преобразование двоичных данных (CCSID 65535) в текст. CCSID указывается для файлов, таблиц и даже отдельных полей (столбцов), задавая таблицу преобразования, которая должна применяться для преобразования данных. CCSID 65535 часто соответствует неотформатированным данным (двоичным или шестнадцатеричным), например изображениям; такие данные не зависят от языка. Если значение *Преобразовывать двоичные данные (CCSID 65535) в текст* не выбрано, то неотформатированные данные не будут повреждены.

Если в параметре преобразования указано значение Преобразовывать двоичные данные (CCSID 65535) в текст, то CCSID данных будет заменен на CCSID задания. Учтите, что это значение может привести к повреждению "настоящих" двоичных данных.

# <span id="page-28-0"></span>Сбор информации для IBM Support

Когда вы сообщаете о неполадке в службу поддержки IBM<sup>(R)</sup> Support, обязательно соберите перечисленную ниже подробную информацию - это позволит быстро устранить обнаруженную неполадку. Для сбора этой информации выполните следующие действия:

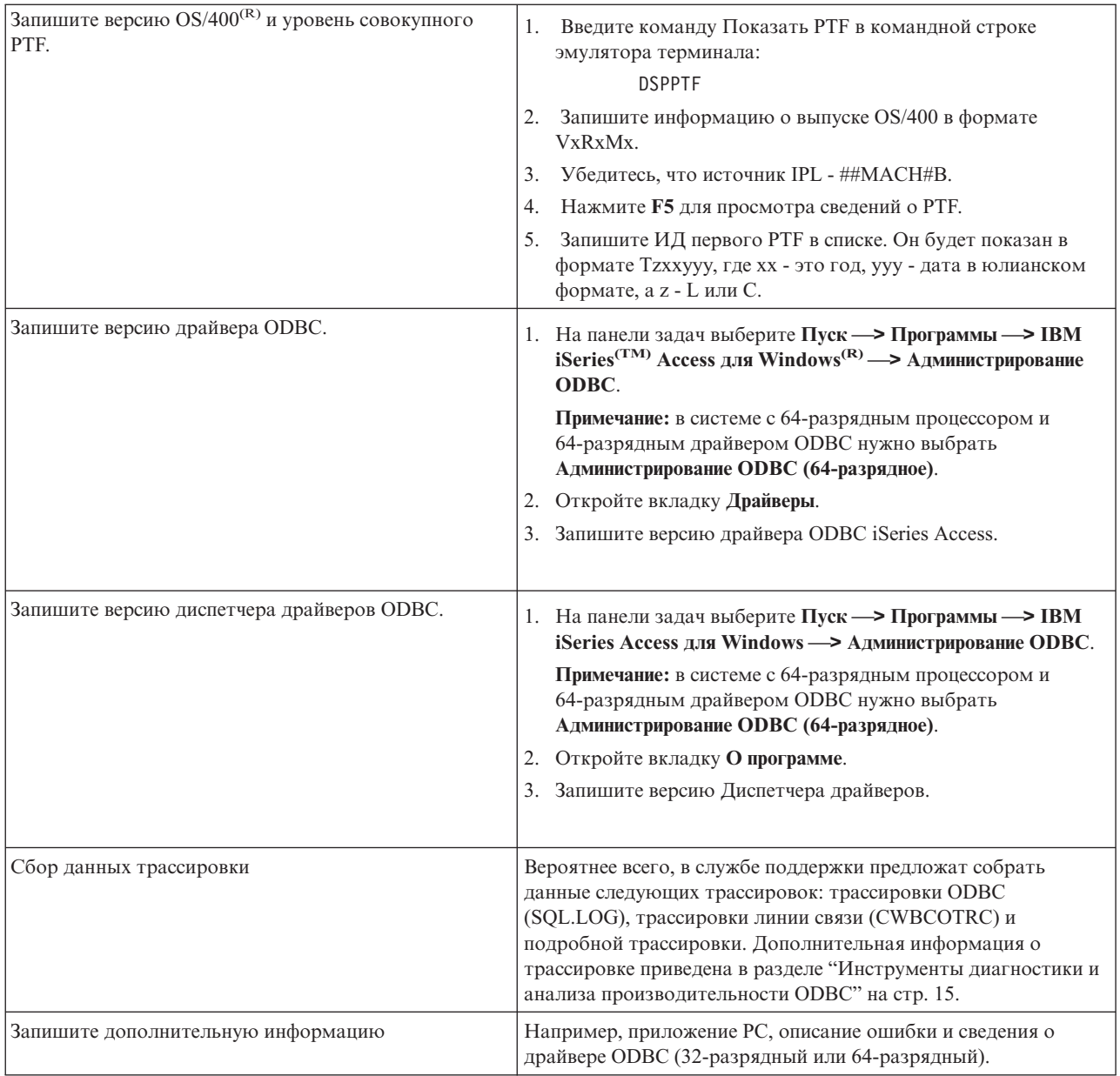

# Управление серверами хоста

В этом разделе приведено краткое описание серверов, работающих в системе iSeries<sup>(TM)</sup>, а также техническая информация о серверах хоста, применяемых продуктом iSeries<sup>(TM)</sup> Access для Windows<sup>(R)</sup>. Приведенные здесь сведения относятся не ко всем серверам хоста iSeries, а лишь к серверам, обслуживающим iSeries Access для Windows.

### Серверы хоста OS/400<sup>(R)</sup>

Серверы хоста обрабатывают запросы, поступающие от компьютеров-клиентов и устройств, в частности, запросы на запуск приложений, запросы к базе данных, запросы на печать документа и запросы на

<span id="page-29-0"></span>выполнение резервного копирования и восстановления. Компьютеры iSeries являются многофункциональными серверами, которые могут применяться для различных целей, например, для работы с файлами, базой данных, приложениями, электронной почтой, а также для печати данных, отправки факсимильных сообщений и работы с беспроводными средствами связи. Если для выполнения каждой задачи применяется отдельный сервер, то достаточно сложно обеспечить правильную, согласованную работу всех серверов. Намного выгоднее приобрести одну систему, которая выполняет функции всех серверов - в этом случае управлять работой сети станет гораздо проще.

Хотя эти серверы предназначены для обслуживания iSeries Access для Windows, ими могут пользоваться и другие клиенты. В этом разделе данные серверы рассматриваются с точки зрения взаимодействия с iSeries Access лля Windows.

#### Добавление и удаление компонента Сервер хоста OS/400

Все серверы OS/400, описываемые в этом разделе, относятся к оптимизированным серверам, поставляемым вместе с основным компонентом операционной системы OS/400. Для работы с Навигатором iSeries нужно установить компонент Сервер хоста.

Если вы не планируете применять продукты семейства iSeries Access для Windows или iSeries NetServer и хотите удалить компонент Сервер хоста OS/400, то предварительно завершите работу подсистем, применяемых серверами хоста. В частности, завершите работу подсистемы QBASE или QCMN (для серверов хоста с поддержкой APPC), подсистемы QSYSWRK и QUSRWRK (для серверов хоста с поддержкой сокетов) и подсистемы QSERVER (для сервера баз данных и файлового сервера). Если во время удаления компонента одна из указанных подсистем будет активна, может возникнуть ошибка.

#### "Серверы хоста OS/400"

В этом разделе описаны некоторые серверы хоста, применяемые в iSeries Access для Windows и связанных с ним продуктах. В iSeries Access для Windows список серверов можно упорядочить по типу или по назначению.

#### "Работа с серверами хоста OS/400" на стр. 35

В этом разделе описана процедура взаимодействия клиента и сервера, а также основные принципы управления этим взаимодействием. Кроме того, в этом разделе перечислены системные значения и подсистемы, связанные с серверами хоста, а также приведена информация о работе с заданиями серверов в системе iSeries.

#### "Работа с программами выхода сервера" на стр. 57

В этом разделе описана процедура создания и регистрации программы выхода. Кроме того, здесь описаны параметры программы выхода и приведены примеры таких программ.

# Серверы хоста OS/400

Приведенная здесь информация относится лишь к тем серверам, которые применяются программой iSeries<sup>(TM)</sup> Access для Windows. В ней описаны не все серверы хоста системы iSeries. К серверам хоста iSeries Access для Windows относятся:

#### "Список серверов хоста iSeries Access для Windows, упорядоченный по их назначению" на стр. 25 Список серверов хоста, упорядоченных по их функции в iSeries Access для Windows.

#### "Файловый сервер" на стр. 27

Файловый сервер позволяет клиентам сохранять информацию, например, файлы и программы, на сервере iSeries и работать с ней.

#### "Сервер баз данных" на стр. 27

Этот сервер применяется функцией Передача данных, ODBC, базой данных Навигатора iSeries, API SQL, (API DB), а также комплексами связи iSeries Access для Windows (OLE DB и .NET Data).

#### <span id="page-30-0"></span>**"Сервер [очередей](#page-37-0) данных" на стр. 32**

Предоставляет доступ к очередям данных сервера iSeries.

#### **["Сервер](#page-37-0) сетевой печати" на стр. 32**

Предоставляет поддержку удаленных принтеров и некоторые дополнительные функции управления печатью.

#### **["Центральный](#page-38-0) сервер" на стр. 33**

Предназначен для управления лицензиями и выполнения других функций управления клиентами.

#### **"Сервер обработки удаленных команд и вызовов [распределенных](#page-38-0) программ" на стр. 33**

Позволяет приложениям РС вызывать команды и программы системы  $OS/400^{(R)}$  и возврашает результаты их выполнения клиенту.

#### **"Сервер входа в [систему"](#page-39-0) на стр. 34**

Выполняет функции управления паролями для серверов хоста, поддерживающих сокеты.

#### **["Сервер](#page-39-0) номеров портов" на стр. 34**

Сообщает клиенту, отправившему запрос на установление соединения, текущий номер порта сервера.

### $\mathbf{p}$

#### **"Сервер Расширенного динамического удаленного SQL [\(QXDAEDRSQL\)"](#page-39-0) на стр. 34**

Предоставляет поддержку удаленного вызова SQL и других функций базы данных.

### **"Сервер [DRDA/DDM"](#page-40-0) на стр. 35**

Позволяет выполнять функции, включенные в  $DB2^{(R)}$  UDB for iSeries.

### **Список серверов хоста iSeries Access для Windows, упорядоченный по их назначению**

В приведенной ниже таблице перечислены серверы, применяемые различными функциями iSeries(TM) Access для Windows ${}^{(\mathrm{R})}.$ 

### $\gg$

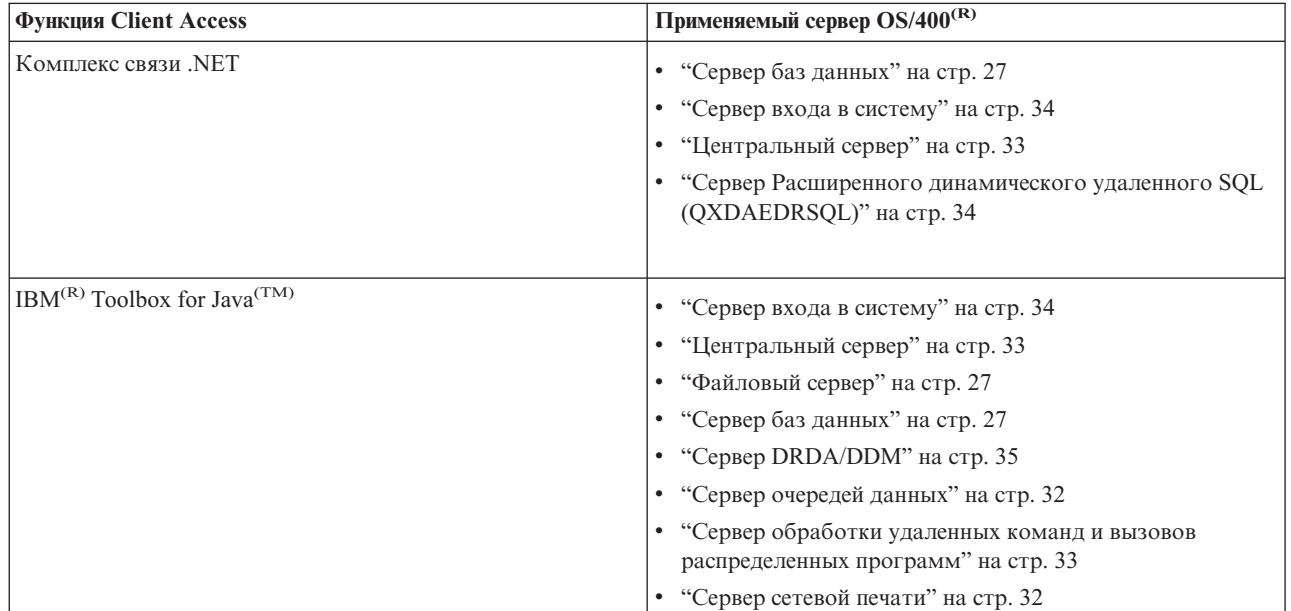

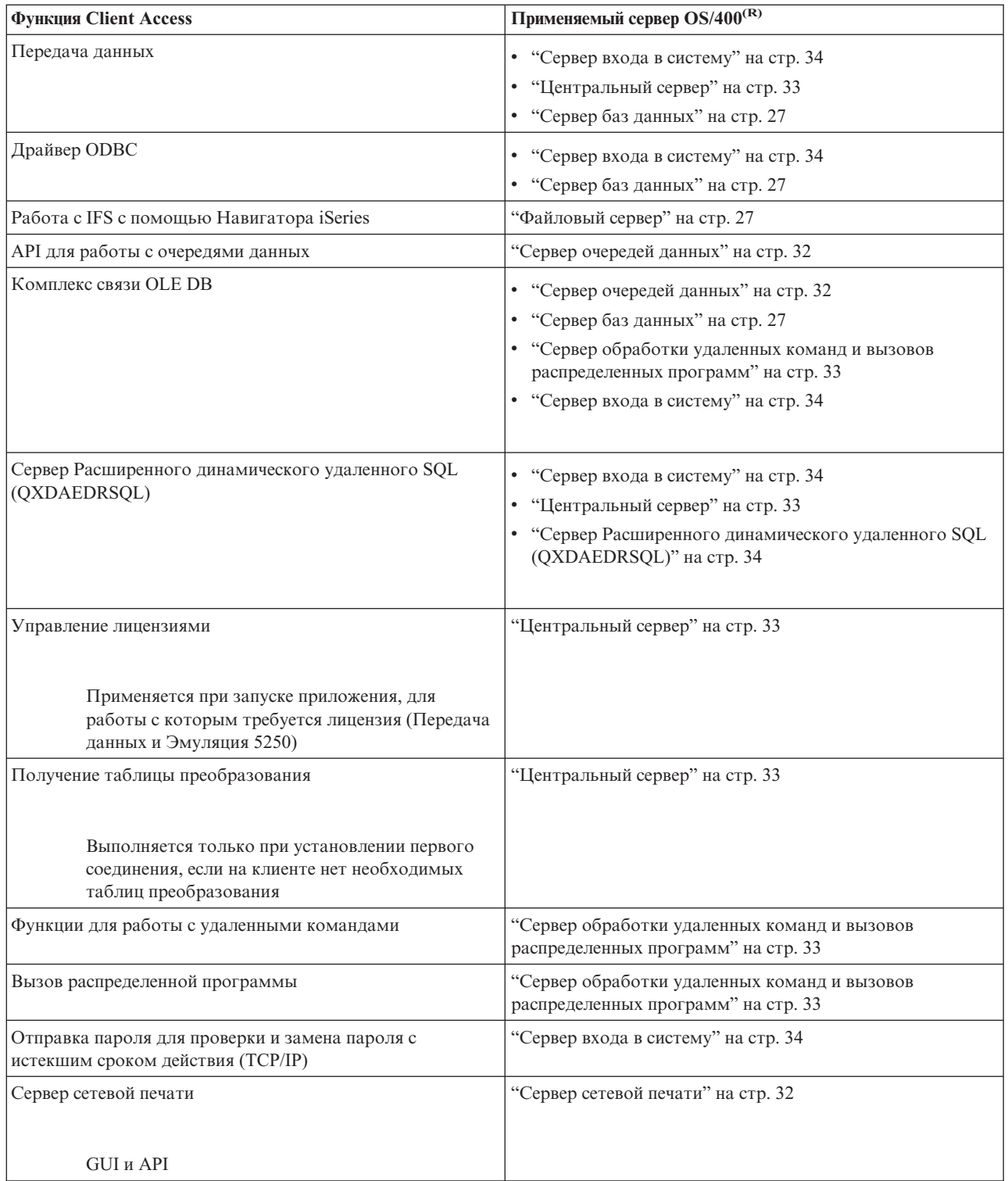

# $\pmb{\ll}$

Дополнительная информация приведена в документе iSeries Access for Windows Servers and Ports Required,

APAR [II12227](http://www.ibm.com/eserver/iseries/access/caiixe1.htm) $\rightarrow$ .

### <span id="page-32-0"></span>**Файловый сервер**

Файловый сервер позволяет клиентам сохранять информацию на сервере iSeries<sup>(TM)</sup> и работать с ней. Примером такой информации могут служить файлы и программы. Файловый сервер  $OS/400^{R}$  обеспечивает доступ к интегрированной файловой системе сервера iSeries. Для работы с файловыми системами клиенты применяют собственный интерфейс, а не пользовательские интерфейсы и API интегрированной файловой системы.

Интегрированная файловая система представляет собой компонент программы OS/400. Она поддерживает функции потокового ввода-вывода и средства управления памятью, применяемые на персональных компьютерах и в операционной системе UNIX<sup>(R)</sup>. Эта файловая система содержит всю информацию, хранящуюся на сервере iSeries.

Ниже перечислены основные возможности интегрированной файловой системы:

- v Поддержка потоковых файлов, содержащих длинные, непрерывные строки данных. Такая строка данных может представлять собой текст документа или элементы изображения. В папках системы iSeries все документы хранятся в виде потоковых файлов. Другим примером потоковых файлов могут служить файлы PC и файлы UNIX. Поддержка потоковых файлов применяется при работе с приложениями типа клиент-сервер.
- Иерархическая структура каталогов позволяет организовать объекты файловой системы в виде дерева. Для доступа к объекту необходимо указать весь путь от корневого каталога к объекту.
- v Стандартный интерфейс для работы с потоковыми файлами, файлами базы данных, документами и другими объектами, хранящимися на сервере iSeries, который может применяться как пользователями, так и приложениями.

На сервере iSeries может быть создано несколько файловых систем с одинаковым интерфейсом. Каждая файловая система позволяет пользователям и приложениям работать с определенными сегментами памяти, представленными в виде логических блоков. Такие логические блоки соответствуют файлам, каталогам, библиотекам и объектам.

Список файловых систем iSeries приведен в разделе Работа с файловыми системами. Дополнительная информация об интегрированной файловой системе приведена в разделе Интегрированная файловая система.

В зависимости от возможностей программы-клиента, файловый сервер OS/400 предоставляет доступ ко всем файловым системам сервера iSeries, либо только к файловой системе QDLS.

В следующем списке перечислены программы, поставляемые вместе с сервером.

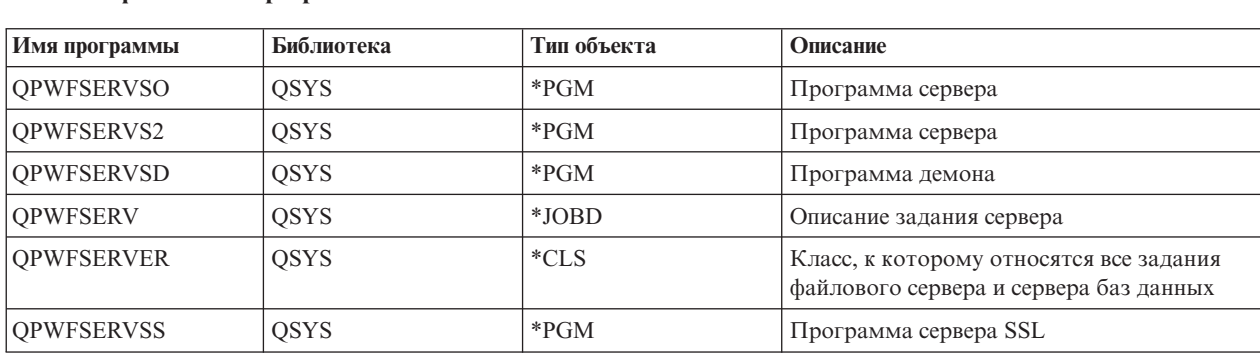

#### **Объекты файлового сервера**

## **Сервер баз данных**

Сервер баз данных предоставляет клиентам доступ к функциям **DB2(R) UDB for iSeries(TM)(TM)**. Ниже перечислены некоторые функции этого сервера:

- Поддержка доступа к удаленным функциям SQL
- Доступ к данным с помощью интерфейсов комплексов связи ODBC, ADO, OLE DB и .NET
- Функции базы данных (в том числе создание и удаление файлов, а также добавление и удаление элементов файлов)
- Функции для получения информации о файлах базы данных, существующих в системе (например, функции составления каталогов SQL)

Кроме того, сервер баз данных позволяет работать с архитектурой Distributed Relational Database Architecture<sup>(TM)</sup> (DRDA<sup>(R)</sup>). DRDA не работает с комплексами связи OLE DB и .NET. Информация о работе с DRDA приведена также в следующих разделах:

- Пакеты SOL
- "Рекомендации и ограничения, которые следует учитывать при работе с DRDA" на стр. 31

Дополнительную информацию об DRDA можно найти в разделе Программирование распределенных баз ланных

В следующем списке перечислены программы, поставляемые вместе с сервером.

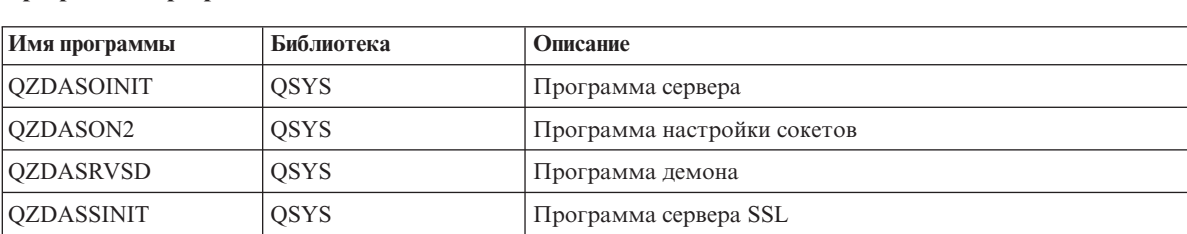

#### Программы сервера баз данных

Примечание:

Сервер баз данных использует объекты QZDANDB и QZDACRTP \*PGM вместе с объектом QZDASRV \*SRVPGM.

Пакеты SQL: Пакеты SQL позволяют связать операторы SQL, указанные в приложении, с реляционной базой данных. Они позволяют повысить производительность приложений, применяющих динамический SQL, за счет многократного использования информации о запросах SQL. Примером приложения, применяющего динамический SOL, может служить сервер баз данных. Он поддерживает применение пакетов для часто используемых запросов SOL, позволяя многократно применять информацию о связывании.

Дополнительная информация по этому вопросу приведена в следующих разделах:

- "Имена пакетов SOL"
- "Удаление пакетов SOL" на стр. 30

Имена пакетов SQL: Сервер баз данных можно использовать в качестве шлюза к другим реляционным базам данных, применяющим DRDA<sup>(R)</sup>. Сервер баз данных автоматически создает один или несколько пакетов SQL в целевой реляционной базе данных. Имена пакетов генерируются в соответствии с атрибутами, применяемыми сервером в этот момент.

Имена пакетов в реляционных базах данных, отличных от сервера iSeries<sup>(TM)</sup>. Пакет создается в наборе QSQL400 на сервере приложений в том случае, если реляционная база данных (RDB) не является сервером iSeries. Если RDB является сервером iSeries, то пакет создается в библиотеке QGPL. Если сервер приложений установлен не на сервере Series, то имя пакета будет выглядеть как QZDabcde, где abcde соответствует применяемым опциям синтаксического анализатора. В следующей таблице перечислены опции имен пакетов.

#### Опции поля имени пакета

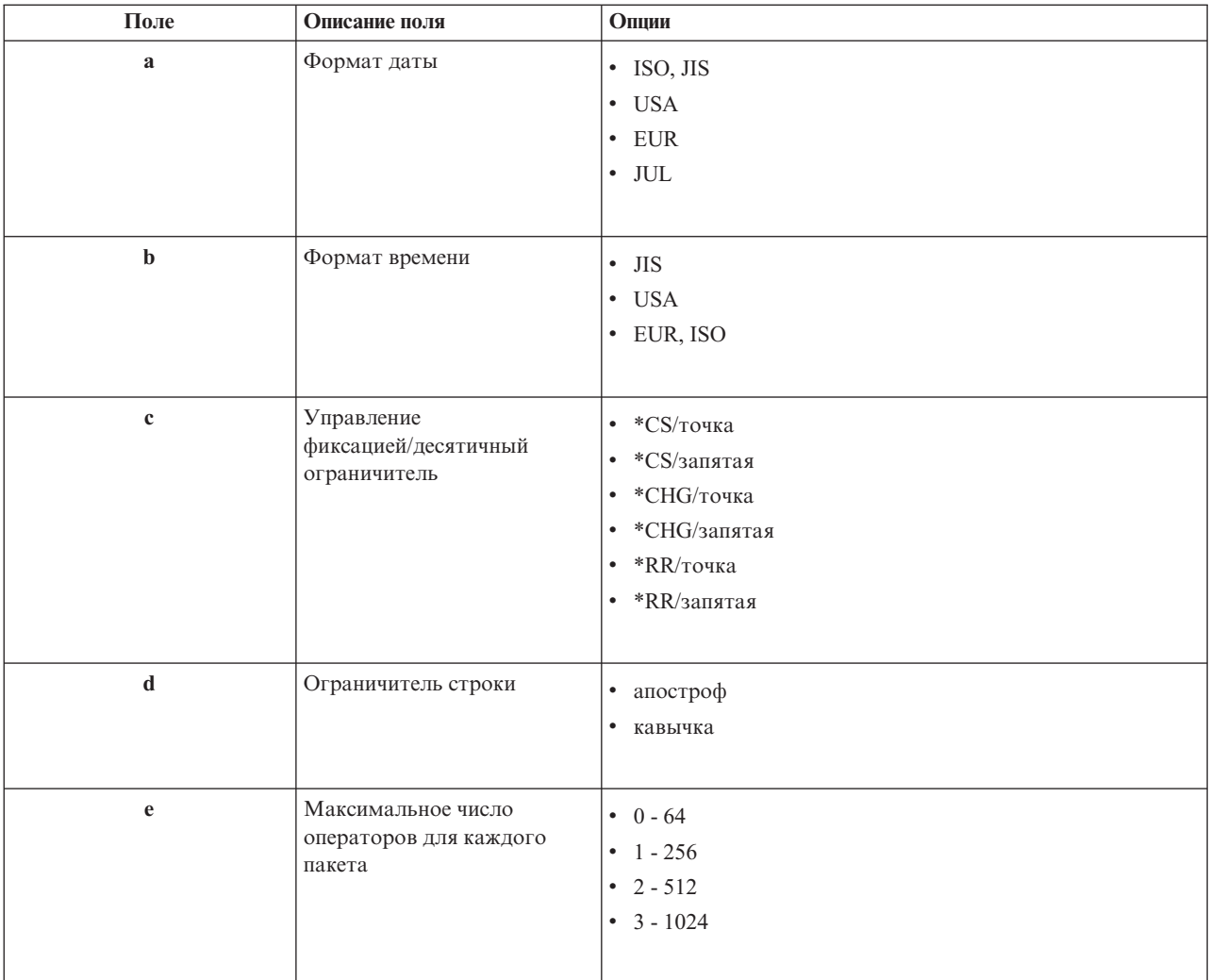

#### **Имена пакетов в реляционных базах данных - серверах iSeries**

Если сервер приложений установлен на сервере Series, то имя пакета будет выглядеть как QZDA**abcdef**, где **abcdef** соответствует применяемым опциям синтаксического анализатора.

#### **Опции поля имени пакета**

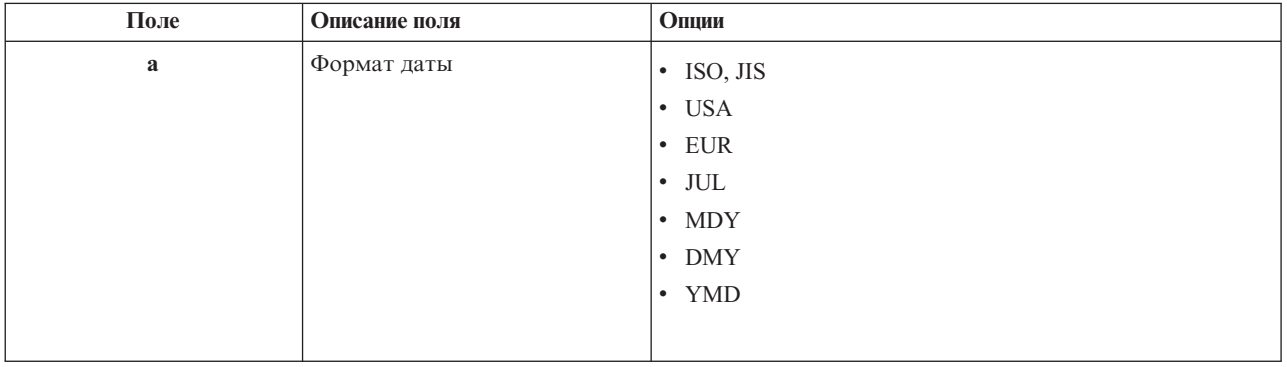

<span id="page-35-0"></span>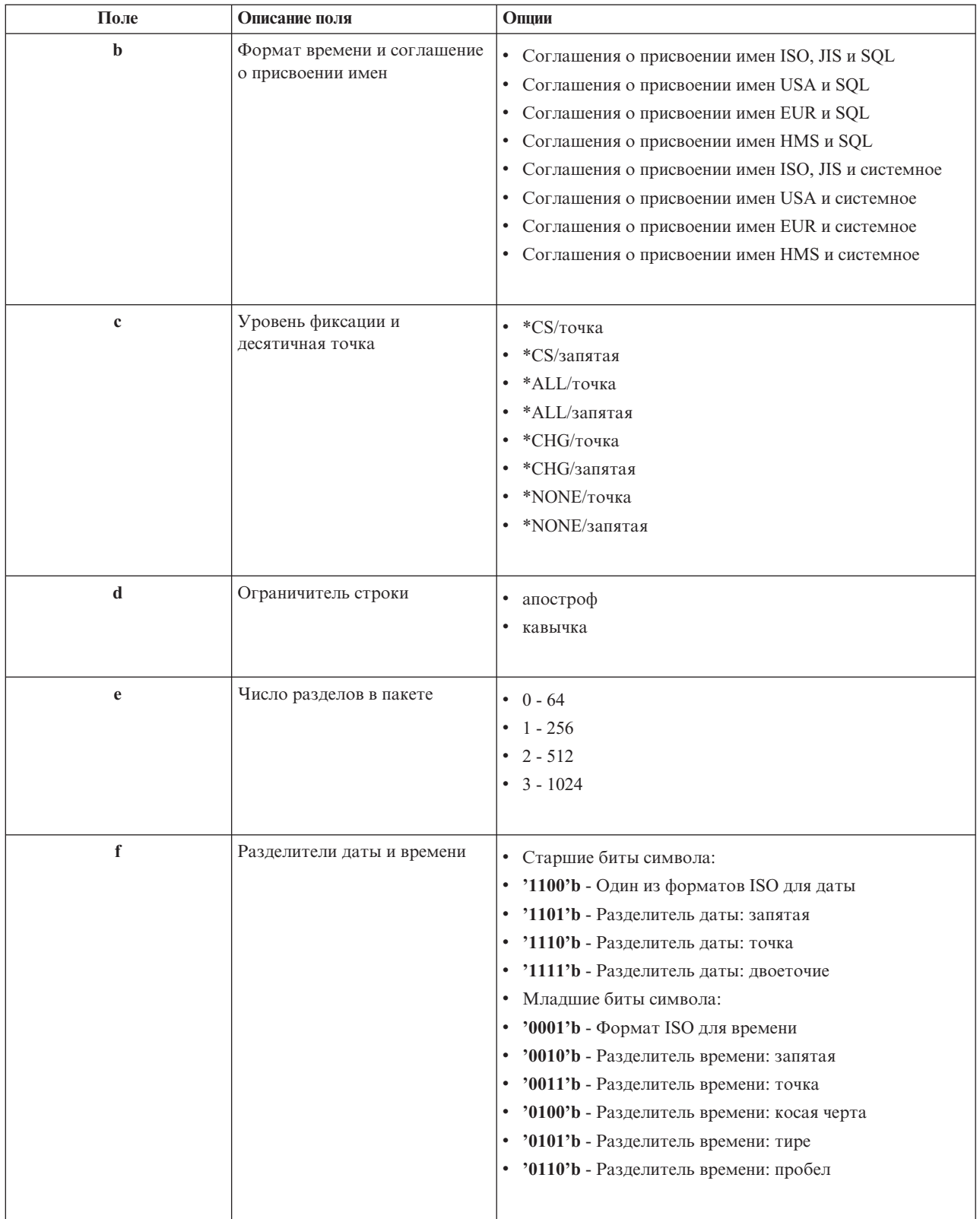

 $V\!A}a$ ление пакетов SQL: Пакеты, применяемые в функциях DRDA<sup>(R)</sup>, автоматически создаются системой по мере необходимости. Рекомендуется периодически удалять их. Для удаления пакетов служит команда Удалить пакет SQL (DLTSQLPKG).
Удалять пакеты следует только в том случае, если они редко используются. При необходимости удаленный пакет будет создан заново, но это заметно снизит производительность системы.

Правила именования операторов: В приведенной ниже таблице перечислены все правила именования операторов, установленные сервером баз данных.

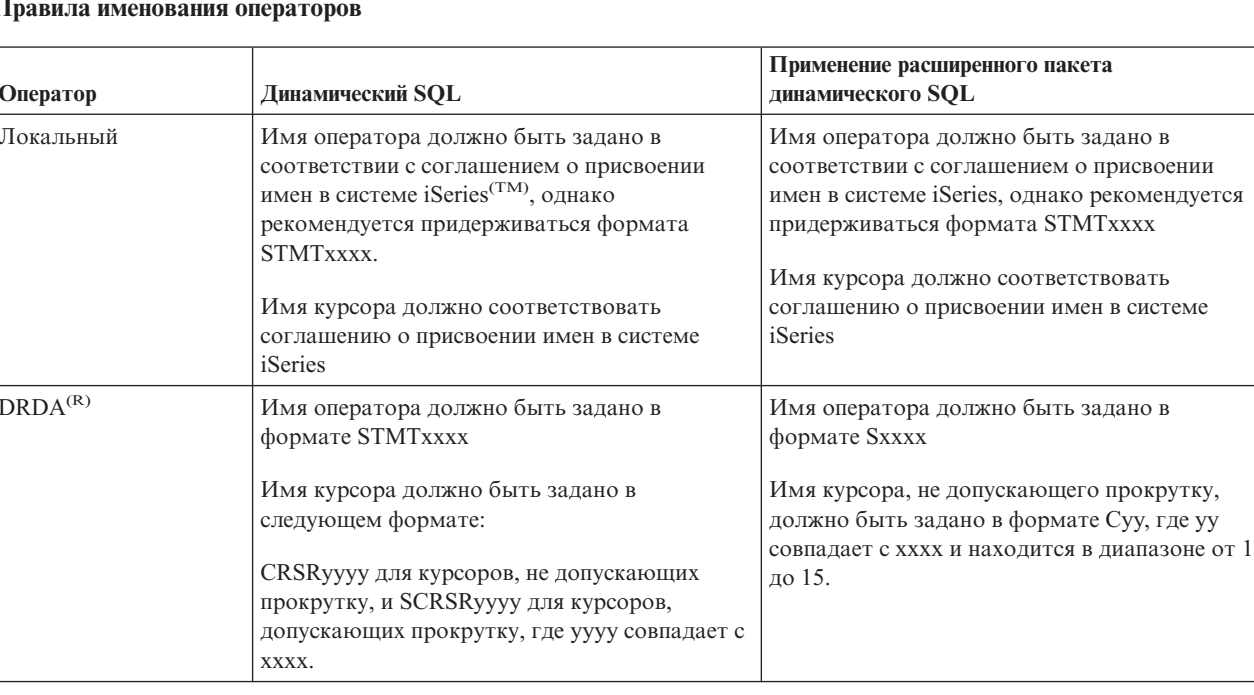

#### $\Pi$

#### Примечания:

- 1. Правила именования операторов не являются обязательными в локальной системе, поэтому приложения клиента могут применять те же подготовленные операторы, что и приложения системы iSeries, с помощью системного API QSQPRCED.
- 2. Сервер добавляет пробел в начало всех имен операторов, заданных в формате STMTxxxx. Для того чтобы приложения хоста и клиента могли применять общие операторы, приложение хоста должно добавить пробел в конец имени, заданного в формате STMTxxxx. Сервер не добавляет пробел в конец имени оператора, если его формат отличен от STMTxxxx.

Рекомендации и ограничения, которые следует учитывать при работе с DRDA: Архитектура Distributed Relational Database Architecture<sup>(TM)</sup> (DRDA<sup>(R)</sup>) позволяет работать с другими базами данных, которые поддерживают DRDA. Дополнительную информацию об DRDA можно найти в разделе Программирование распределенных баз данных.

При подключении к другим реляционным базам данных с помощью DRDA через сервер баз данных следует учесть, что некоторые функции будут недоступны для использования.

В приведенной ниже таблице перечислены функции, на работу с которыми накладываются ограничения при подключении к удаленной системе через сервер баз данных.

#### Ограничения на функциональные возможности DRDA

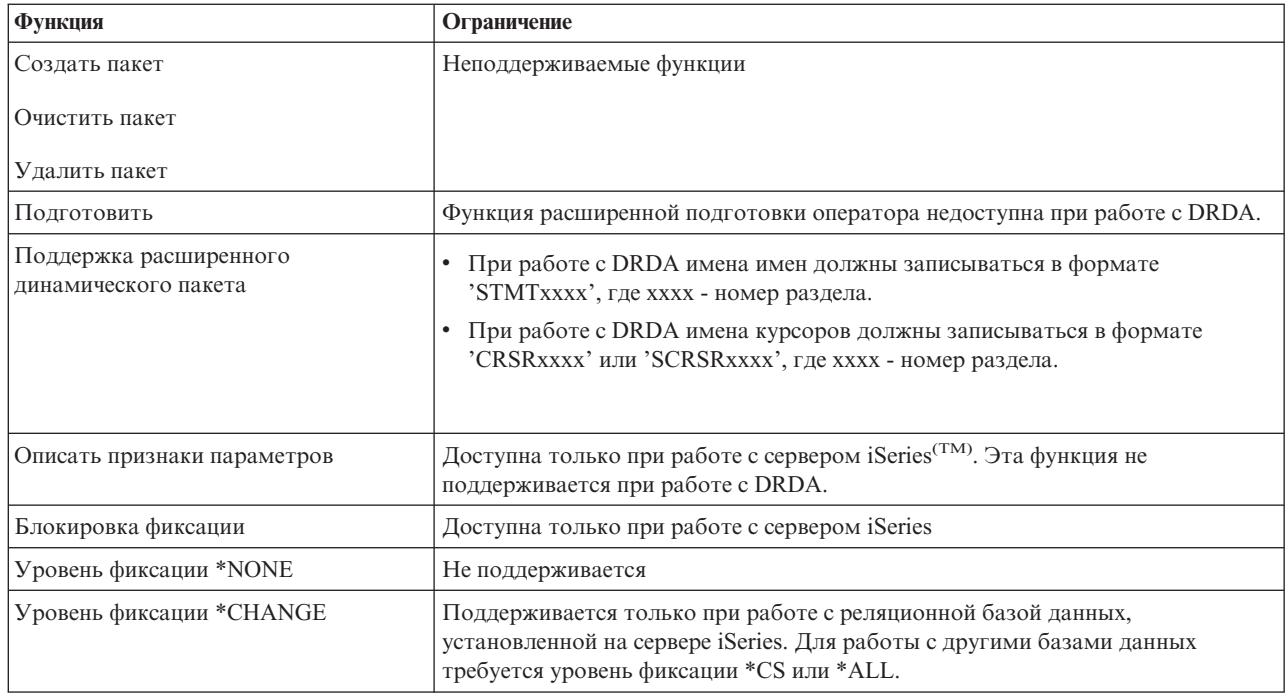

## Сервер очередей данных

Очередь данных - это объект, который применяется приложениями системы iSeries<sup>(TM)</sup> для обмена информацией. В частности, очереди данных могут применяться для обмена информацией между заданиями. С одной очередью данных могут работать несколько заданий системы iSeries.

В программе iSeries Access для Windows<sup>(R)</sup> предусмотрены API, позволяющие приложениям PC работать с очередями данных точно так же, как это делают приложения системы iSeries. За счет этого приложения системы iSeries могут обмениваться информацией с процессами, выполняющимися на удаленном PC.

В следующем списке перечислены программы, поставляемые вместе с сервером.

#### Для работы с сервером очередей данных необходима поддержка сокетов

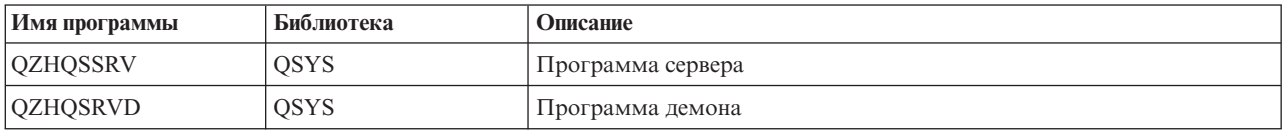

## Сервер сетевой печати

Сервер сетевой печати OS/400<sup>(R)</sup> предоставляет клиентам расширенные функции для управления ресурсами печати на сервере iSeries<sup>(TM)</sup>. Сервер печати позволяет клиентам выполнять следующие операции над перечисленными объектами:

#### Буферный файл

Создание, сдвиг указателя, открытие, чтение, запись, закрытие, блокирование, разблокирование, удаление, перемещение, отправка, вызов программы выхода, изменение атрибутов, получение сообщения, ответ на сообщение, просмотр атрибутов, просмотр содержимого

#### Задание загрузчика

Запуск, завершение работы и просмотр списка объектов

## Принтер

Просмотр атрибутов и списка объектов

#### **Очередь вывода**

Блокирование, разблокирование, очистка, просмотр содержимого и просмотр атрибутов

#### **Библиотека**

Просмотр содержимого

#### **Файл принтера**

Просмотр атрибутов, изменение атрибутов и просмотр содержимого

## **Сервер сетевой печати**

Просмотр и изменение атрибутов

В следующем списке перечислены программы, поставляемые вместе с сервером.

#### **Сервер сетевой печати**

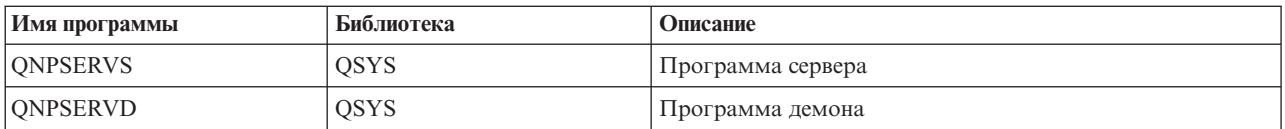

## **Центральный сервер**

Центральный сервер предоставляет клиентам следующие функции:

• Управление лицензиями

При получении первого запроса от функции Передача данных или PC5250 резервируется лицензия для соответствующего пользователя iSeries(TM) Access для Windows(R). Сервер продолжает работу до тех пор, пока не истечет время задержки перед освобождением лицензии. Лицензия блокируется до тех пор, пока она не будет освобождена или не будет завершено задание сервера. Для просмотра списка зарезервированных лицензий откройте окно свойств системы iSeries с помощью Навигатора.

• Получение таблицы преобразования

Центральный сервер предоставляет клиентам необходимые таблицы преобразования. Эти таблицы обычно применяются для преобразования данных из ASCII в EBCDIC и наоборот. Вместе с сервером должны поставляться идентификаторы наборов символов (CCSID). В запросе на получение таблицы преобразования клиент должен указать исходный и целевой CCSID, а также таблицу кодовых знаков для преобразования. В ответ на запрос сервер передаст клиенту правильную таблицу преобразования.

В следующем списке перечислены программы, поставляемые вместе с сервером.

#### **Программы главного сервера**

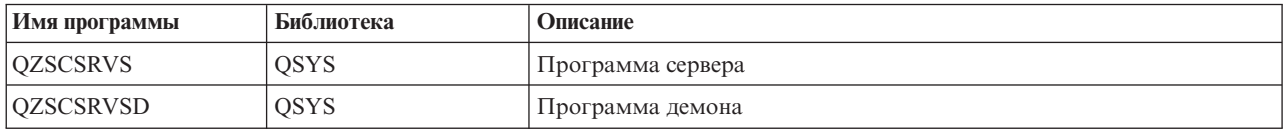

## **Сервер обработки удаленных команд и вызовов распределенных программ**

Сервер обработки удаленных команд и вызова распределенных программ позволяет удаленным пользователям и приложениям вызывать команды CL и программы сервера iSeries<sup>(TM)</sup>. Функция обработки удаленных команд позволяет пользователям передать на выполнение несколько команд в одном задании. Кроме того, она обеспечивает более надежную проверку пользователей с ограниченными возможностями (пользователей, в профайлах которых указано LMTCPB =\*YES).

Функция обработки вызовов распределенных программ позволяет приложениям вызывать программы iSeries и передавать им параметры (входные и выходные). Когда выполнение программы завершается на сервере iSeries, приложению клиента возвращаются значения выходных параметров. Эта функция

обеспечивает приложениям прозрачный доступ к ресурсам сервера iSeries - подключение к серверу и преобразование данных будет выполняться автоматически.

| Имя программы    | Библиотека | Описание            |
|------------------|------------|---------------------|
| <b>OZRCSRVS</b>  | OSYS       | ∣ Программа сервера |
| <b>OZRCSRVSD</b> | OSYS       | Программа демона    |

В следующем списке перечислены программы, поставляемые вместе с сервером. **Программы сервера обработки удаленных команд и вызовов распределенных программ**

## **Сервер входа в систему**

Сервер входа в систему предоставляет клиентам различные средства защиты. В частности, он запрещает вход в систему пользователям с паролем, срок действия которого истек, проверяет пароль пользовательского профайла и возвращает идентификационные данные пользователя, которые применяются функцией кэширования паролей и функцией Администрирование приложений Навигатора iSeries(TM).

В следующем списке перечислены программы, поставляемые вместе с сервером.

### **Программы сервера входа в систему**

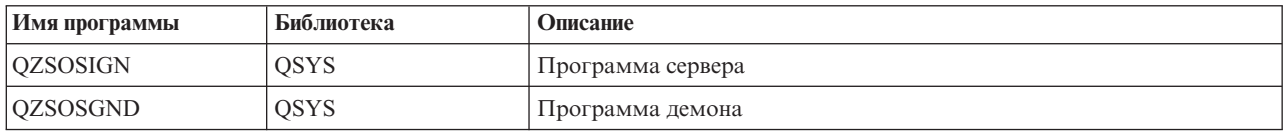

## **Сервер номеров портов**

Сервер номеров портов позволяет клиентам узнать номер порта требуемой службы (сервера). Он определяет номера портов по таблице служб TCP/IP.

Ниже указана программа, которая поставляется вместе с сервером номеров портов. **Сервер номеров портов**

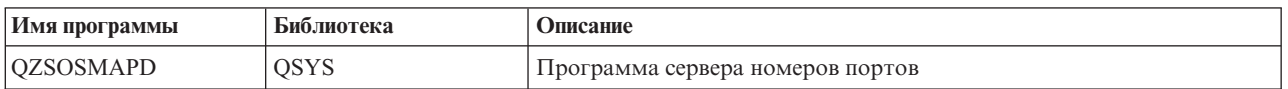

## **Сервер Расширенного динамического удаленного SQL (QXDAEDRSQL)** ≫

Сервер QXDAEDRSQL предоставляет клиентам доступ к функциям  $DB2^{(R)}$  UDB for iSeries<sup>(TM)</sup>. Ниже перечислены некоторые функции этого сервера:

- Поддержка доступа к удаленным функциям SQL
- Доступ к данным через интерфейс XDA
- Функции базы данных (в том числе создание и удаление файлов, а также добавление и удаление элементов файлов)

В следующем списке перечислены программы, поставляемые вместе с сервером. **Программы сервера QXDAEDRSQL**

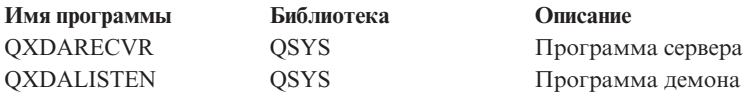

Примечание: Объекты QXDAEVT и QXDAIASP \*SRVPGM используются только сервером QXDAEDRSQL.

## ≪

## Сервер DRDA/DDM

## ≫

Сервер DRDA/DDM предоставляет клиентам доступ к функциям DB2<sup>(R)</sup> UDB for iSeries(TM)<sup>(TM)</sup>. Ниже перечислены некоторые функции этого сервера:

- Поддержка доступа к удаленным функциям SQL
- Поддержка доступа на уровне записей
- Работа с удаленным журналом

За дополнительной информацией об DRDA<sup>(R)</sup> обращайтесь к разделу Программирование распределенных баз данных.

Дополнительную информацию о DDM можно найти в разделе Управление распределенными данными.

В следующем списке перечислены программы, поставляемые вместе с сервером. Программы сервера DRDA/DDM

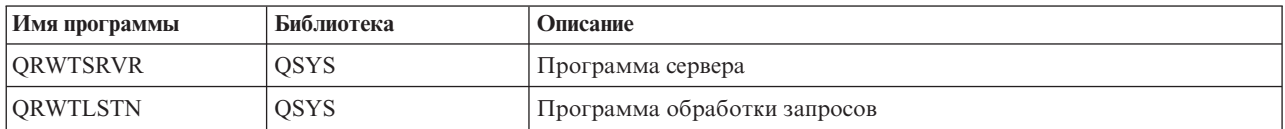

# $\ll$

# Работа с серверами хоста OS/400

В этом разделе приведены основные принципы управления заданиями серверов OS/400<sup>(R)</sup>. В частности, в нем описаны подсистемы, в которых работают серверы, объекты, влияющие на работу серверов, а также способы управления этими ресурсами.

Для работы с серверами, поставляемыми вместе с программой OS/400, обычно не требуется вносить никаких изменений в конфигурацию системы. Все действия по установке и настройке серверов выполняются во время установки программы OS/400. Однако вы можете изменить некоторые параметры управления заданиями серверов, для того чтобы адаптировать их к текущей среде, устранить неполадки, повысить производительность системы или просмотреть информацию о текущих заданиях. Для этого необходимо знать, каким образом некоторые объекты влияют на работу системы и как их можно изменить. Если вы хотите получить более подробную информацию об управлении системой, то перед чтением остальной информации ознакомьтесь с разделом Управление заданиями.

## "Настройка соединений между клиентом и сервером" на стр. 36

В этом разделе приведена информация о том, каким образом устанавливаются и разрываются соединения между клиентами и серверами хоста. Кроме того, в этом разделе приведены "Номера портов для серверов хоста" на стр. 36, описания демонов серверов и роли, которую играют эти демоны при установлении соединения.

## "Подсистемы сервера iSeries" на стр. 40

В этом разделе приведена информация о подсистемах OS/400 и о том, как запускать автоматические и предварительные задания.

#### <span id="page-41-0"></span>**["Системные](#page-56-0) значения сервера iSeries" на стр. 51**

В этом разделе описаны системные значения, относящиеся к взаимодействию между клиентом и сервером.

### **["Просмотр](#page-60-0) списка заданий серверов в системе iSeries" на стр. 55**

В этом разделе описано, каким образом можно просмотреть список заданий серверов с помощью Навигатора или командной строки iSeries.

### **["Применение](#page-62-0) программ EZ-Setup и Навигатор iSeries для работы с серверами хоста" на стр. 57**

В этом разделе описано, каким образом можно узнать, активно ли требуемое соединение, и установить соединение, если оно не активно.

## **Настройка соединений между клиентом и сервером**

При установлении соединения между клиентом и сервером выполняются следующие действия:

- 1. Для инициализации задания сервера с поддержкой сокетов система клиента подключается к серверу через определенный порт.
- 2. В системе должен быть запущен демон сервера (с помощью команды STRHOSTSVR), обрабатывающий запросы клиентов на соединение. При получении запроса на соединение демон сервера отправляет внутренний запрос на подключение соединения клиента к заданию сервера.
- 3. Задание сервера представляет собой предварительное или пакетное задание, запущенное во время обработки запроса клиента на подключение. В дальнейшем клиент обменивается информацией с этим заданием сервера. В первую очередь клиент отправляет имя профайла и пароль пользователя.
- 4. После проверки имени пользовательского профайла и пароля задание сервера переключается на этот пользовательский профайл и устанавливает те атрибуты, которые заданы для этого профайла, в том числе код учета ресурсов и очередь вывода.

Дополнительная информация по этому вопросу приведена в следующих разделах:

- "Номера портов для серверов хоста"
- $\cdot$  "Запуск [серверов](#page-42-0) хоста" на стр. 37
- v ["Завершение](#page-43-0) работы серверов хоста" на стр. 38

#### **Взаимодействие клиента и сервера**

При подключении к серверам системы iSeries программа iSeries<sup>(TM)</sup> Access для Windows<sup>(R)</sup> устанавливает соединение TCP/IP. Для работы с клиентами оптимизированные серверы применяют поддержку сокетов  $OS/40^{(R)}$ . Поддержка сокетов OS/400 совместима со стандартом Software Distributions 4.3, разработанным для TCP/IP. Поддержка сокетов поставляется вместе с продуктом 5722-TC1, который устанавливается на сервере iSeries.

За дополнительной информацией об установлении соединений обратитесь к книге Справочник по настройке TCP/IP.

**Номера портов для серверов хоста:** У каждого типа сервера есть свой собственный демон, который отслеживает поступление клиентских запросов через определенный порт. У этого правила есть несколько исключений. Например, функция передачи данных через сокеты использует демон сервера баз данных; сервер сетевых дисков - демон файлового сервера; сервер виртуальной печати - демон сервера сетевой печати. Кроме того, сервер номеров портов следит за указанным портом и разрешает клиентам применять текущий номер порта для работы с определенным сервером.

Номер порта, отслеживаемого каждым демоном сервера, указан в таблице сетевых служб. Например, демон сервера сетевой печати в начальной конфигурации работает с портом 8474, который связан с именем службы 'as-netprt.' Сервер номеров портов отслеживает стандартный порт. Для сервера номеров портов стандартным является порт 449. Стандартный порт зарезервирован для исключительного применения компонентом  $OS/400^{(R)}$  Host Servers. По этой причине, запись 'as-svrmap' не следует удалять из таблицы сетевых служб.

<span id="page-42-0"></span>Номера портов для каждого демона сервера не являются фиксированными; в таблицу сетевых служб можно внести изменения, если для служб требуется задать другие номера портов. Источник изменения таблицы указывается на вкладке Соединения окна свойств системы в Навигаторе iSeries<sup>(TM)</sup>. Однако имена служб изменять нельзя (см. приведенные ниже таблицы). В противном случае демоны сервера не смогут определить сокет, через который следует работать с запросами клиентов.

При внесении в таблицу новой записи, указывающей другой порт для какой-либо службы, старая запись должна быть удалена. Это предотвратит дублирование имен служб с разными номерами портов и позволит избежать непредсказуемых результатов при запуске демона сервера.

#### **Номера портов для [серверов](rzaiiservicesandports.htm) хоста и сервера номеров портов**

Этот раздел содержит информацию о номерах портов для оптимизированных серверов и сервера номеров портов, использующих сокеты TCP и протокол SSL.

**Запуск серверов хоста:** Для запуска серверов хоста OS/400(R) предназначена команда CL STRHOSTSVR. Эта команда запускает все демоны серверов хоста и демона сервера номеров портов. Она также пытается запустить предварительное задание, связанное с данным сервером.

**Примечание:** С помощью Навигатора iSeries(TM) можно настроить систему таким образом, чтобы при выполнении команды STRTCP автоматически запускались серверы хоста. Во вновь поставляемых системах это происходит автоматически.

Каждому типу сервера хоста соответствует демон [сервера.](rzaiidaemon.htm#HDRDAEMON)В каждой системе существует один экземпляр сервера номеров портов. Приложение клиента подключается через порт к демону сервера хоста. Демон сервера принимает запрос на соединение и направляет его на обработку заданию сервера.

Параметры команды STRHOSTSVR:

## ≫

#### **Тип сервера**

**\*ALL** Запуск всех демонов серверов хоста и демона сервера номеров портов.

#### **\*CENTRAL**

Запуск в подсистеме QSYSWRK демона центрального сервера. Имя задания демона - QZSCSRVSD, а связанного предварительного задания сервера - QZSCSRVS.

#### **\*DATABASE**

Запуск демона сервера баз данных в подсистеме QSERVER. Имя задания демона - QZDASRVSD; имена связанных предварительных заданий сервера - QZDASOINIT, QZDASSINIT и QTFPJTCP. QTFPJTCP запускается в подсистеме QSERVER.

## **\*DTAQ**

Запуск в подсистеме QSYSWRK демона сервера очереди данных. Имя задания демона - QZHQSRVD, а связанного предварительного задания сервера - QZHQSSRV.

**\*FILE** Запуск демона файлового сервера в подсистеме QSERVER. Имя задания демона - QPWFSERVSD; имена связанных предварительных заданий сервера - QPWFSERVSO, QPWFSERVSS и QPWFSERVS2.

#### **\*NETPRT**

Запуск в подсистеме QSYSWRK демона сервера сетевой печати. Имя задания демона - QNPSERVD; имена связанных предварительных заданий сервера - QNPSERVS и QIWVPPJT. QIWVPPJT запускается в подсистеме QSYSWRK.

#### **\*RMTCMD**

Запускает сервер обработки удаленных команд и демон сервера вызова распределенных команд в подсистеме QSYSWRK. Имя задания демона - QZRCSRVSD, а связанного предварительного задания сервера - QZRCSRVS.

### <span id="page-43-0"></span>**\*SIGNON**

Запуск в подсистеме QSYSWRK демона сервера входа в систему. Имя задания демона - QZSOSGND, а связанного предварительного задания сервера - QZSOSIGN.

#### **\*SVRMAP**

Запуск в подсистеме QSYSWRK демона сервера номеров портов. Имя задания демона - QZSOSMAPD.

**Примечание:** Если задание демона запускается в каталоге QSYSWRK, то связанные предварительные задания сервера по умолчанию будут запускаться в каталоге QUSRWRK. Кроме того, предварительные задания сервера баз данных по умолчанию будут запускаться в подсистеме QUSRWRK.

#### **Требуемый протокол**

(Это необязательный параметр, указывающий, какие протоколы необходимы для запуска демонов серверов хоста.)

**\*ANY** В момент выполнения команды STRHOSTSVR должен быть запущен протокол TCP/IP. Если протокол TCP/IP не запущен, то выдаются сообщения PWS3008 и PWS300D, а демоны серверов хоста не запускаются.

**\*NONE**

В момент выполнения команды STRHOSTSVR не обязательно должны быть запущены протоколы связи. Сообщения о незапущенных протоколах не выдаются.

**\*TCP** В момент выполнения команды STRHOSTSVR должен быть запущен протокол TCP/IP. Если протокол TCP/IP не запущен, то выдаются сообщения PWS3008 и PWS300D, а демоны серверов хоста не запускаются.

## ≪

Ниже приведены несколько "Пример: STRHOSTSVR" применения команды STRHOSTSVR.

## *Пример: STRHOSTSVR:* **Пример 1: Запуск всех демонов серверов хоста**

STRHOSTSVR(\*ALL)

Данная команда запускает все демоны серверов и демон сервера номеров портов, если активен хотя бы один из протоколов передачи данных.

#### **Пример 2: Выборочный запуск демонов серверов**

STRHOSTSVR SERVER(\*CENTRAL \*SVRMAP) RQDPCL(\*NONE)

Данная команда запускает демон центрального сервера и демон сервера номеров портов, даже если не активен ни один из протоколов передачи данных.

#### **Пример 3: Выбор нужного протокола**

STRHOSTSVR SERVER(\*ALL) RQDPCL(\*TCP)

Если запущен протокол TCP/IP, то данная команда запускает все демоны серверов хоста и демон сервера номеров портов.

**Завершение работы серверов хоста:** Для завершения работы серверов хоста OS/400(R) предназначена команда CL ENDHOSTSVR. Эта команда завершает работу всех демонов серверов хоста и демона сервера номеров портов. Если не указан параметр ENDACTCNN и в момент завершения работы демона к серверу подключены какие-либо приложения клиентов, то задание сервера останется активным до разрыва всех соединений. После этого все запросы клиентов на соединение с данным сервером будут отклоняться до тех пор, пока демон сервера не будет запущен вновь.

Завершение работы демона сервера номеров портов не повлияет на активные соединения клиентов с заданиями сервера. Однако пока сервер номеров портов не будет запущен вновь, все запросы клиентов на получение номера порта демона будут отклоняться.

Параметр ENDACTCNN позволяет закрыть активные соединения с серверами \*DATABASE и \*FILE. При этом завершается работа заданий серверов, обслуживающих эти соединения. Закрыть активные соединения можно только одновременно с завершением работы соответствующих заданий демона. Если указано ключевое слово \*DATABASE, то будет завершена работа заданий QZDASOINIT и QZDASSINIT с активными соединениями. Если указано ключевое слово \*FILE, то будет завершена работа заданий QPWFSERVSO и QPWFSERVSS с активными соединениями.

Примечание: команда ENDHOSTSVR будет выполнена для неактивного демона, то будет выдано диагностическое сообщение. Для завершения работы активных демонов вызовите команду ENDHOSTSVR SERVER(\*ALL). Если указан параметр \*ALL, то диагностическое сообщение не выдается.

Параметры команды ENDHOSTSVR:

#### **Тип сервера**

**\*ALL** Завершает работу активных демонов серверов хоста и демона сервера номеров портов. При использовании этого параметра другие специальные значения указывать не нужно.

#### **\*CENTRAL**

Завершает работу демона центрального сервера в подсистеме QSYSWRK.

#### **\*DATABASE**

Завершает работу демона сервера баз данных в подсистеме QSERVER.

### **\*DTAQ**

Завершает работу демона сервера очереди данных в подсистеме QSYSWRK.

**\*FILE** Завершает работу демона файлового сервера в подсистеме QSERVER.

#### **\*NETPRT**

Завершает работу демона сервера сетевой печати в подсистеме QSYSWRK.

#### **\*RMTCMD**

Завершает работу демона сервера удаленных команд и сервера вызовов распределенных программ в подсистеме QSYSWRK.

#### **\*SIGNON**

Завершает работу демона сервера входа в систему в подсистеме QSYSWRK.

#### **\*SVRMAP**

Завершает работу демона сервера номеров портов в подсистеме QSYSWRK.

#### **Закрыть активные соединения**

(Это дополнительный параметр, указывающий, следует ли закрывать активные соединения выбранных серверов.)

#### *Одиночные значения:*

#### **\*NONE**

Активные соединения не будут закрываться.

#### *Другие значения:*

#### **\*DATABASE**

Буду закрыты активные соединения, обслуживаемые заданиями серверов QZDASOINIT и QZDASSINIT. Работа заданий этих серверов также будет завершена.

<span id="page-45-0"></span>**\*FILE** Буду закрыты активные соединения, обслуживаемые заданиями серверов QPWFSERVO и QPWFSERVSS. Работа заданий этих серверов также будет завершена.

## ≪

Ознакомьтесь с некоторыми "Пример: ENDHOSTSVR" применения команды ENDHOSTSRV.

*Пример: ENDHOSTSVR:* **Пример 1: Завершение работы всех демонов серверов хоста** ENDHOSTSVR SERVER(\*ALL)

Эта команда завершает работу всех демонов серверов и демона номеров портов.

**Пример 2: Выборочное завершение работы демонов**

ENDHOSTSVR SERVER(\*CENTRAL \*SVRMAP)

Эта команда завершает работу демона центрального сервера и демона номеров портов.

## **Пример 3: Выборочное завершение работы демонов и закрытие активных соединений** ENDHOSTSVR SERVER(\*CENTRAL \*DATABASE) ENDACTCNN(\*DATABASE)

Эта команда завершает работу демона центрального сервера в подсистеме QSYSWRK и демона сервера базы данных в подсистеме QSERVER. Кроме того, закрываются активные соединения с сервером \*DATABASE, и завершается работа заданий серверов QZDASOINIT и QZDASSINIT, обслуживающих эти соединения.

## **Подсистемы сервера iSeries**

Ниже перечислены разделы с описанием подсистем, применяемых различными серверами. Кроме того, в них приведена информация о том, как описания подсистем связаны с заданиями серверов.

Описание подсистемы определяет объем и способ передачи данных на обработку в эту подсистему, а также ресурсы, которые выделяются подсистеме для выполнения заданий.

Задания автозапуска выполняют одноразовую или повторяющуюся работу, связанную с конкретной подсистемой. Задания автозапуска, связанные с конкретной подсистемой, автоматически запускаются при каждом запуске подсистемы.

- Подсистемы, применяемые заданиями серверов
- Работа с автоматическими заданиями
- Работа с предварительными заданиями

**Подсистемы, применяемые заданиями серверов:** Задания сервера могут работать в различных подсистемах, в зависимости от того, что является их основной задачей. Эти подсистемы перечислены ниже:

#### **QSYSWRK**

В этой подсистеме выполняются все задания-демоны (за исключением демона файлового сервера и демона сервера баз данных). Демоны файлового сервера и сервера баз данных выполняются в подсистеме QSERVER.

## **QUSRWRK**

В этой подсистеме выполняются задания следующих серверов:

- Сетевая печать
- Обработка удаленных команд и вызов программ
- Главный сервер
- Очередь данных
- Вход в систему
- База данных

## **QSERVER**

В этой подсистеме выполняется задание демона файлового сервера, связанные с ним предварительные задания сервера и задание демона сервера баз данных.

Если эта подсистема неактивна, то любые запросы на подключение к файловому серверу или серверу баз данных не выполняются.

#### **Автоматический запуск подсистем**

Подсистема QSYSWRK автоматически запускается при IPL, независимо от значения, заданного для управляющей подсистемы.

При применении программы запуска по умолчанию, поставляемой в комплекте с системой, подсистемы QSERVER и QUSRWRK автоматически запускаются при IPL. Программа запуска системы определяется системным значением QSTRUPPGM, по умолчанию равным QSTRUP QSYS.

Если вы хотите выбрать другую программу запуска системы, укажите эту программу в системном значении QSTRUPPGM. При создании собственной программы запуска за основу можно взять поставляемую с системой программу QSTRUP из библиотеки QSYS.

**Примечание:** если в системе используется сервер баз данных или файловый сервер, то после изменения программы запуска необходимо убедиться в том, что новая программа запускает подсистему QSERVER.

Начиная с версии V5R1, протокол TCP/IP запускается системой автоматически, не требуя изменения программы запуска системы. При запуске протокола TCP/IP автоматически запускаются серверы хоста. Также при запуске протокола TCP/IP автоматически проверяется, были ли перед запуском серверов хоста запущены подсистемы QUSRWRK и QSERVER.

Если OS/400 выпуска V5R1 (или более позднего выпуска) устанавливается в системе, в которой уже установлена OS/400 более раннего выпуска, и при этом программа запуска старой версии операционной системы была модернизирована для запуска TCP/IP, то после установки новая версия операционной системы будет запускать TCP/IP самостоятельно, а в программе запуска будет возникать ошибка. С помощью STRTCP, атрибута IPL, можно запретить системе запускать TCP/IP при IPL. Однако делать это не рекомендуется (по умолчанию это значение равно \*YES - Запускать TCP/IP).

**Работа с автоматическими заданиями:** В подсистеме QSERVER предусмотрено автоматическое задание для заданий файлового сервера и сервера баз данных. Если это задание не работает, серверы запустить нельзя. Завершение этого задания не влечет за собой завершения работы подсистем. При возникновении неполадки, связанной с этим заданием, рекомендуется перезапустить подсистему QSERVER.

В подсистеме QSYSWRK предусмотрено автоматическое задание для всех оптимизированных серверов. Это задание отслеживает события, возникающие при выполнении команды STRTCP. Таким способом задания серверов демонов могут динамически определять, когда активизируется протокол TCP/IP. После активизации протокола задания демонов начинают принимать запросы через соответствующие порты. Если автоматическое задание не запущено и во время запуска протокола TCP/IP работают серверы хоста, то необходимо выполнить следующие команды для начала работы с этим протоколом:

- 1. ENDHOSTSVR \*ALL
- 2. STRHOSTSVR \*ALL

Имя автоматического задания - QZBSEVTM. Если это задание не активно, его можно запустить с помощью следующей команды:

QSYS/SBMJOB CMD(QSYS/CALL PGM(QSYS/QZBSEVTM)) JOB(QZBSEVTM) JOBD(QSYS/QZBSEJBD) PRTDEV(\*USRPRF) OUTQ(\*USRPRF) USER(QUSER) PRTTXT(\*SYSVAL) SYSLIBL(\*SYSVAL) CURLIB(\*CRTDFT) INLLIBL(\*JOBD) SRTSEQ (\*SYSVAL) LANGID(\*SYSVAL) CNTRYID(\*SYSVAL) CCSID(\*SYSVAL)

Примечание: теме может быть запущен только один экземпляр программы QZBSEVTM.

**Работа с предварительными заданиями:** Предварительное задание - это пакетное задание, которое запускается до подключения удаленной программы к серверу. В записях предварительных заданий в описании подсистемы указывается программа, класс и пул памяти, с которыми будет работать данное задание после запуска. Кроме того, в записи предварительного задания необходимо указать атрибуты для создания и управления пулом вспомогательных заданий.

Предварительные задания позволяют повысить быстродействие при подключении клиента к серверу. Определять записи предварительного задания следует внутри подсистемы. Для работы с предварительными заданиями предусмотрены команды Запустить предварительное задание (STRPJ) и Завершить предварительное задание (ENDPJ).

В документации по системе, относящейся к предварительным заданиям (например, в описании команды DSPACTPJ), термином ″запрос на запуск программы″ обозначаются только запросы на запуск предварительных заданий, даже в том случае, когда предварительное задание запускается при обработке запроса на установление соединения через сокет.

#### **Примечания:**

- Предварительные задания могут использоваться многократно, однако в системе не выполняется автоматическая очистка после возвращения предварительного задания в пул. Число раз, которое предварительное задание может использоваться, определяется значением параметра MAXUSE команд CL ADDPJE и CHGPJE. Это означает, что ресурсы, захваченные пользователем при запуске предварительного задания, должны быть очищены до завершения работы с этим заданием. В противном случае следующий пользователь, запустивший задание, получит эти ресурсы в том состоянии, в котором их оставил предыдущий пользователь. Например, если первый пользователь предварительного задания оставит открытым файл, с которым он работал, то следующий пользователь этого задания также сможет работать с данным файлом.
- Некоторые задания серверов по умолчанию запускаются в подсистеме QUSRWRK или QSERVER. С помощью Навигатора вы можете выбрать другую подсистему для запуска серверов.
	- 1. Для этого дважды щелкните на значке **Навигатор —> Сеть —> Серверы —> iSeries Access**.
	- 2. Щелкните правой кнопкой мыши на имени сервера, для которого нужно изменить подсистему, и выберите **Свойства**.
	- 3. Настройте параметры сервера на странице Подсистемы.

Если вы планируете переместить задания из подсистемы по умолчанию в собственную подсистему, то выполните следующие действия:

- 1. Создайте описание подсистемы.
- 2. Добавьте записи ваших предварительных заданий с помощью команды ADDPJE. Присвойте параметру STRJOBS значение \*YES.

Если это не будет сделано, задания будут выполняться в стандартной подсистеме.

Предварительные задания поддерживаются всеми серверами OS/400(R), которые допускают подключение через сокеты.

К ним относятся:

Сервер сетевой печати Сервер обработки удаленных команд и вызовов распределенных программ Главный сервер Сервер баз данных Защищенный сервер баз данных Файловый сервер Защищенный файловый сервер Сервер очереди данных Сервер входа в систему (применяется для всех серверов, поддерживающих подключение через сокеты)

Ниже перечислены атрибуты записи предварительного задания и начальные значения, которые присваиваются атрибутам различных серверов хоста функцией подключения через сокеты.

#### **Описание подсистемы**

Подсистема, содержащая записи предварительного задания.

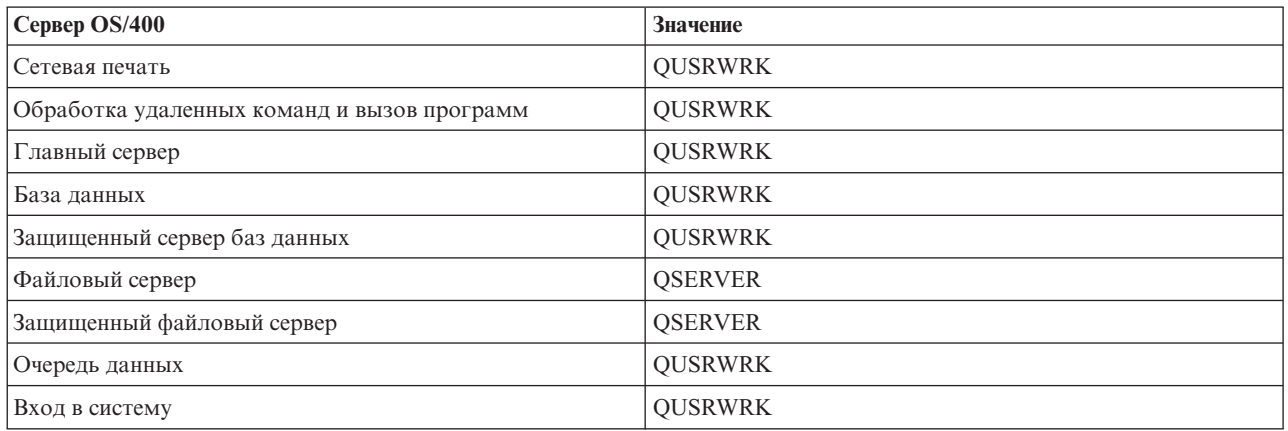

#### **Имя и библиотека программы**

Программа, вызываемая при запуске предварительного задания.

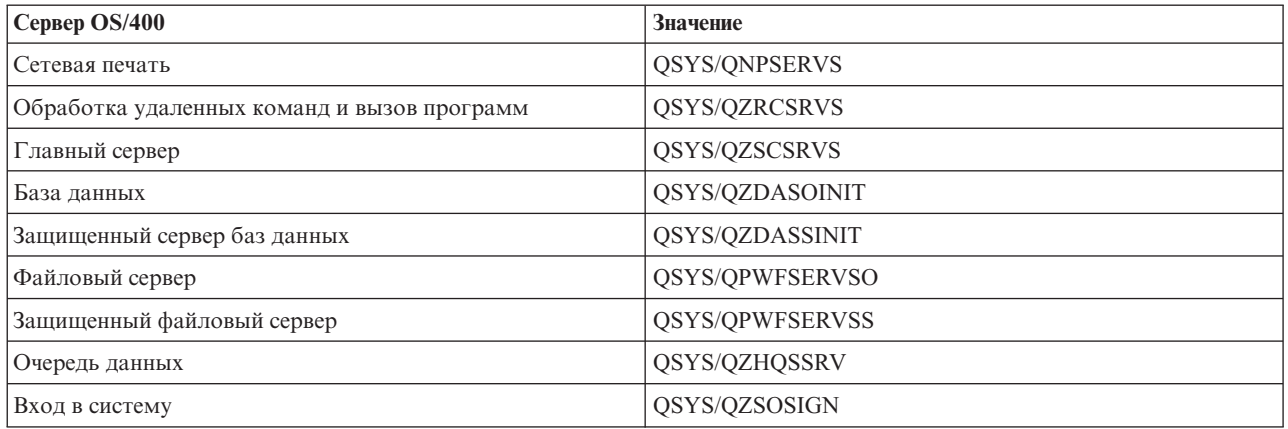

#### **Пользовательский профайл**

Пользовательский профайл, под управлением которого выполняется задание. Это имя указывается в качестве пользовательского профайла задания. При получении запроса клиента на запуск сервера предварительное задание переключается на пользовательский профайл, от которого был получен запрос.

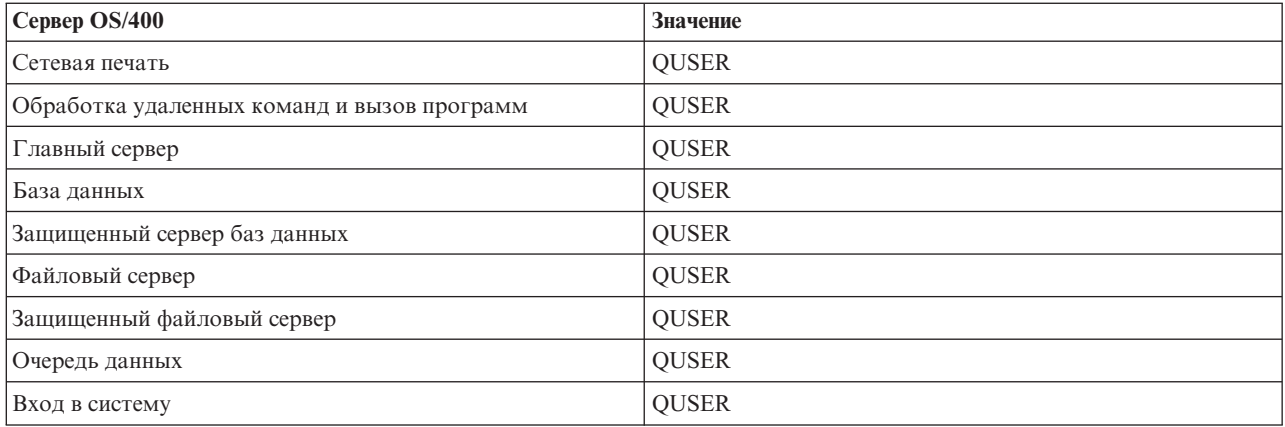

#### **Имя задания**

Имя задания, указанное при запуске.

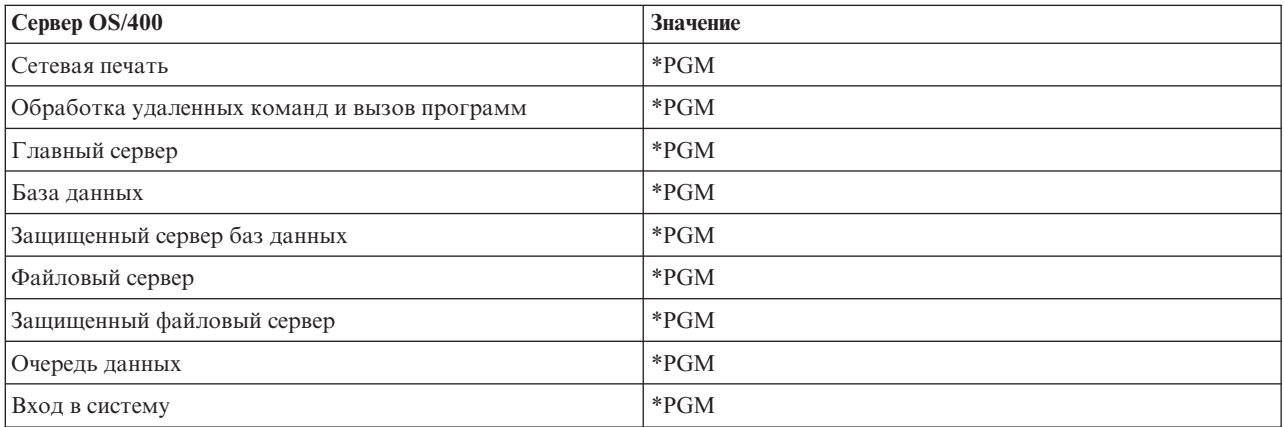

#### **Описание задания**

Описание предварительного задания. Обратите внимание, что если указано значение \*USRPRF, то будет применяться описание задания, заданное для пользовательского профайла, от имени которого выполняется задание. Это означает, что будет применяться описание задания QUSER. Кроме того, будут применяться некоторые атрибуты из описания задания, связанного с пользовательским профайлом, отправившим запрос, в том числе имя принтера и имя очереди вывода.

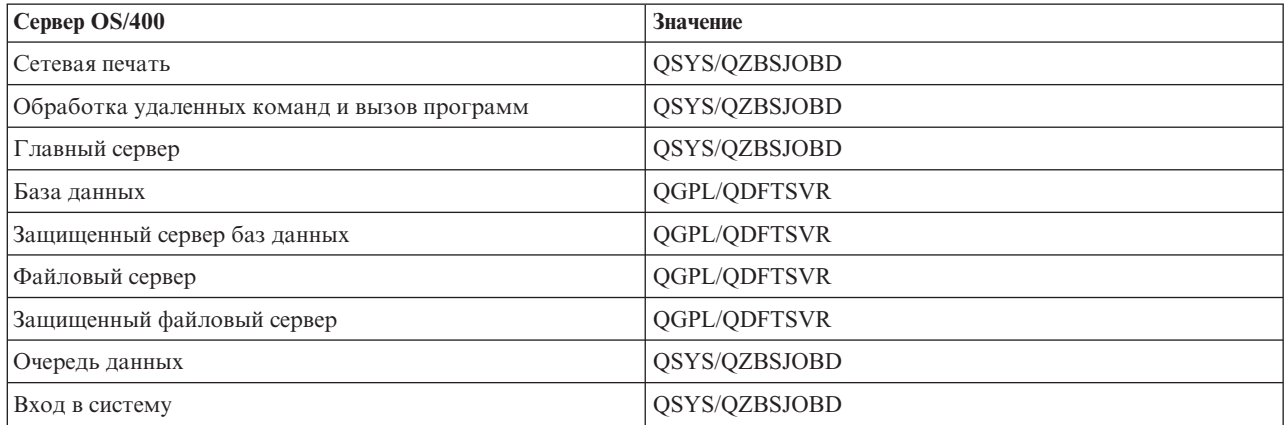

#### **Запуск заданий**

Указывает, нужно ли автоматически запускать предварительные задания при запуске подсистемы. По умолчанию во всех записях предварительных заданий значение этого параметра равно \*YES. Оно гарантирует, что будут запущены задания серверов. Это связано с тем, что при выполнении команды STRHOSTSVR запускаются все предварительные задания.

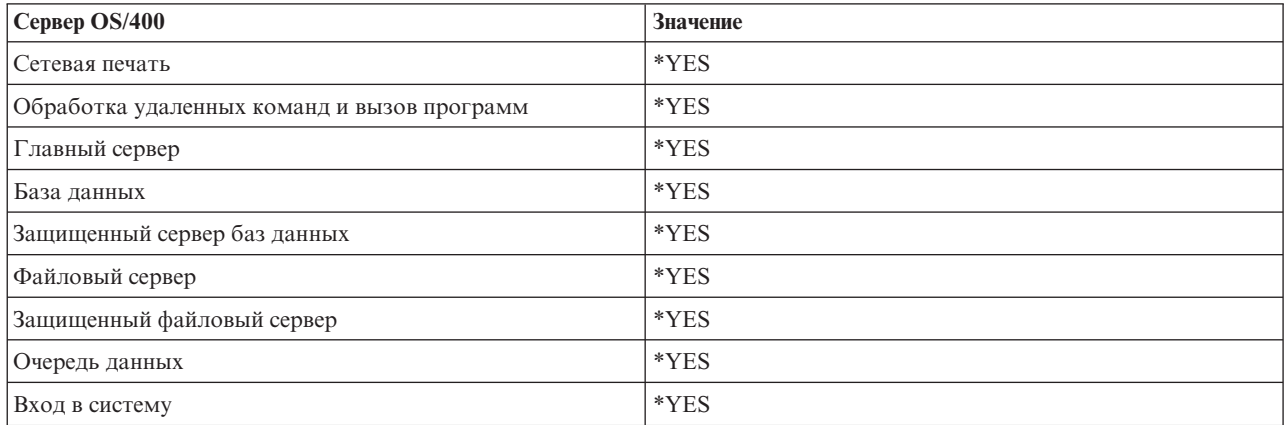

#### **Начальное число заданий**

Число заданий, запускаемых одновременно с подсистемой. Вы можете изменить это значение в соответствии со своими требованиями.

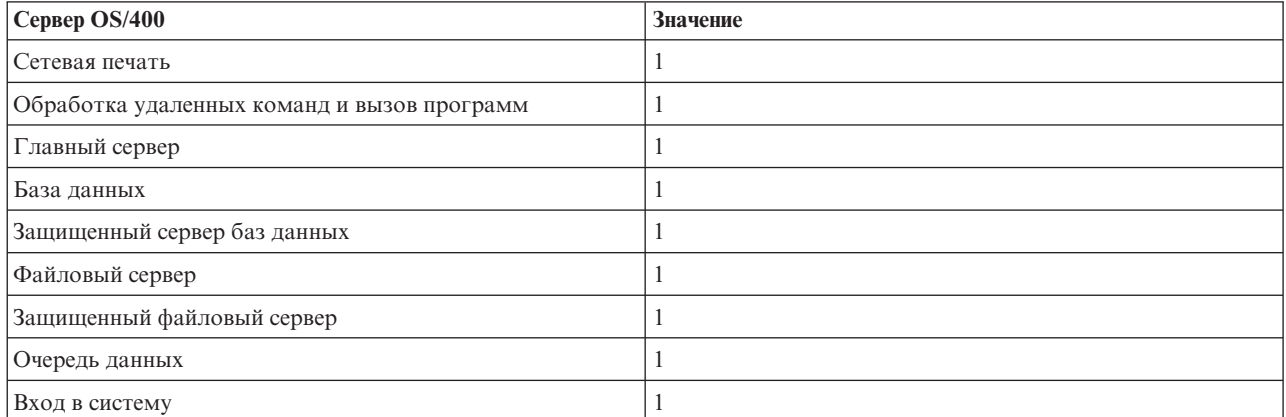

#### **Порог**

Минимальное число доступных предварительных заданий, связанных с данной записью предварительного задания. При достижении этого порога автоматически запускаются дополнительные предварительные задания. Это пороговое значение гарантирует наличие определенного числа заданий в пуле.

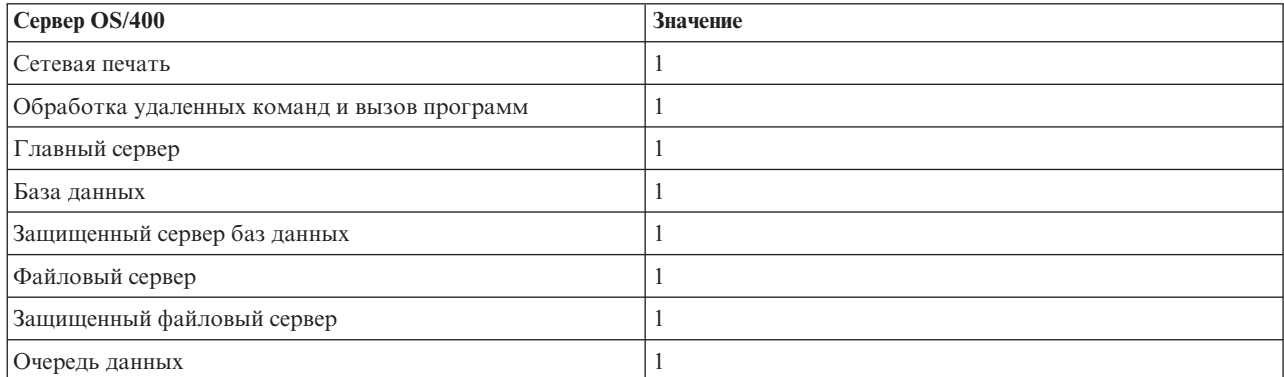

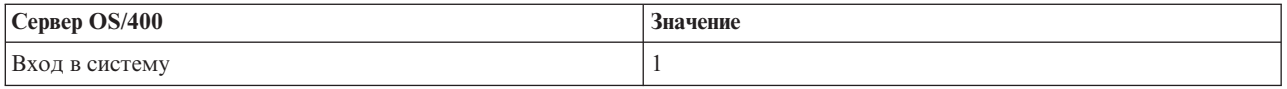

## **Число дополнительных заданий**

Число дополнительных предварительных заданий, запускаемых при достижении порога.

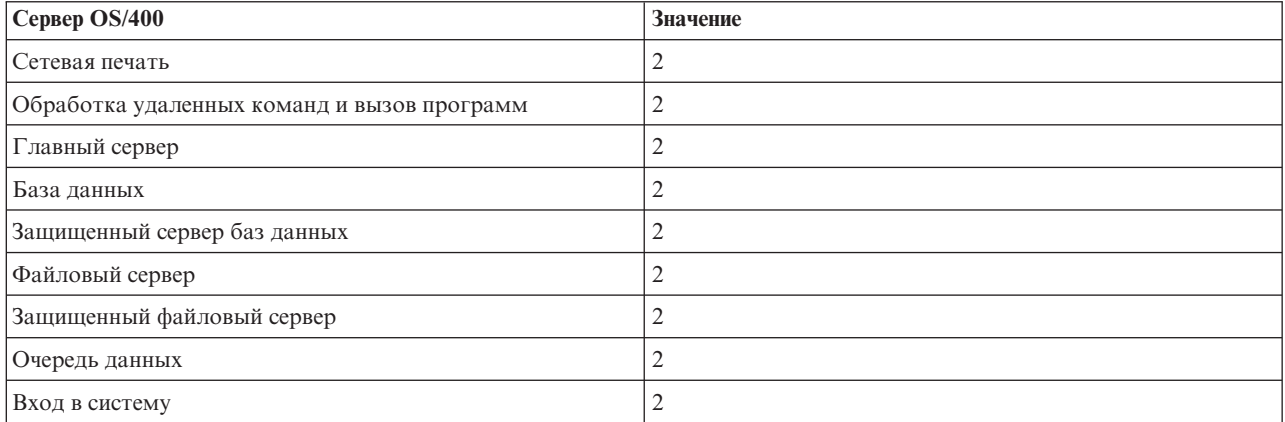

### **Максимальное число заданий**

Максимальное число предварительных заданий, которое может быть запущено для этой записи.

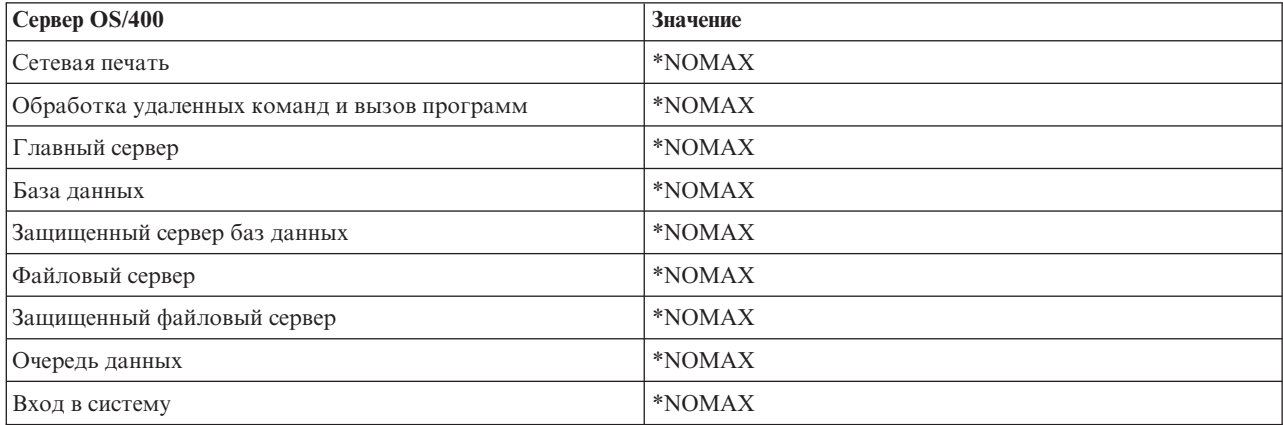

#### **Максимальное число обращений**

Максимальное число обращений к заданию. Если параметр равен 200, то предварительное задание будет завершено после обработки 200 запросов на запуск сервера.

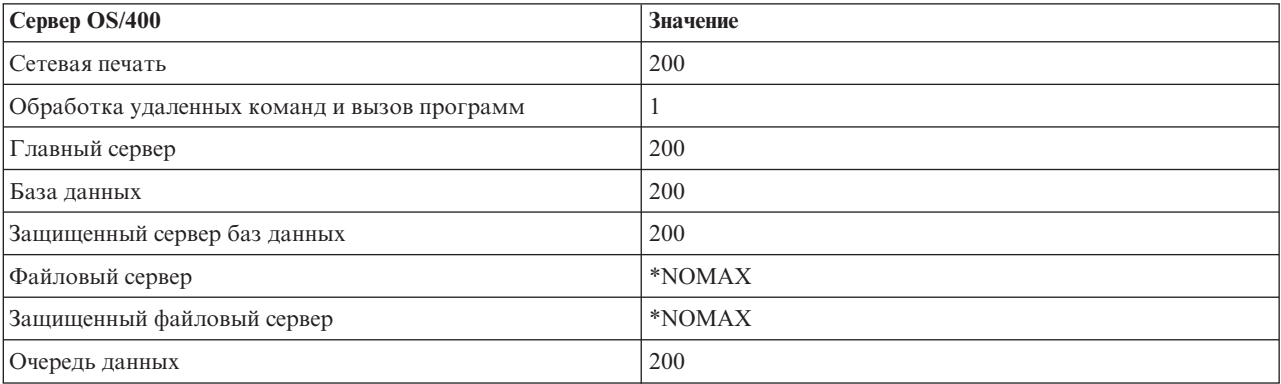

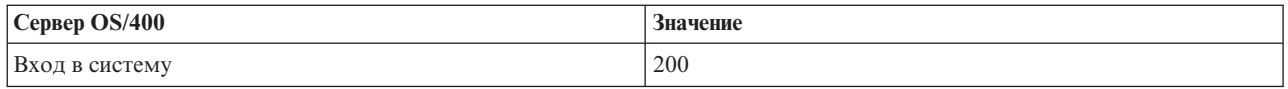

#### **Ожидание задания**

Этот параметр указывает, должен ли запрос клиента на подключение дожидаться освобождения задания сервера, если достигнуто максимальное число заданий.

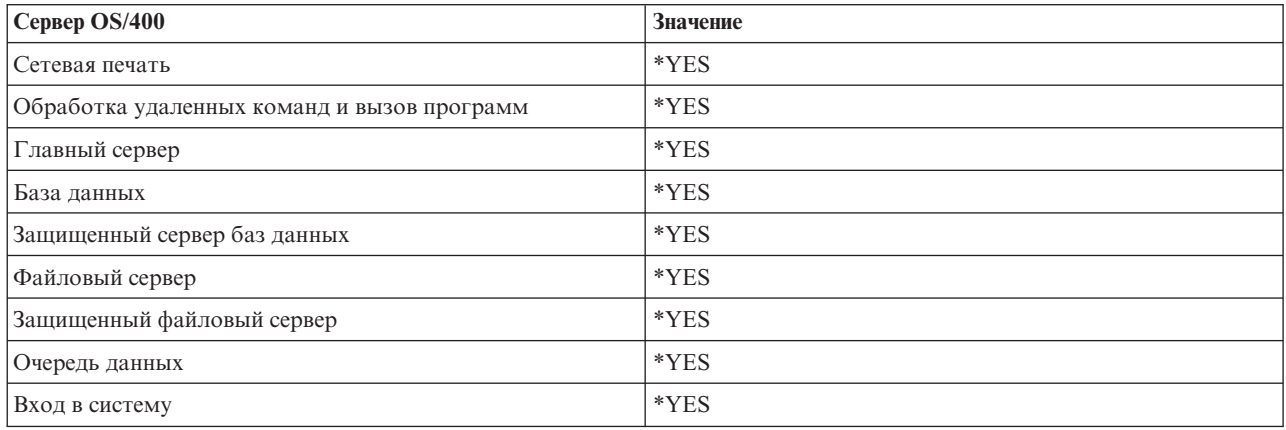

## **Идентификатор пула**

Идентификатор пула подсистем, в котором выполняется предварительное задание.

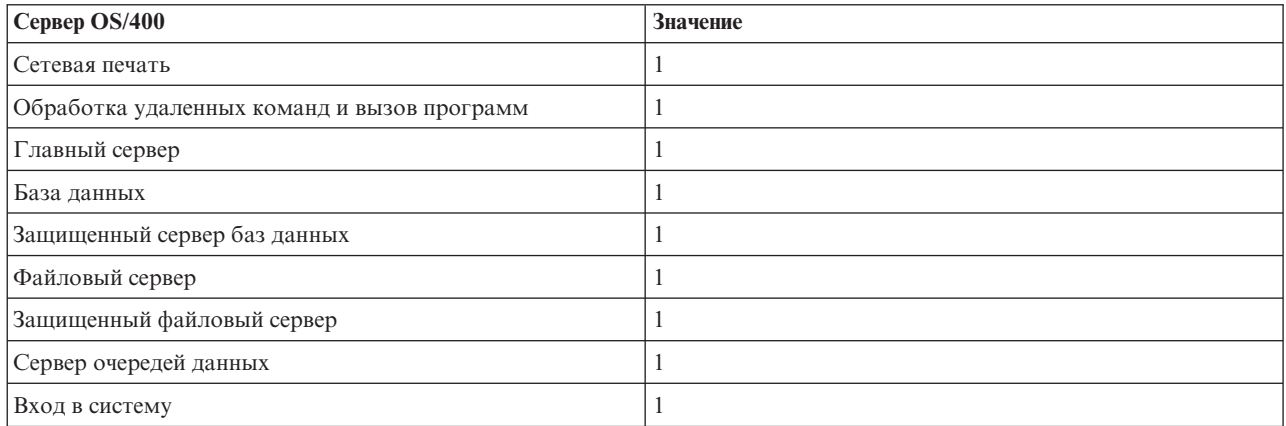

### **Класс**

Имя и библиотека класса, к которому относится предварительное задание.

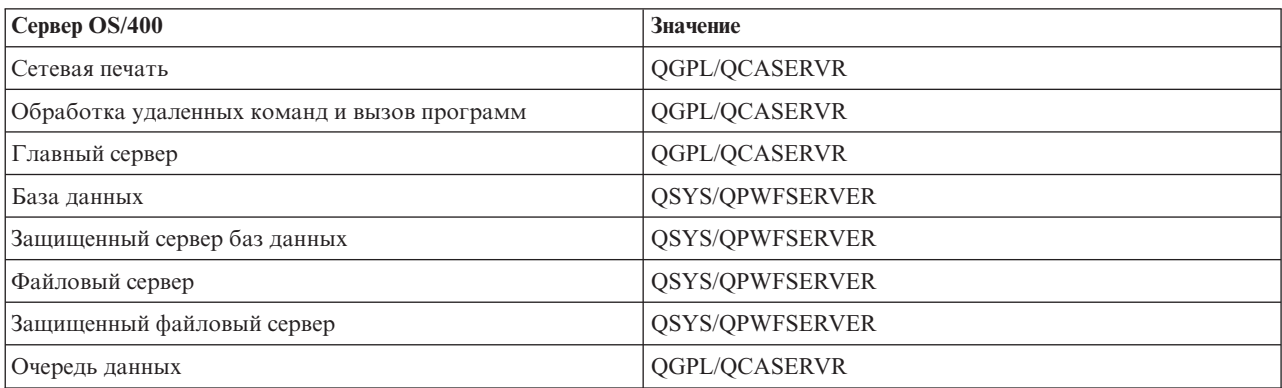

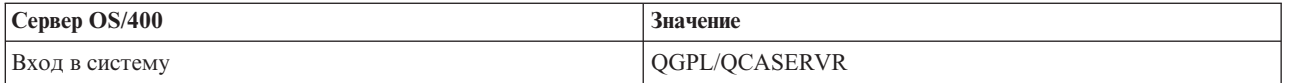

Если в параметре Запуск заданий записи предварительного задания указано значение \*YES, и для всех остальных параметров оставлены их первоначальные значения, то для каждой записи предварительного задания выполняются следующие действия:

- При запуске подсистемы для каждого сервера запускается одно предварительное задание.
- Для обработки первого запроса клиента на подключение к серверу применяется начальное задание. При этом превышается установленный порог.
- В системе запускаются дополнительные задания сервера, число которых определяется соответствующим параметром записи предварительного задания.
- В системе всегда доступно по крайней мере одно задание сервера.
- v Подсистема периодически проверяет число предварительных заданий, готовых к обработке запросов, и завершает лишние задания. При этом число предварительных заданий в подсистеме никогда не становится меньше значения, указанного в параметре Начальное число заданий.

#### **Контроль за работой предварительных заданий**

Для контроля за работой предварительных заданий предназначена команда Показать список активных предварительных заданий (DSPACTPJ). Например, для контроля за работой предварительных заданий сервера входа в систему необходимо знать имя подсистемы, в которой выполняются предварительные задания (QUSRWRK или пользовательская подсистема) и имя программы (например, QZSOSIGN).

Ниже приведен пример вывода команды DSPACTPJ:

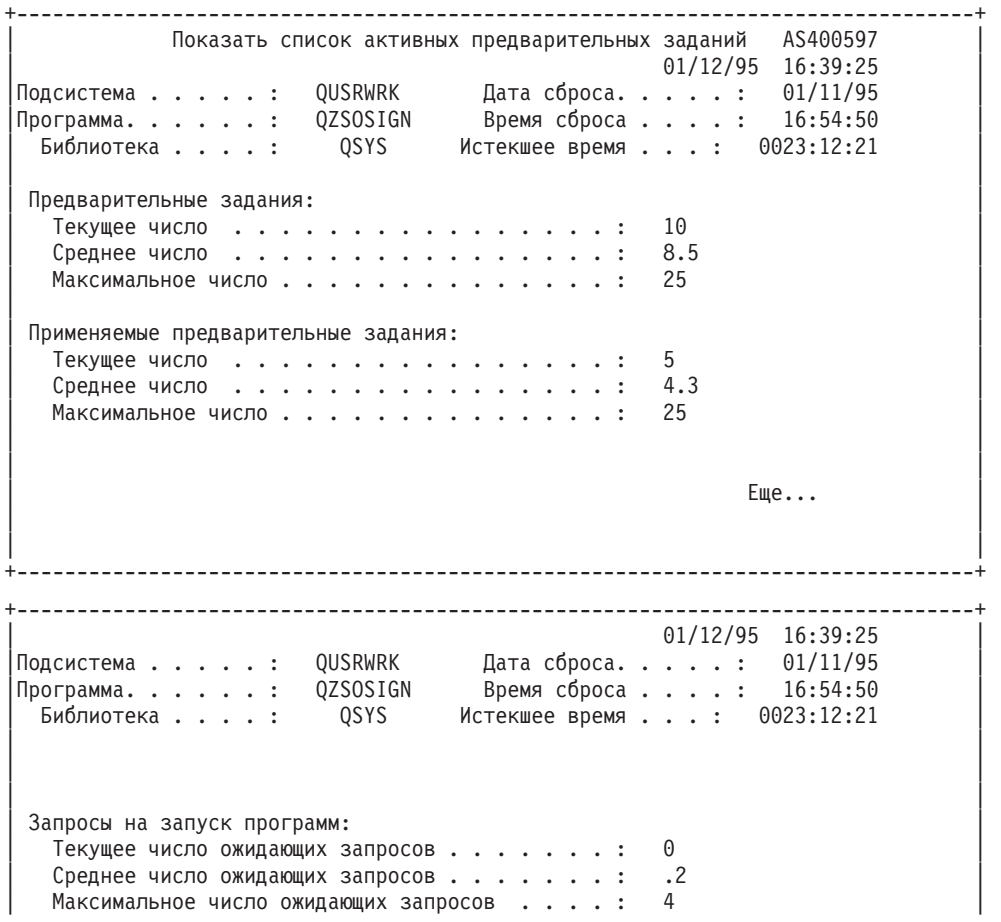

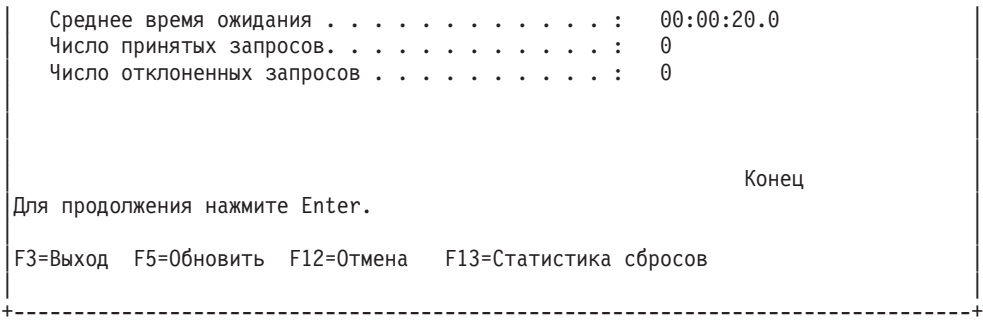

#### **Управление предварительными заданиями**

Для обновления информации об активных предварительных заданиях в меню Показать список активных предварительных заданий нажмите клавишу **(F5)**. С помощью информации о запросах на запуск программ вы можете определить, нужно ли изменить число доступных предварительных заданий. Если будет указано, что некоторые запросы на запуск программы ожидают освобождения предварительного задания, то рекомендуется изменить число предварительных заданий с помощью команды Изменить запись предварительного задания (CHGPJE).

Если запросы на запуск программ обрабатываются медленно, выполните некоторые из перечисленных ниже действий:

- Увеличьте пороговое значение
- Увеличьте начальное число заданий (параметр INLJOBS)
- Увеличьте число дополнительных заданий (параметр ADLJOBS)

Необходимо добиться, чтобы для обработки каждого запроса было доступно предварительное задание.

#### **Удаление записей предварительных заданий**

Если вы не планируете применять предварительные задания для запуска серверов, выполните следующие действия:

1. Завершите работу предварительных заданий с помощью команды ENDPJ.

Предварительные задания, работа которых была завершена с помощью команды ENDPJ, будут запущены вновь при запуске подсистемы, если в параметре Запуск заданий записи предварительного задания указано значение \*YES, либо при вызове команды STRHOSTSVR для данного типа серверов. Если предварительное задание не будет запущено одним из указанных способов, то все запросы на запуск соответствующего сервера будут отклоняться.

2. Удалите записи предварительных заданий из описания подсистемы с помощью команды Удалить запись предварительного задания (RMVPJE).

Команда RMVPJE удаляет записи предварительных заданий из описания подсистемы на постоянной основе. После удаления записи сервер начнет обработку новых запросов.

#### **Работа с записями о выполнении**

Записи о выполнении из описания подсистемы применяются при передаче задания демона в подсистему. При вызове команды STRHOSTSVR в описание подсистемы добавляются записи о выполнении для заданий демонов серверов хоста. Эти задания выполняются под управлением пользовательского профайла QUSER. Задания демонов, переданные в подсистему QSYSWRK, помещаются в очередь заданий QSYSNOMAX. Задания демонов, переданные в подсистему QSERVER, помещаются в очередь заданий QPWFSERVER.

Свойства заданий серверов определяются в их записи предварительного задания. Если предварительные задания серверов не применяются, то задания серверов наследуют свойства соответствующих заданий демона.

Ниже описана начальная конфигурация заданий демонов сервера в подсистемах, поставляемых IBM<sup>(R)</sup>.

## **Демон сервера сетевой печати**

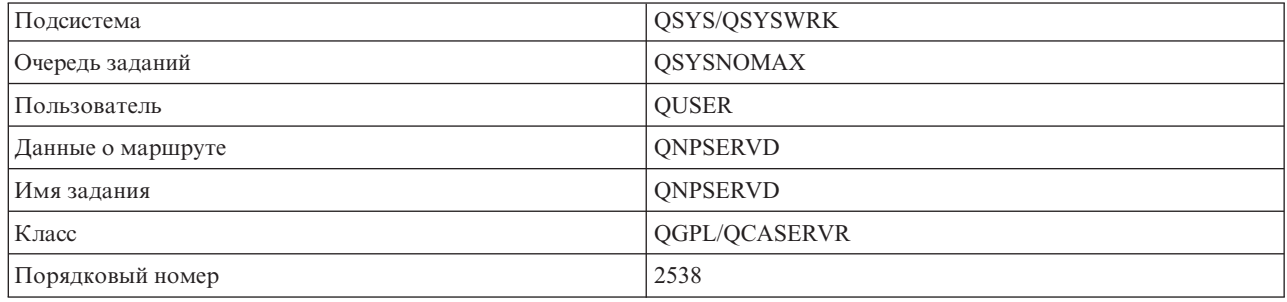

#### **Демон сервера обработки удаленных команд и вызовов программ**

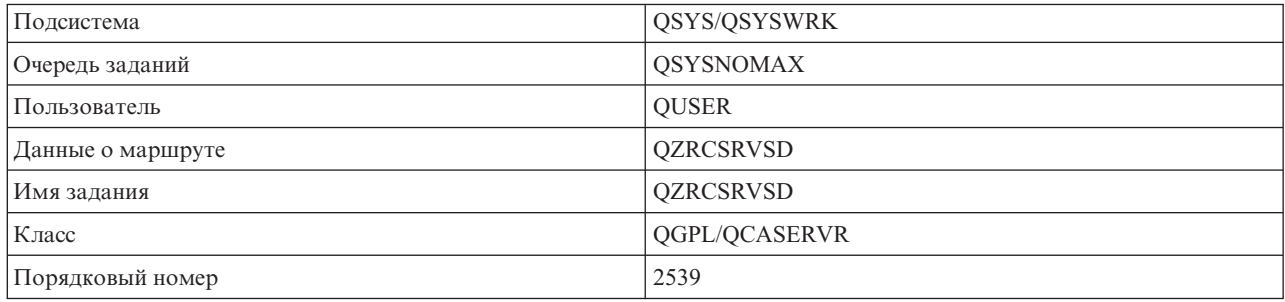

### **Демон центрального сервера**

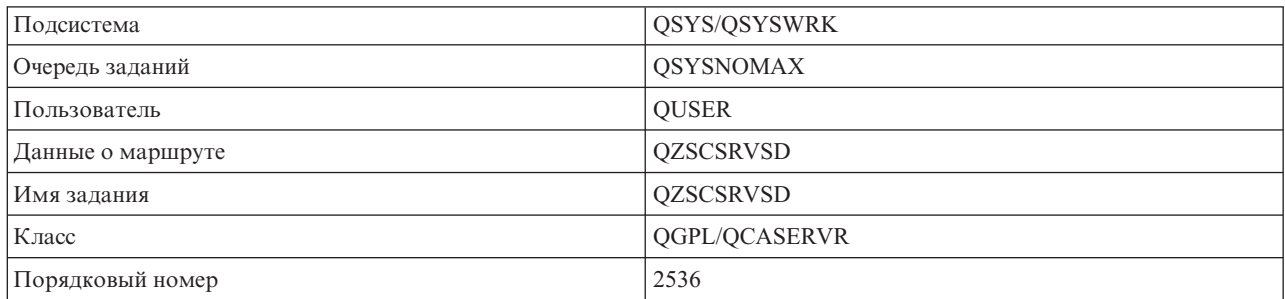

#### **Демон сервера баз данных**

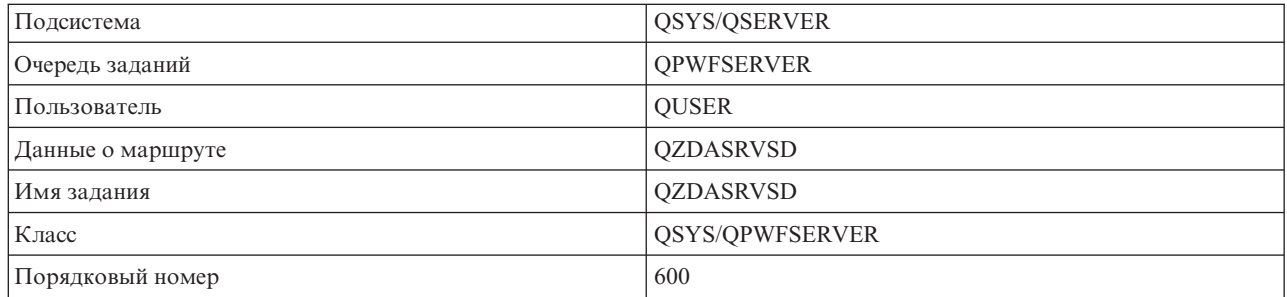

## **Демон файлового сервера**

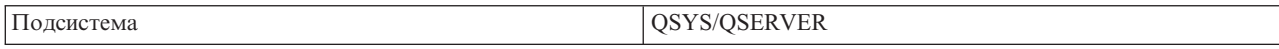

<span id="page-56-0"></span>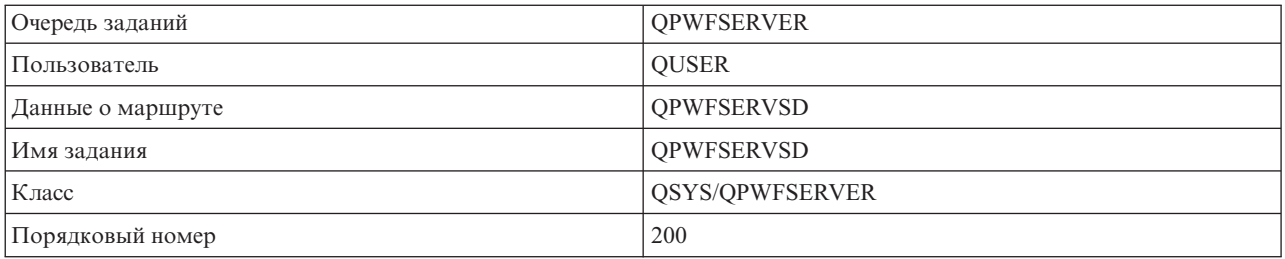

## **Демон сервера очередей данных**

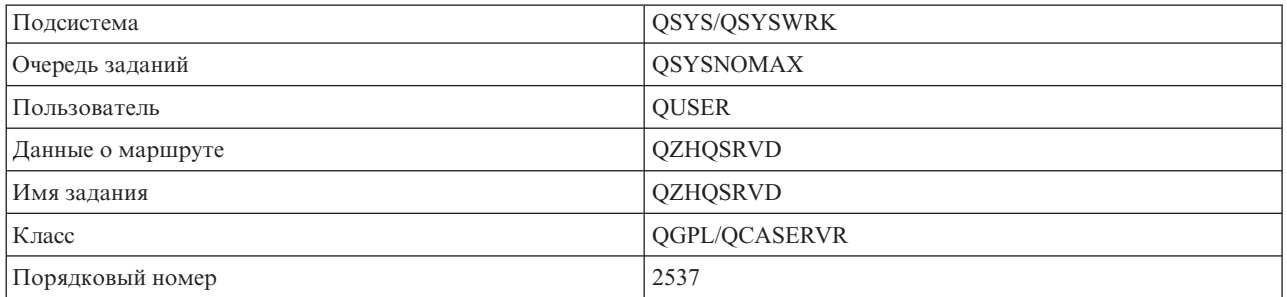

#### **Демон сервера входа в систему**

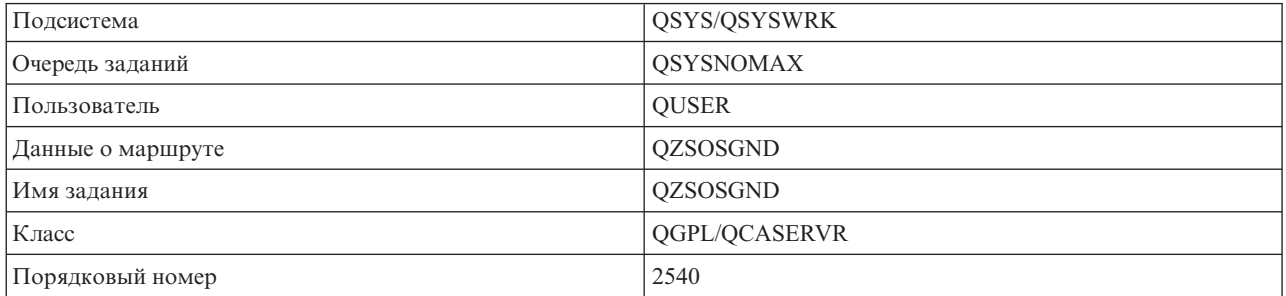

### **Демон сервера номеров портов**

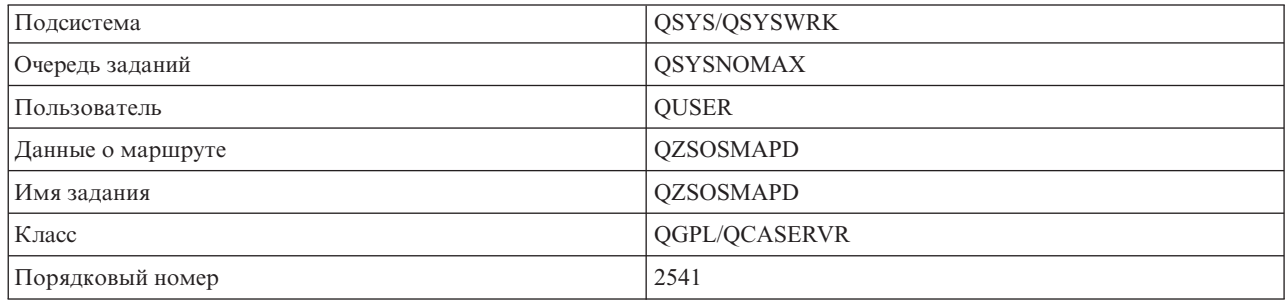

## **Системные значения сервера iSeries**

Системные значения представляют один из основных способов управления различными аспектами работы системы. Изменив системные значения, пользователь может настроить необходимую рабочую среду. Примерами системных значений могут служить системная дата и список библиотек.

На сервере iSeries(TM) предусмотрен большой набор различных системных значений. Ниже перечислены те из них, которые применяются при взаимодействии клиента и сервера.

### **QAUDCTL**

Управление контролем. С помощью этого системного значения можно включить или выключить контроль на уровне объектов и пользователей. Изменение этого системного значения вступает в силу немедленно.

#### **QAUDENDACN**

Действие при ошибке журнала контроля. Данное системное значение задает действие, которое выполняется системой, если при добавлении записи в журнал контроля за действиями операционной системы возникает ошибка. Изменение этого системного значения вступает в силу немедленно.

#### **QAUDFRCLVL**

Принудительное сохранение журнала контроля. Данное системное значение задает число записей журнала контроля за действиями, при достижении которого вся информация из журнала сохраняется во вспомогательной памяти. Изменение этого системного значения вступает в силу немедленно.

#### **QAUDLVL**

Уровень контроля за действиями. Изменение этого системного значения вступает в силу немедленно для всех заданий, выполняющихся в системе.

#### **QAUTOVRT**

Указывает, должна ли система автоматически создавать виртуальные устройства. Это системное значение применяется функцией удаленного входа в систему дисплейных станций и в сеансах Telnet.

#### **QCCSID**

Идентификатор кодированного набора символов, задающий:

- Набор идентификаторов схем кодирования
- Идентификаторы наборов символов
- Идентификаторы кодовых страниц
- Дополнительную информацию о кодировании, необходимую системе для однозначного представления графических символов

Это значение зависит от поддержки языка, установленной в системе. Оно указывает, нужно ли преобразовывать данные перед их отправкой пользователю. Значение по умолчанию равно 65535. Оно означает, что данные преобразовывать не нужно.

#### **QCTLSBSD**

Описание управляющей подсистемы

#### **QDSPSGNINF**

Указывает, нужно ли показывать меню входа в систему в сеансе эмуляции 5250 (функция рабочей станции, PC5250).

#### **QLANGID**

Идентификатор языка, применяемого в системе по умолчанию. Он задает CCSID по умолчанию для задания пользователя, если CCSID задания равен 65535. С помощью CCSID задания по умолчанию клиент и сервер определяют, каким образом должны преобразовываться данные, которыми они обмениваются друг с другом.

#### **QLMTSECOFR**

Указывает, может ли пользователь со специальными правами доступа ко всем объектам (\*ALLOBJ) или служебными правами доступа (\*SERVICE) работать с устройствами. Если это значение равно 1, то для работы с устройством у пользователей со специальными правами доступа \*ALLOBJ или \*SERVICE дополнительно должны быть права доступа \*CHANGE.

Указанные сведения относятся к работе с виртуальными устройствами в сеансе 5250. По умолчанию применяется значение 1. Если требуется, чтобы некоторые пользователи могли входить в систему PC, предоставьте им права доступа к устройству и контроллеру, которые применяются этим PC, либо измените данное значение на 0.

#### **QMAXSIGN**

Задает максимальное число неудачных попыток входа в систему для локальных и удаленных пользователей. При достижении значения QMAXSIGN система выполняет действие, заданное в системном значении QMAXSGNACN.

Если значение QMAXSGNACN равно 1 (выключить устройство), то значение QMAXSIGN не ограничивает число попыток ввода пароля на PC при установлении соединения.

Потенциально это может привести к несанкционированному доступу на PC. Значение QMAXSGNACN должно равняться 2 или 3.

#### **QMAXSGNACN**

Указывает, какое действие должна выполнить система при достижении максимального числа попыток входа в систему на каком-либо устройстве. Допустимы значения 1 (выключить устройство), 2 (отключить пользовательский профайл) и 3 (выключить устройство и отключить пользовательский профайл). Значение по умолчанию равно 3.

#### **QPWDEXPITV**

Срок действия пароля (в днях). Изменение этого системного значения вступает в силу немедленно.

#### **QPWDLMTAJC**

Указывает, разрешено ли указывать цифры в соседних позициях пароля. Изменение этого системного значения вступает в силу при смене пароля.

#### **QPWDLMTCHR**

Указывает, можно ли использовать специальные символы в пароле. Изменение этого системного значения вступает в силу при смене пароля.

#### **QPWDLMTREP**

Указывает, может ли пароль содержать повторяющиеся символы. Изменение этого системного значения вступает в силу при смене пароля.

#### **QPWDLVL**

Задает уровень поддержки паролей в системе, включая допустимую длину пароля на сервере iSeries, тип шифрования паролей, а также то, будут ли удалены из системы пароли клиентов Windows<sup>(R)</sup> на сервере iSeries NetServer. Изменение этого системного значения вступает в силу при следующей IPL.

**Внимание:** Перед установкой значения, разрешающего применение длинных паролей, вы должны обновить все программы-клиенты до версии, поддерживающей длинные пароли (Express V5R1). В противном случае клиенты версии младше V5R1 не смогут подключаться к серверу iSeries.

#### **QPWDMAXLEN**

Максимальное число символов в пароле. Изменение этого системного значения вступает в силу при смене пароля.

#### **QPWDMINLEN**

Минимальное число символов в пароле. Изменение этого системного значения вступает в силу при смене пароля.

#### **QPWDPOSDIF**

Задает расположение символов в пароле. Изменение этого системного значения вступает в силу при смене пароля.

#### **QPWDRQDDGT**

Указывает, что пароль обязательно должен содержать цифру. Изменение этого системного значения вступает в силу при смене пароля.

#### **QPWDRQDDIF**

Указывает, должен ли новый пароль обязательно отличаться от предыдущего.

### **QPWDVLDPGM**

Имя программы проверки паролей и ее библиотеки в данной системе. Вы можете задать как имя программы, так и имя библиотеки. Изменение этого системного значения вступает в силу при смене пароля.

#### **QRMTSIGN**

Указывает способ обработки удаленных запросов на вход в систему. Примером такого запроса может служить процедура открытия сеанса TELNET. Допустимы следующие значения:

- '\*FRCSIGNON': Во всех сеансах удаленного входа в систему должна выполняться обычная процедура входа в систему.
- \*SAMEPRF': В сеансах удаленного входа в систему дисплейной станции 5250 или рабочей станции процедура входа в систему может не выполняться, если имена исходного и целевого пользовательских профайлов совпадают. Кроме того, процедура входа в систему может не выполняться в сеансах TELNET.
- v '\*VERIFY': Процедура входа в систему не выполняется, если у пользователя есть права на вход в систему.
- <sup>\*</sup> REJECT': Запрещает удаленный вход в систему дисплейной станции 5250 и удаленный вход для рабочих станций. Однако пользователям разрешено подключаться к системе с помощью TELNET. При этом будет выполняться обычная процедура входа в систему. Для того чтобы запретить подключение к системе с помощью TELNET, завершите работу серверов TELNET.
- v '*программа библиотека'*: Пользователь может задать библиотеку (или значение \*LIBL) и имя программы, которая будет определять, какие удаленные сеансы разрешено устанавливать, и каким пользователям каких компьютеров разрешен автоматический вход в систему.Эту опцию можно задать только для функции удаленного входа в систему.

Кроме того, это значение задает имя программы, определяющей, какие удаленные сеансы разрешено устанавливать.

Значение по умолчанию равно \*FRCSIGNON. Если вы хотите, чтобы пользователи эмулятора 5250 могли устанавливать опцию пропуска меню входа в систему, укажите значение \*VERIFY.

#### **QSECURITY**

Уровень защиты системы. Изменение этого системного значения вступает в силу при следующей IPL.

- 20 для входа в систему необходимо указать пароль.
- 30 при входе в систему должен проверяться пароль пользователя, а при каждом обращении к объекту - права доступа. Для работы с любым ресурсом системы у пользователя должны быть соответствующие права доступа.
- v 40 при входе в систему должен проверяться пароль пользователя, а при каждом обращении к объекту - права доступа. Запрещено обращаться к объектам через неподдерживаемые интерфейсы.
- v 50 при входе в систему должен проверяться пароль пользователя, а при каждом обращении к объектам и ресурсам системы - права доступа. На этом уровне обеспечивается защита и целостность библиотеки QTEMP и пользовательских объектов. Программам запрещается обращаться к объектам через неподдерживаемые интерфейсы и передавать поддерживаемым интерфейсам неподдерживаемые значения параметров.

### **QSTRUPPGM**

Программа, которая выполняется при запуске управляющей подсистемы и системы. Эта программа выполняет функции настройки, например, запуск подсистем.

## **QSYSLIBL**

Системная часть списка библиотек. Поиск объектов в первую очередь выполняется в библиотеках из этой части списка. Данный список применяется для поиска объектов некоторыми функциями клиентов.

## <span id="page-60-0"></span>**Просмотр списка заданий серверов в системе iSeries**

С помощью эмулятора или обычных меню системы iSeries довольно сложно определить, какое задание связано с некоторым персональным компьютером или функцией клиента. Однако это необходимо знать при анализе неполадок и настройке производительности системы. Список заданий серверов можно просмотреть с помощью Навигатора.

- 1. Дважды щелкните на значке **Навигатор iSeries(TM)**.
- 2. Откройте папку **Сеть**, щелкнув на значке ″**плюс**″ **(+)**.
- 3. Откройте папку **Серверы**, щелкнув на значке ″**плюс**″ **(+)**.
- 4. Выберите тип серверов, список заданий которых необходимо просмотреть (например, TCP/IP или iSeries<sup>(TM)</sup> Access для Windows<sup>(R)</sup>).
- 5. На правой панели появится список серверов выбранного типа. Щелкните на имени сервера, список заданий которого вы хотите просмотреть, и нажмите кнопку **Задания сервера**.Появится окно со списком заданий сервера, в котором помимо имени задания будет указано имя пользователя, тип задания, состояние задания, а также время и дата его появления в системе.

Ниже перечислены разделы, в которых вы найдете информацию о том, как просмотреть список заданий серверов с помощью обычных меню системы iSeries:

- ["Подсистемы](#page-45-0) сервера iSeries" на стр. 40
- "Имена заданий в системе iSeries"
- "Просмотр списка заданий серверов"
- "Просмотр протокола [хронологии"](#page-62-0) на стр. 57
- v "Просмотр списка заданий серверов, запущенных [пользователем"](#page-62-0) на стр. 57

**Имена заданий в системе iSeries:** Имя задания в системе iSeries(TM) состоит из трех компонентов:

- Краткое имя задания
- ИД пользователя
- Номер задания (присваиваются по возрастанию)

Имена заданий серверов образуются по следующим правилам:

- Имя залания
	- Для всех заданий, отличных от предварительных, имя задания сервера совпадает с именем программы сервера.
	- Предварительным заданиям присваивается имя, указанное в записи предварительного задания.
	- Заданиям, запущенным серверами, присваивается имя описания задания, а в случае пакетных заданий имя, указанное при запуске этих заданий (примером сервера, запускающего задания, может являться файловый сервер).
- ИД пользователя
	- Независимо от того, применяются ли предварительные задания, в качестве ИД пользователя всегда указывается QUSER.
	- В протоколе задания указывается имя пользователя, работающего с заданием.
- Номер задания создается автоматически.

**Просмотр списка заданий серверов:** Существует два способа просмотреть информацию о заданиях серверов. Во-первых, вы можете вызвать команду WRKACTJOB. Во-вторых, можно просмотреть протокол хронологии и узнать, какие задания применяются различными клиентами.

*Просмотр списка активных заданий с помощью команды WRKACTJOB.* Команда WRKACTJOB позволяет просмотреть список активных заданий, включающий демонов серверов и демона сервера номеров портов.

Ниже приведены примеры вывода команды WRKACTJOB. В меню перечислены только те задания, которые относятся к серверам. Для просмотра списка предварительных заданий нажмите **(F14)**.

В примерах меню приведены следующие типы заданий:

- v **(1)** Демон сервера номеров портов
- v **(2)** Демоны других серверов
- v **(3)** Предварительные задания серверов

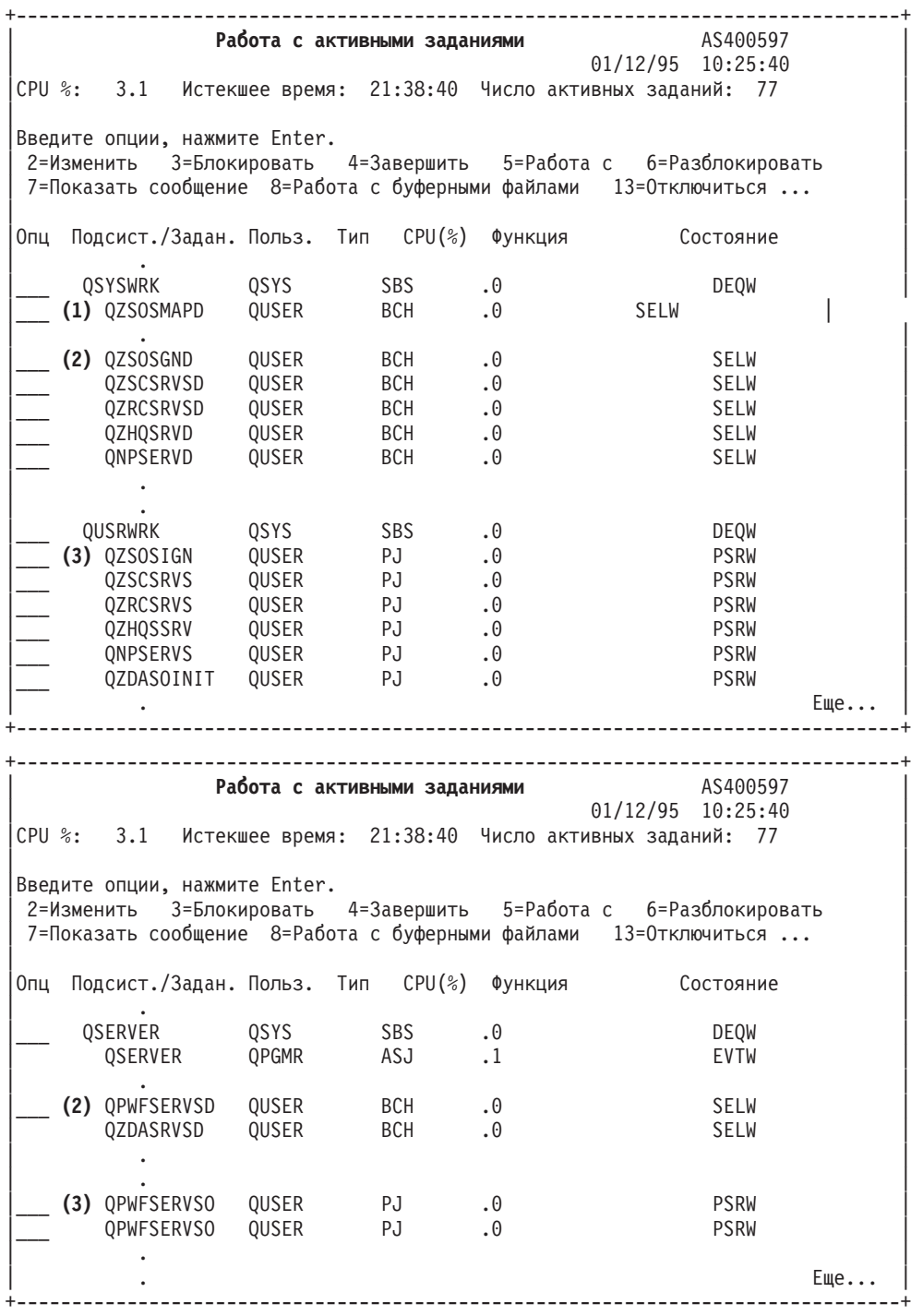

Выше указаны задания следующих типов:

**ASJ** Автоматическое задание для подсистемы

**PJ** Предварительные задания серверов

- **SBS** Задания монитора подсистемы
- **56** iSeries: Администрирование

#### <span id="page-62-0"></span>**BCH** Задания демона сервера номеров портов и демонов других серверов

**Просмотр протокола хронологии:** Когда пользователь компьютера-клиента подключается к заданию сервера, это задание переключается на профайл этого пользователя. Для того чтобы узнать, какое задание связано с профайлом пользователя, просмотрите протокол хронологии с помощью команды DSPLOG. Найдите сообщения, начинающиеся с кода:

- v CPIAD0B (для сообщений сервера входа в систему)
- v CPIAD09 (для сообщений всех остальных серверов)

**Просмотр списка заданий серверов, запущенных пользователем:** Для просмотра списка заданий серверов, связанных с пользователем, выполните следующие действия:

- 1. Откройте **Навигатор iSeries(TM)** (дважды щелкните на соответствующем значке).
- 2. Откройте список **Пользователи и группы**, а затем **Все пользователи**.
- 3. Щелкните правой кнопкой мыши на имени пользователя, для которого вы хотите просмотреть список заданий серверов.
- 4. Выберите опцию **Объекты пользователя** и нажмите кнопку **Задания**.Появится окно со списком заданий серверов, запущенных этим пользователем.

Для просмотра списка заданий можно вызвать команду WRKOBJLCK. Укажите имя пользовательского профайла и значение \*USRPRF.

## **Применение программ EZ-Setup и Навигатор iSeries для работы с серверами хоста**

Программы EZ-Setup и Навигатор iSeries(TM) позволяют подключиться к серверу входа в систему, центральному серверу или серверу обработки удаленных команд и вызовов распределенных программ даже тогда, когда на сервере iSeries не запущен протокол связи. Другими словами, программа EZ-Setup может подключиться к серверу до выполнения команды STRTCP. За счет этого программа EZ-Setup может выполнить начальную настройку сервера iSeries до того, как будут настроены и запущены протоколы связи. В этом разделе описано, каким образом можно узнать, активно ли соединение с сервером, применяемое программами EZ-Setup и Навигатор AS/400, и как это соединение установить.

Информация о настройке соединения, применяемого программой EZ-Setup, приведена в электронной справке по этой программе.

Для работы соединения, применяемого программой EZ-Setup, в подсистеме QSYSWRK должны быть запущены три задания QNEOSOEM. В подсистеме QSYSWRK предусмотрено автоматическое задание для активизации этого соединения. Это автоматическое задание, QNEOSOEM, запускает в подсистеме QSYSWRK два других задания с именами QNEOSOEM. Если по каким-то причинам некоторые из этих заданий не активны, запустите их с помощью следующей команды:

```
QSYS/SBMJOB CMD(QSYS/CALL PGM(QSYS/QNEOSOEM)) JOB(QNEOSOEM)
JOBD(QSYS/QNEOJOBD) JOBQ(QSYS/QSYSNOMAX) PRTDEV(*JOBD) OUTQ(*JOBD)
USER(*JOBD) PRTTXT(*JOBD) SYSLIBL(*SYSVAL) INLLIBL(*JOBD)
LOGCLPGM(*YES) MSGQ(*NONE) SRTSEQ(*SYSVAL) LANGID(*SYSVAL)
CNTRYID(*SYSVAL) CCSID(*SYSVAL)
```
При необходимости эта команда запустит все три задания QNEOSOEM.

## **Работа с программами выхода сервера**

С помощью программ выхода системный администратор может ограничить список операций, которые пользователь клиента может выполнять на сервере. Все серверы поддерживают пользовательские программы выхода. В этом разделе приведена информация о применении и настройке программ выхода. Кроме того, в нем содержатся примеры программ выхода, предназначенных для управления доступом к функциям сервера.

• ["Регистрация](#page-63-0) программ выхода" на стр. 58

- <span id="page-63-0"></span>• ["Создание](#page-66-0) программ выхода" на стр. 61
- ["Параметры](#page-66-0) программ выхода" на стр. 61
- "Примеры: [Программы](#page-84-0) выхода" на стр. 79

**Примечание:** ознакомьтесь с важной юридической информацией, приведенной в разделе Отказ от [гарантий](rzaiicodedisclaimer.htm) на [предоставляемый](rzaiicodedisclaimer.htm) код.

## **Регистрация программ выхода**

Для того чтобы указать серверу, какую программу выхода он должен применять, зарегистрируйте эту программу выхода. Это можно сделать с помощью средства регистрации OS/400<sup>(R)</sup>.

#### **Работа со средством регистрации**

Для работы со средством регистрации предназначена команда Работа с информацией о регистрации (WRKREGINF).

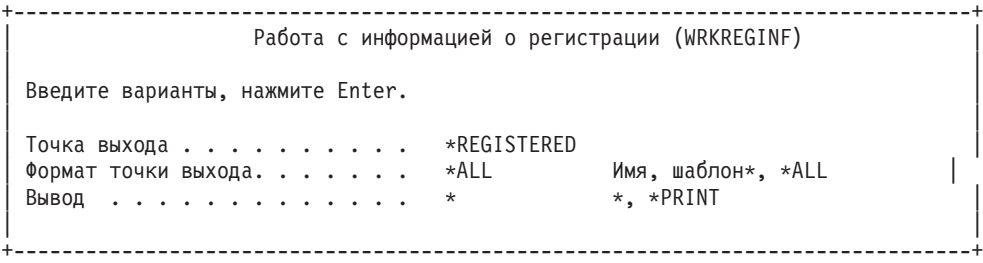

Для просмотра списка зарегистрированных точек выхода нажмите Enter.

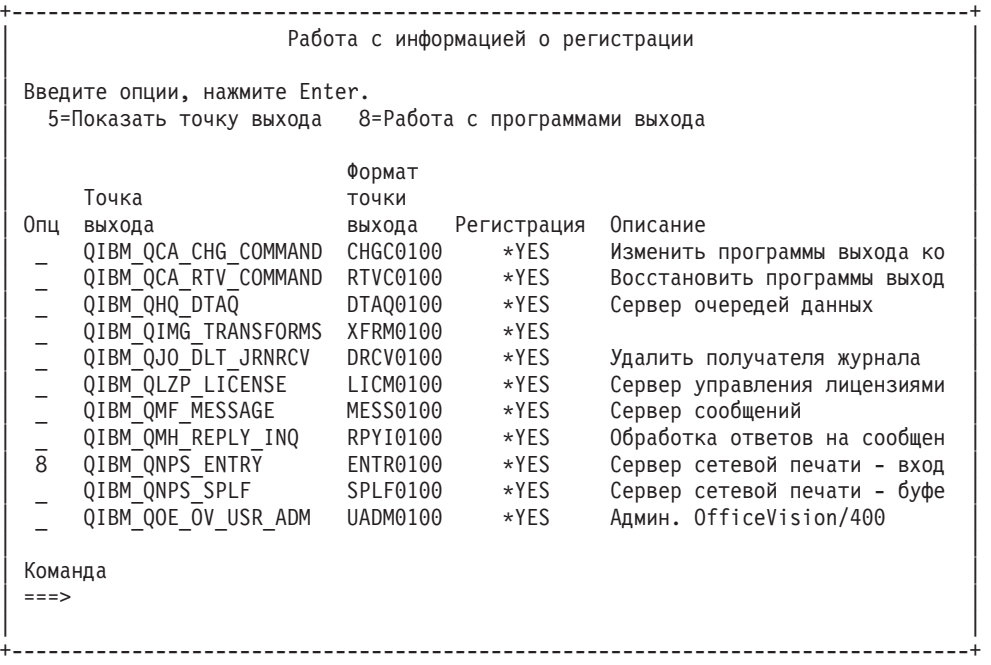

Для работы с программами выхода, связанными с точкой выхода, определенной для сервера, выберите опцию 8.

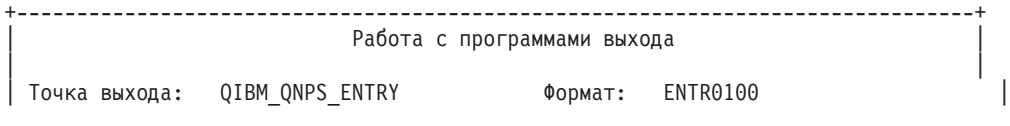

```
| |
 Введите опции, нажмите Enter.
  | 1=Добавить 4=Удалить 5=Показать 10=Заменить |
| |
| Номер на називать на нашего в собствении в собствении в собствении в собствении в собствении в собствении в с<br>| Номер на нашего в собствении в собствении в собствении в собствении в собствении в собствении в собствении 
         программы Программа
 0 пц выхода выхода Библиотека
| 1_ __________ __________ |
| |
  | (Программы выхода не найдены) |
| |
         +--------------------------------------------------------------------------------+
```
Для добавления программы выхода, связанной с точкой выхода, выберите опцию 1.

#### **Примечания:**

- Если для точки выхода уже определена программа выхода, то ее необходимо удалить перед добавлением новой программы.
- Хотя средство регистрации позволяет определить несколько пользовательских программ выхода для одной точки выхода, серверы всегда применяют программу выхода, указанную в списке первой.
- Для того чтобы изменения вступили в силу, необходимо перезапустить предварительные задания.

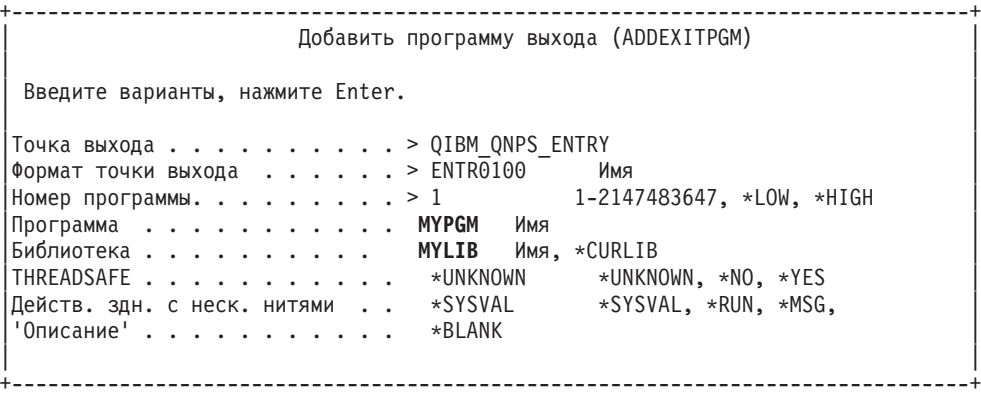

Укажите библиотеку и имя программы, связанной с указанной точкой выхода.

Одну и ту же программу можно задать для нескольких точек выхода. Такая программа может обрабатывать различные типы запросов, основываясь на полученных входных данных.

Ниже перечислены точки выхода и их форматы для различных серверов OS/400.

#### **QIBM\_QPWFS\_FILE\_SERV** (Файловый сервер)

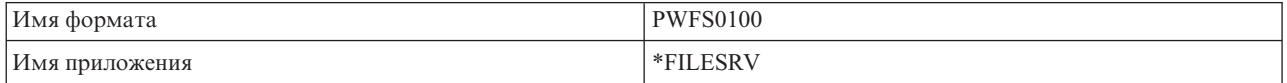

#### **QIBM\_QZDA\_INIT** (Инициализация сервера баз данных)

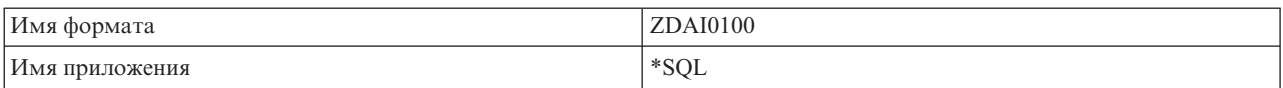

## **QIBM\_QZDA\_NDB1** (Внутренние запросы к серверу баз данных)

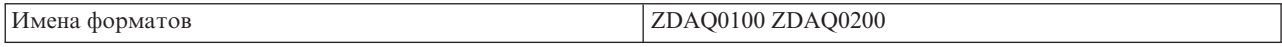

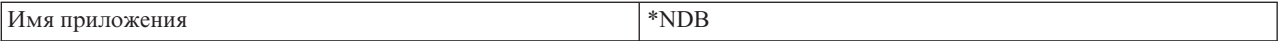

### **QIBM\_QZDA\_ROI1** (Запросы к серверу баз данных для получения информации об объекте)

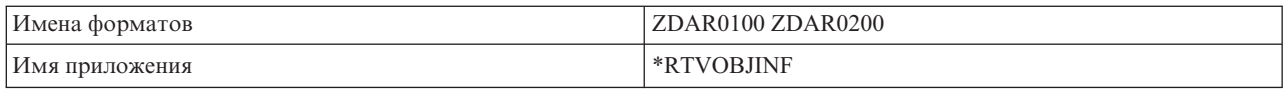

## **QIBM\_QZDA\_SQL1** (Запросы SQL к серверу баз данных)

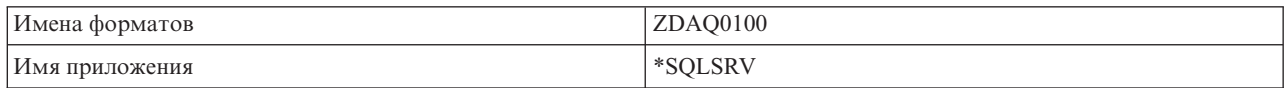

#### **QIBM\_QZDA\_SQL2** (Запросы SQL к серверу баз данных)

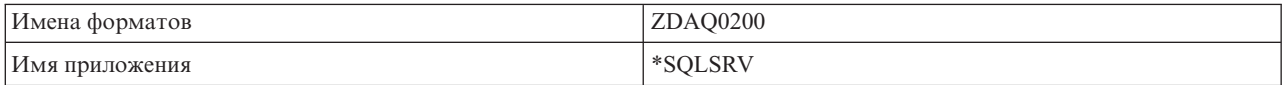

#### **QIBM\_QZHQ\_DATA\_QUEUE** (Сервер очередей данных)

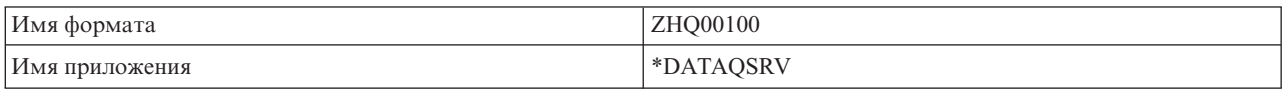

### **QIBM\_QNPS\_ENTRY** (Сервер сетевой печати)

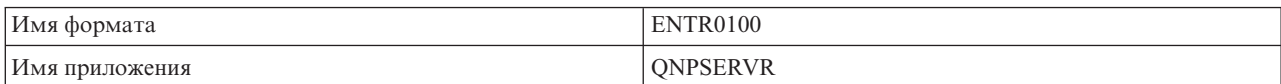

#### **QIBM\_QNPS\_SPLF** (Сервер сетевой печати)

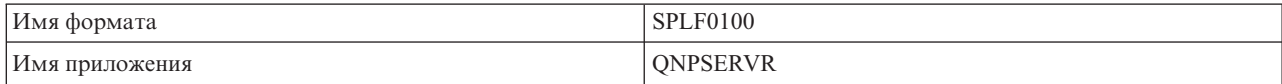

#### **QIBM\_QZSC\_LM** (Запросы на управление лицензиями к центральному серверу)

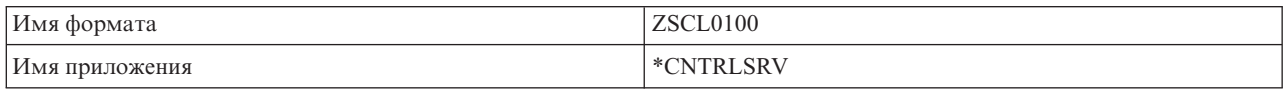

## **QIBM\_QZSC\_NLS** (Запросы NLS к центральному серверу)

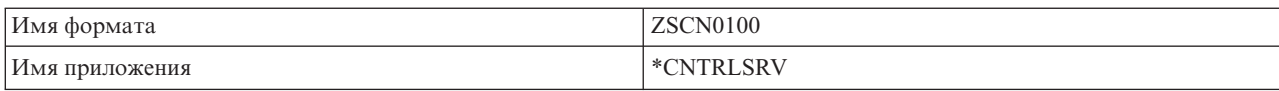

## **QIBM\_QZSC\_SM** (сервер лицензий)

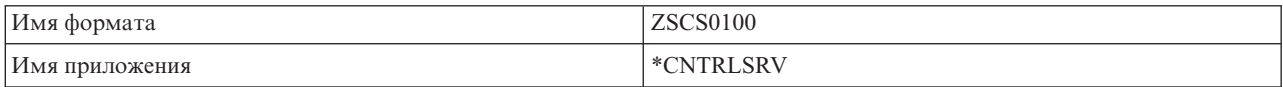

<span id="page-66-0"></span>**QIBM\_QZRC\_RMT** (Сервер обработки удаленных команд и вызовов распределенных программ)

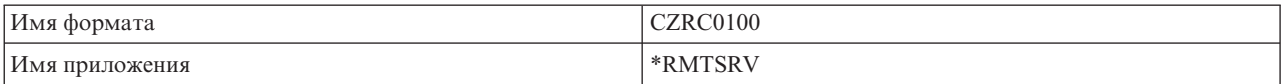

#### **QIBM\_QZSO\_SIGNONSRV** (Сервер входа в систему)

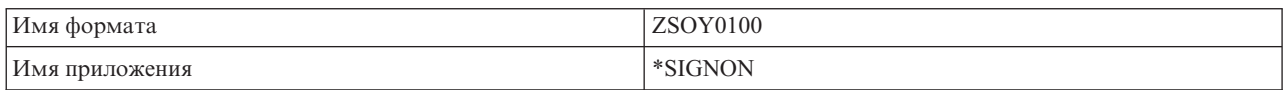

## **Создание программ выхода**

Если для сервера определена программа выхода, то перед обработкой запроса он передает этой программе следующие два параметра:

- Код возврата размером в один байт
- Структуру, содержащую информацию о запросе (каждой точке выхода передается своя структура данных).

С помощью полученных параметров программа выхода определяет, можно ли обработать запрос. Если программа выхода устанавливает код возврата X'F1', сервер разрешает обработку запроса. Если программа выхода устанавливает код возврата X'F0', сервер отклоняет запрос. Действия, выполняемые сервером при получении кода возврата, отличного от X'F1' и X'F0', зависят от типа этого сервера.

Одна и та же программа выхода может быть определена для нескольких серверов и точек выхода. В этом случае с помощью второго входного параметра программа определяет тип сервера, которому был отправлен запрос, и имя требуемой функции.

Формат второго параметра программ выхода описан в разделе "Параметры программ выхода". Эта информация может пригодиться при создании собственных программ выхода.

## **Параметры программ выхода**

В перечисленных ниже разделах описаны структуры данных, которые передаются программам в точках выхода серверов  $OS/400^{(R)}$  в качестве второго параметра.

- "Файловый сервер"
- "Сервер баз [данных"](#page-68-0) на стр. 63
- "Сервер [очередей](#page-76-0) данных" на стр. 71
- ["Сервер](#page-77-0) сетевой печати" на стр. 72
- ["Центральный](#page-79-0) сервер" на стр. 74
- v "Сервер обработки удаленных команд и вызовов [распределенных](#page-81-0) программ" на стр. 76
- v "Сервер входа в [систему"](#page-83-0) на стр. 78

**Файловый сервер:** Для файлового сервера определена одна точка выхода:

#### QIBM\_QPWFS\_FILE\_SERV, формате PWFS0100

Точка выхода QIBM\_QPWFS\_FILE\_SERV предназначена для запуска программы выхода при получении файловым сервером запросов следующих типов:

- Изменить атрибуты файла
- v Создать потоковый файл или каталог
- Удалить файл или каталог
- Показать атрибуты файла
- Переместить
- Открыть потоковый файл
- Переименовать
- Выделить диалог

#### Примечание:

Имя программы выхода файлового сервера определяется при активации подсистемы QSERVER. В связи с этим после изменения имени программы необходимо перезапустить указанную подсистему.

#### Смещение Дес Шест Тип Поле Описание  $\theta$  $\Omega$  $CHAR(10)$ Имя Имя пользовательского профайла, отправившего запрос серверу пользовательского профайла 10  $\overline{A}$  $CHAR(10)$ Идентификатор Для файлового сервера это значение равно \*FILESRV. сервера  $14$ 20  $BINARY(4)$ Запрошенная Функция, которая будет выполнена: функция • Х'0000' - Изменить атрибуты файла • Х'0001' - Создать потоковый файл или каталог • Х'0002' - Удалить файл или каталог • Х'0003' - Показать атрибуты файла •  $X'0004'$  - Переместить • Х'0005' - Открыть потоковый файл •  $X'0006'$  - Переименовать • Х'0007' - Выделить диалог 24 18  $CHAR(8)$ Имя формата Имя формата, связанное с пользовательской программой выхода. Для QIBM\_QPWFS\_FILE\_SERV имя формата равно PWFS0100. 32 20  $CHAR(4)$ Если в поле функции указано значение '5' (отрыть), то Доступ к файлу в данном поле содержится следующая структура: • Доступ на чтение, CHAR(1)  $X'F1'$  - Да  $X'F0'$  - Нет • Доступ на запись, CHAR(1)  $X'F1'$  - Да  $X'F0'$  - Нет • Доступ на чтение и запись, CHAR(1)  $X'F1'$  - Да  $X'F0'$  $-$  Her • Разрешено удаление объекта, CHAR(1) X'F1' - Да  $X'F0'$  - Het 24 36  $BINARY(4)$ Длина имени файла Длина имени файла, указанного в следующем поле. Максимальная длина составляет 16 Мб.  $40$ 28  $CHAR(*)$ Имя файла Имя файла. Длина этого поля залается в поле Длина имени файла (в предыдущем поле). Имя файла возвращается в кодировке ISO/IEC 10646 (UCS-2, уровень 1), CCSID 61952.

### Точка выхода QIBM\_QPWFS\_FILE\_SERV, формат PWFS0100

<span id="page-68-0"></span>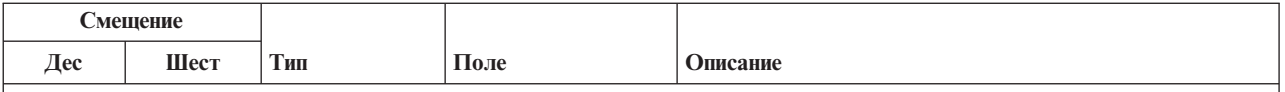

**Примечание:**

- Определение этого формата содержится в элементе EPWFSEP файлов H, QRPGSRC, QRPGLESRC, QLBLSRC и QCBLLESRC, расположенных в библиотеке QSYSINC.
- v Дополнительная информация о наборе символов ISO/IEC 10646 (UCS—2, уровень 1) приведена в документе *Information Standard, ISO/IEC 10646—1: Information technology — Universal—Octet Character Set (UCS) — Part 1: Architecture and Basic Multilingual Plane*, номер ISO/IEC 10646—1: 1993(E).

Для преобразования данных из набора символов UCS—2, уровень 1, и в него предусмотрены API iconv() и CDRCVRT.

**Сервер баз данных:** Для сервера баз данных определено пять точек выхода:

- 1. QIBM\_QZDA\_INIT
	- Вызывается при инициализации сервера
- 2. QIBM\_QZDA\_NDB1
	- Вызывается при получении внутренних запросов к базе данных
- 3. QIBM\_QZDA\_SQL1
	- Вызывается при получении запросов SQL
- 4. QIBM\_QZDA\_SQL2
	- Вызывается при получении запросов SQL
- 5. QIBM\_QZDA\_ROI1
	- v Вызывается для обработки запросов на получение информации об объекте и запросов на вызов функций из каталога SQL

Для точек выхода, применяемых для обработки внутренних запросов к базе данных и запросов на получение информации об объекте, определено два формата, зависящих от типа запрошенной функции.

Точка выхода QIBM\_QZDA\_INIT применяется для вызова программы выхода во время инициализации сервера. Если для этой точки выхода определена программа, то она вызывается при инициализации сервера баз данных.

#### **Точка выхода QIBM\_QZDA\_INIT, формат ZDAI0100**

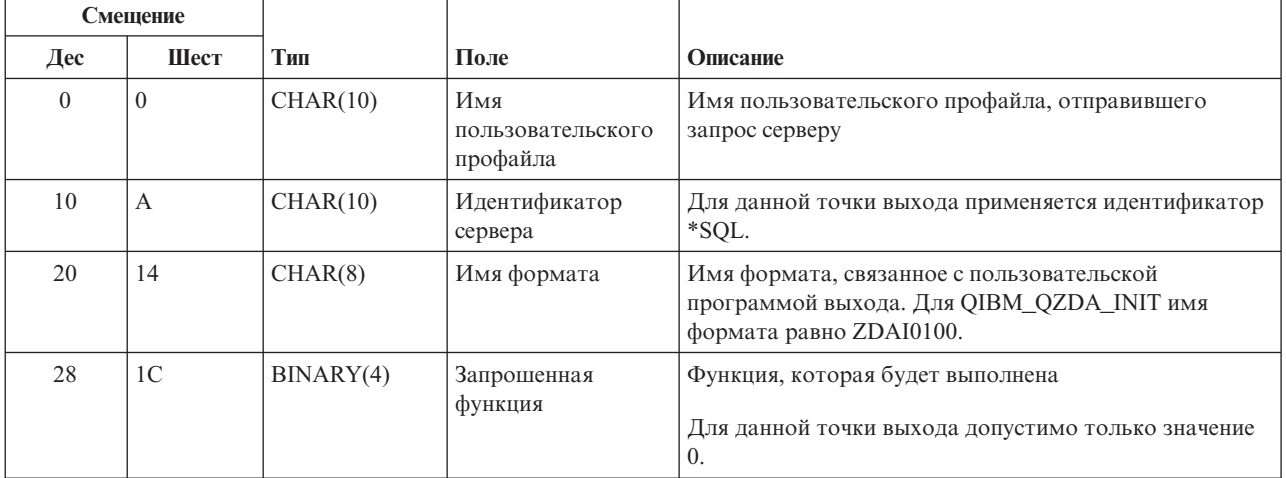

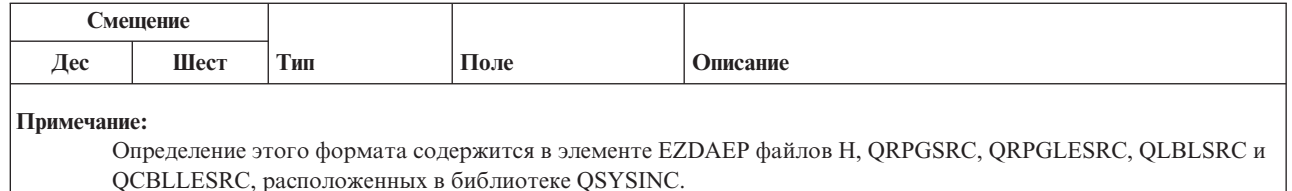

Точка выхода QIBM\_QZDA\_NDB1 предназначена для запуска программы выхода при получении внутренних запросов к серверу баз данных. Эта точка выхода поддерживает два формата. Формат ZDAD0100 применяется для следующих функций:

- Создать исходный физический файл
- Создать файл базы данных на основе существующего
- Добавить, очистить или удалить элемент файла базы данных
- Переопределить файл базы данных
- Отменить переопределение файла базы данных
- Удалить файл

Формат ZDAD0200 применяется для обработки запросов на добавление библиотек в список.

### Точка выхода QIBM\_QZDA\_NDB1, формат ZDAD0100

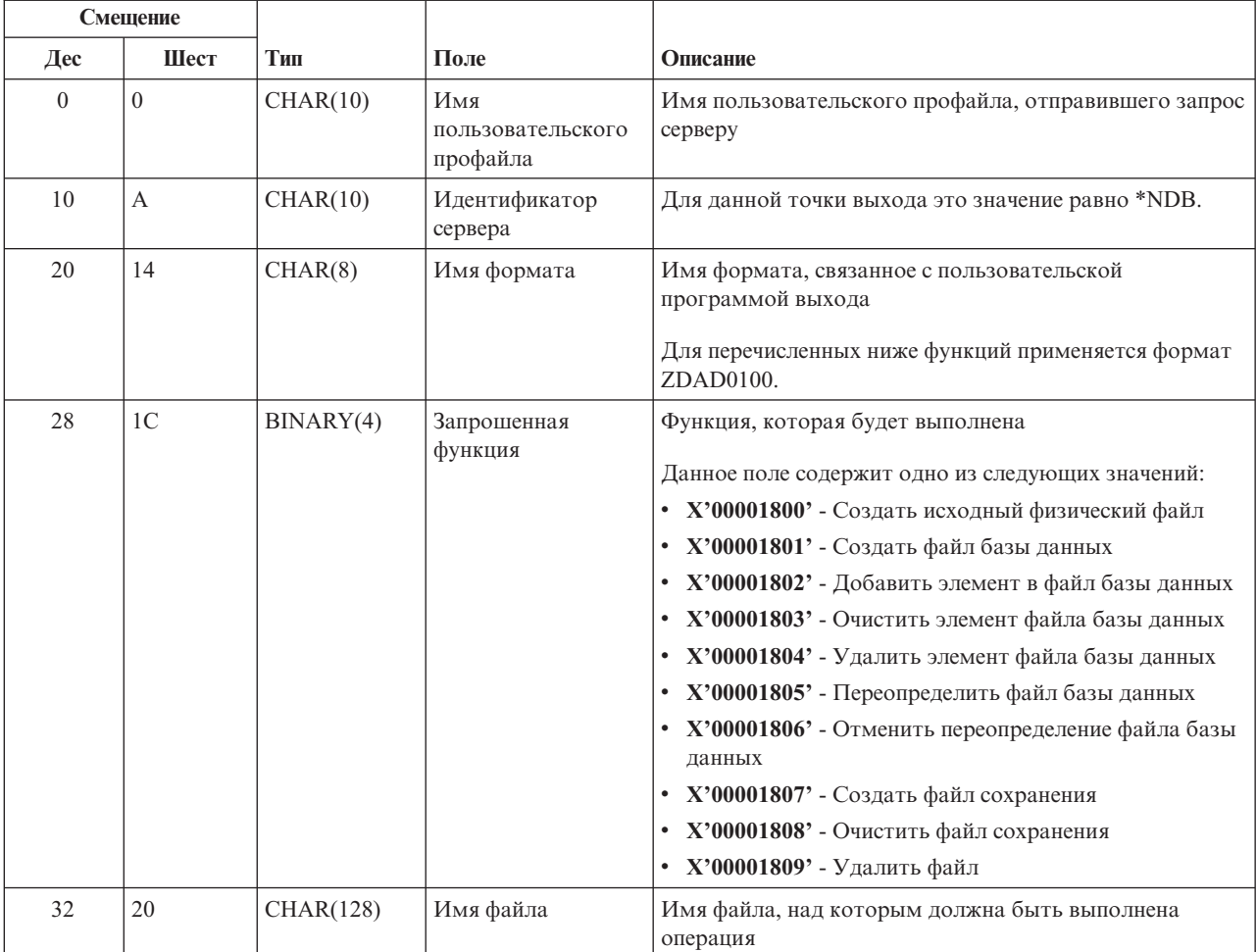

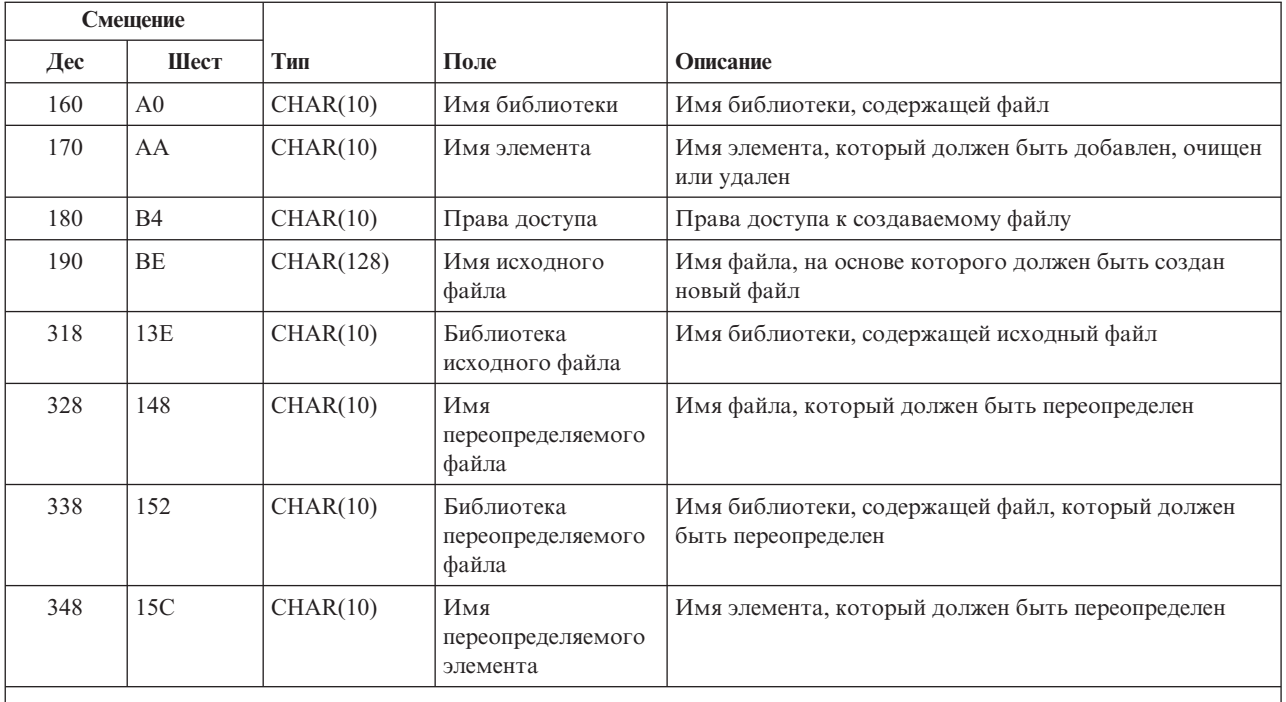

## **Примечание:**

Определение этого формата содержится в элементе EZDAEP файлов H, QRPGSRC, QRPGLESRC, QLBLSRC и QCBLLESRC, расположенных в библиотеке QSYSINC.

## **Точка выхода QIBM\_QZDA\_NDB1, формат ZDAD0200**

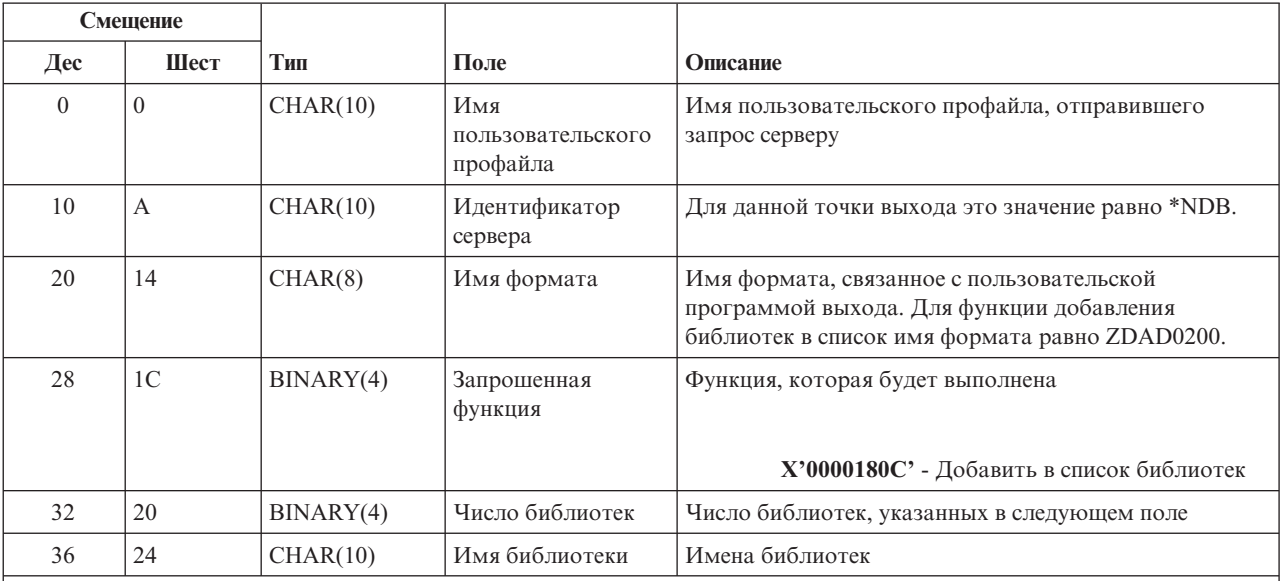

#### **Примечание:**

Определение этого формата содержится в элементе EZDAEP файлов H, QRPGSRC, QRPGLESRC, QLBLSRC и QCBLLESRC, расположенных в библиотеке QSYSINC.

Точка выхода QIBM\_QZDA\_SQL1 предназначена для запуска программы выхода при получении сервером баз данных некоторых запросов SQL. Для этой точки выхода определен только один формат. Ниже перечислены функции, при обращении к которым вызывается программа выхода:

- Подготовить
- Открыть
- Выполнить
- Подключиться
- Создать пакет
- Очистить пакет
- Удалить пакет
- Выборка из потока
- Немедленно выполнить
- Подготовить и создать описание
- Подготовить и выполнить или подготовить и открыть
- Открыть и выбрать
- Выполнить или открыть
- Получить информацию о пакете

## Точка выхода QIBM\_QZDA\_SQL1, формат ZDAQ0100

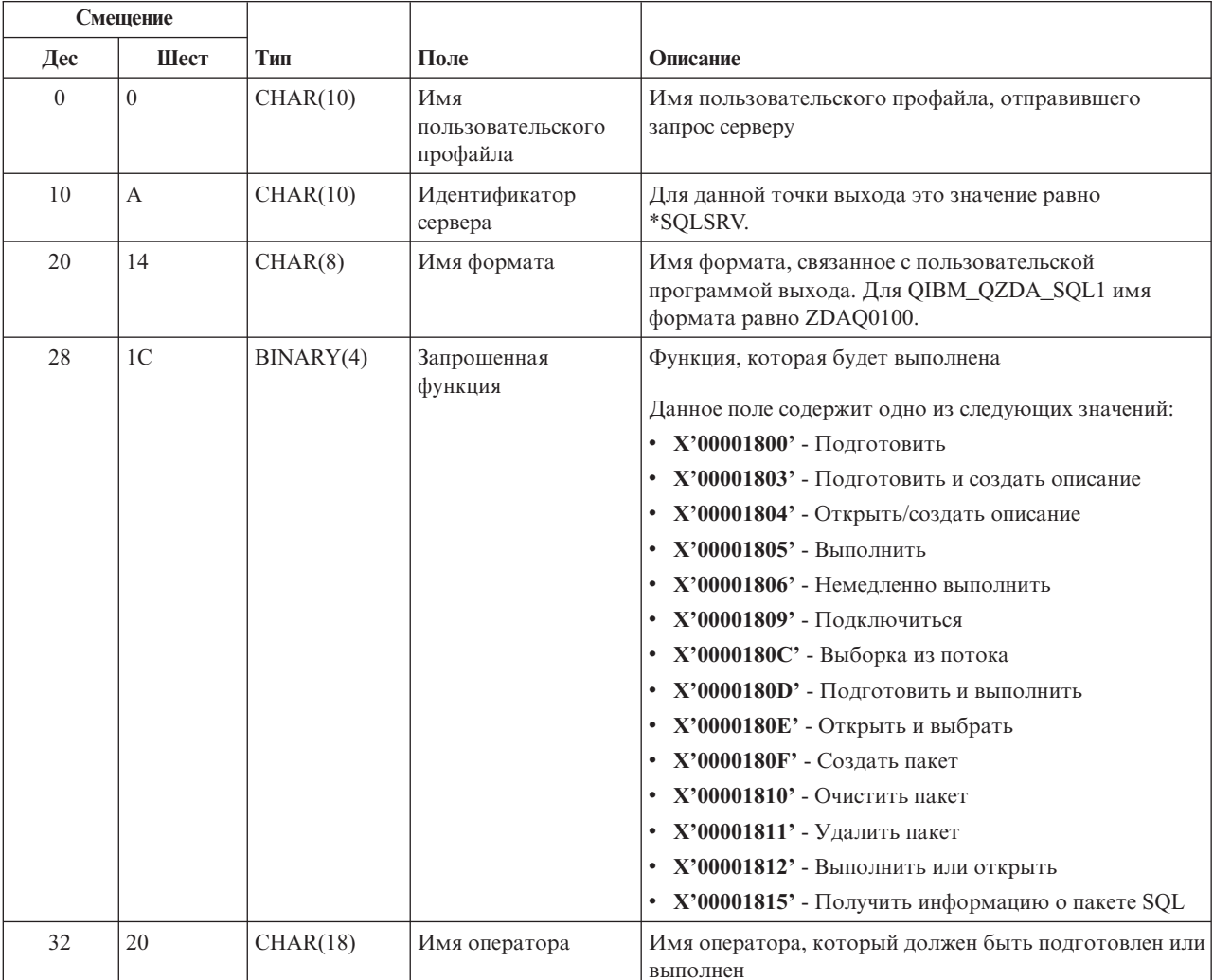
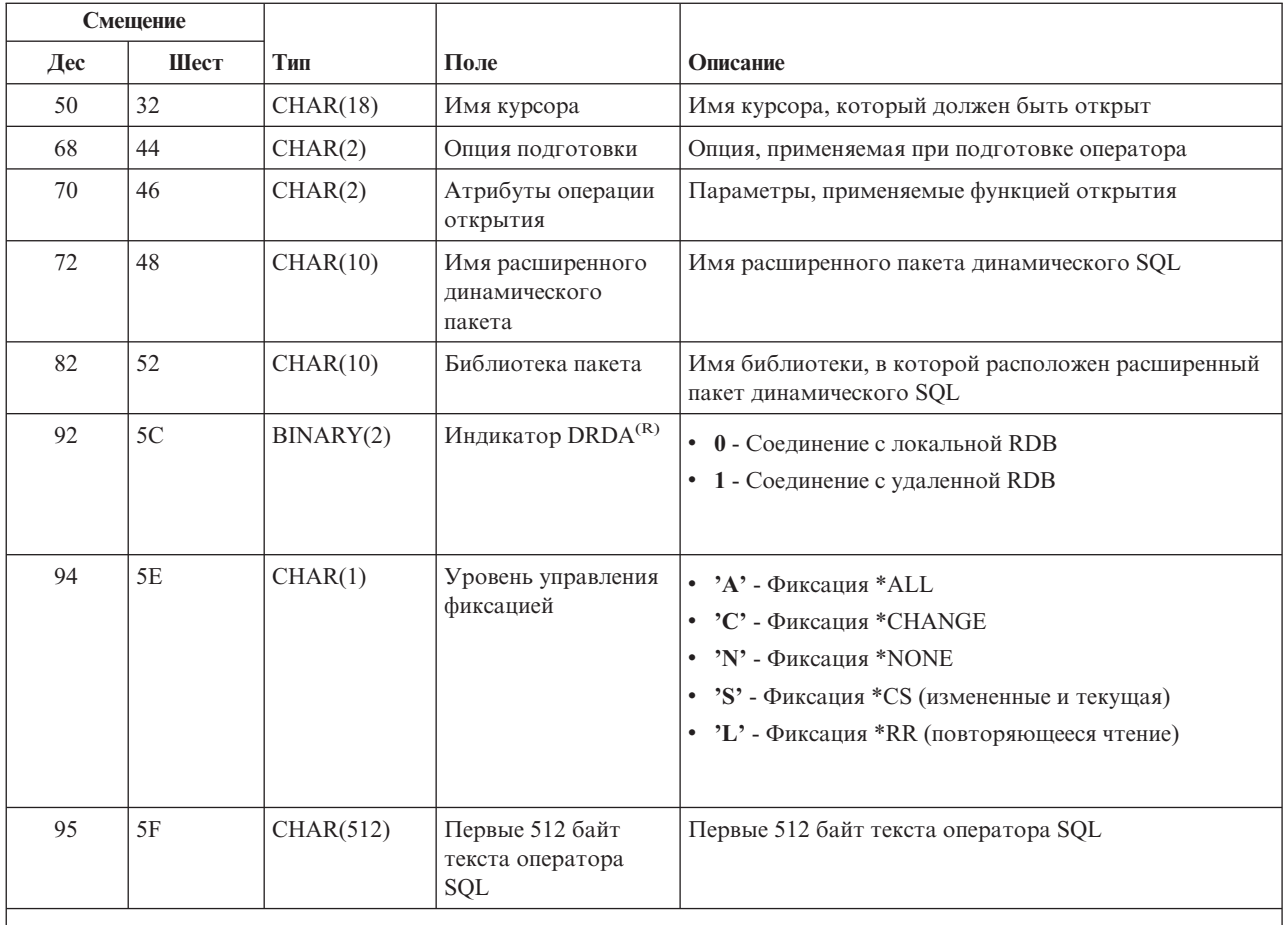

Определение этого формата содержится в элементе EZDAEP файлов H, QRPGSRC, QRPGLESRC, QLBLSRC и QCBLLESRC, расположенных в библиотеке QSYSINC.

Точка выхода QIBM\_QZDA\_SQL2 применяется для запуска программы выхода при получении сервером баз данных некоторых запросов SQL. Приоритет точки выхода QIBM\_QZDA\_SQL2 выше, чем у точки выхода QIBM\_QZDA\_SQL1. Если для точки выхода QIBM\_QZDA\_SQL2 зарегистрирована программа, то она будет вызываться вместо программы, определенной для точки выхода QIBM\_QZDA\_SQL1. Ниже перечислены функции, при обращении к которым вызывается программа выхода:

- Подготовить
- Открыть
- Выполнить
- Подключиться
- Создать пакет
- Очистить пакет
- Удалить пакет
- Выборка из потока
- Немедленно выполнить
- Подготовить и создать описание
- Подготовить и выполнить или подготовить и открыть
- Открыть и выбрать
- Выполнить или открыть

• Получить информацию о пакете

### Таблица А-6. Точка выхода QIBM\_QZDA\_SQL2, формат ZDAQ0200

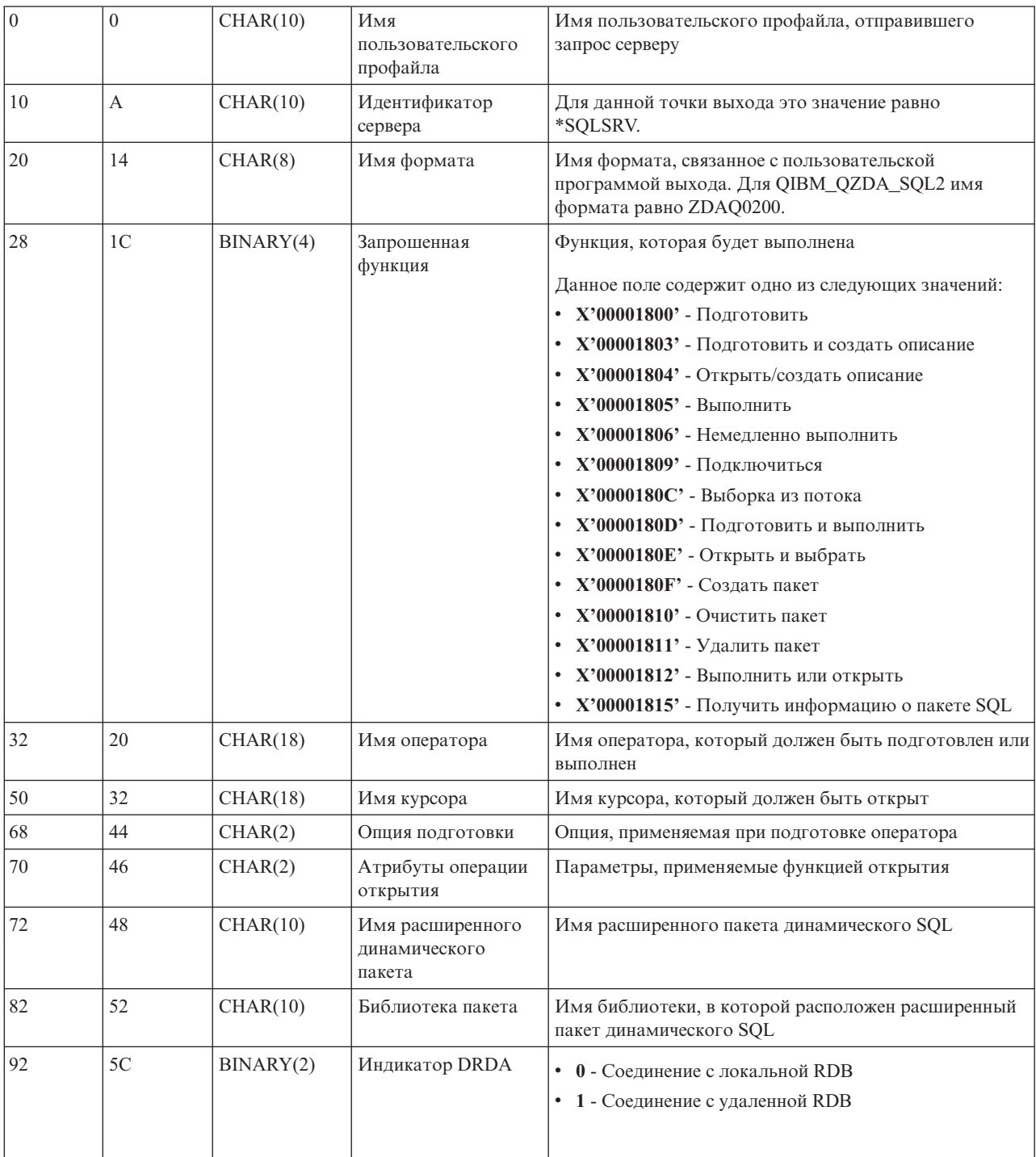

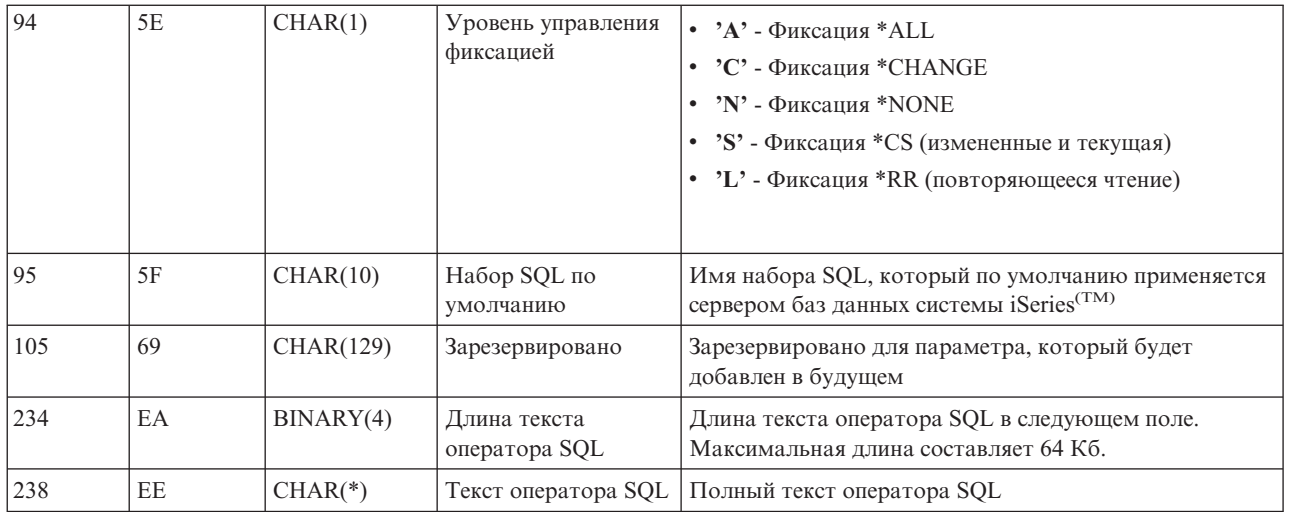

Определение этого формата содержится в элементе EZDAEP файлов H, QRPGSRC, QRPGLESRC, QLBLSRC и QCBLLESRC, расположенных в библиотеке QSYSINC.

Точка выхода QIBM\_QZDA\_ROI1 предназначена для запуска программы выхода, обрабатывающей запросы на получение информации об объектах, отправляемые серверу баз данных. Кроме того, она применяется при вызове функций из каталога SQL.

Для данной точки выхода определено два формата. Они описаны ниже.

Формат ZDAR0100 применяется для обработки запросов на получение информации о следующих объектах:

- Библиотека (или набор)
- Файл (или таблица)  $\bullet$
- Поле (или столбец)
- Инлекс  $\bullet$
- Реляционная база данных (или RDB)
- Пакет SQL
- Оператор из пакета SQL  $\bullet$
- Элемент файла  $\bullet$
- Формат записи
- Столбцы с особой информацией

Формат ZDAR0200 применяется для обработки запросов на получение информации о следующих объектах:

- Внешние ключи
- Первичные ключи

### Точка выхода QIBM\_QZDA\_ROI1, формат ZDAR0100

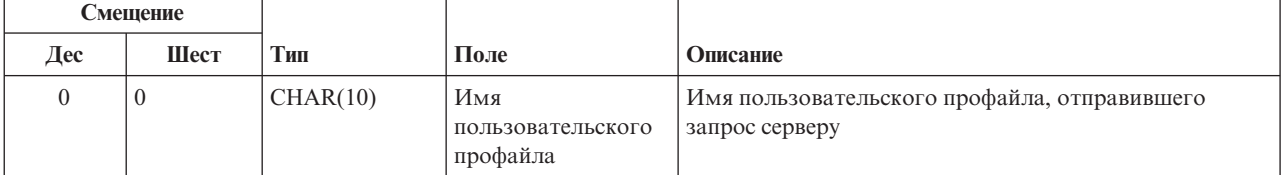

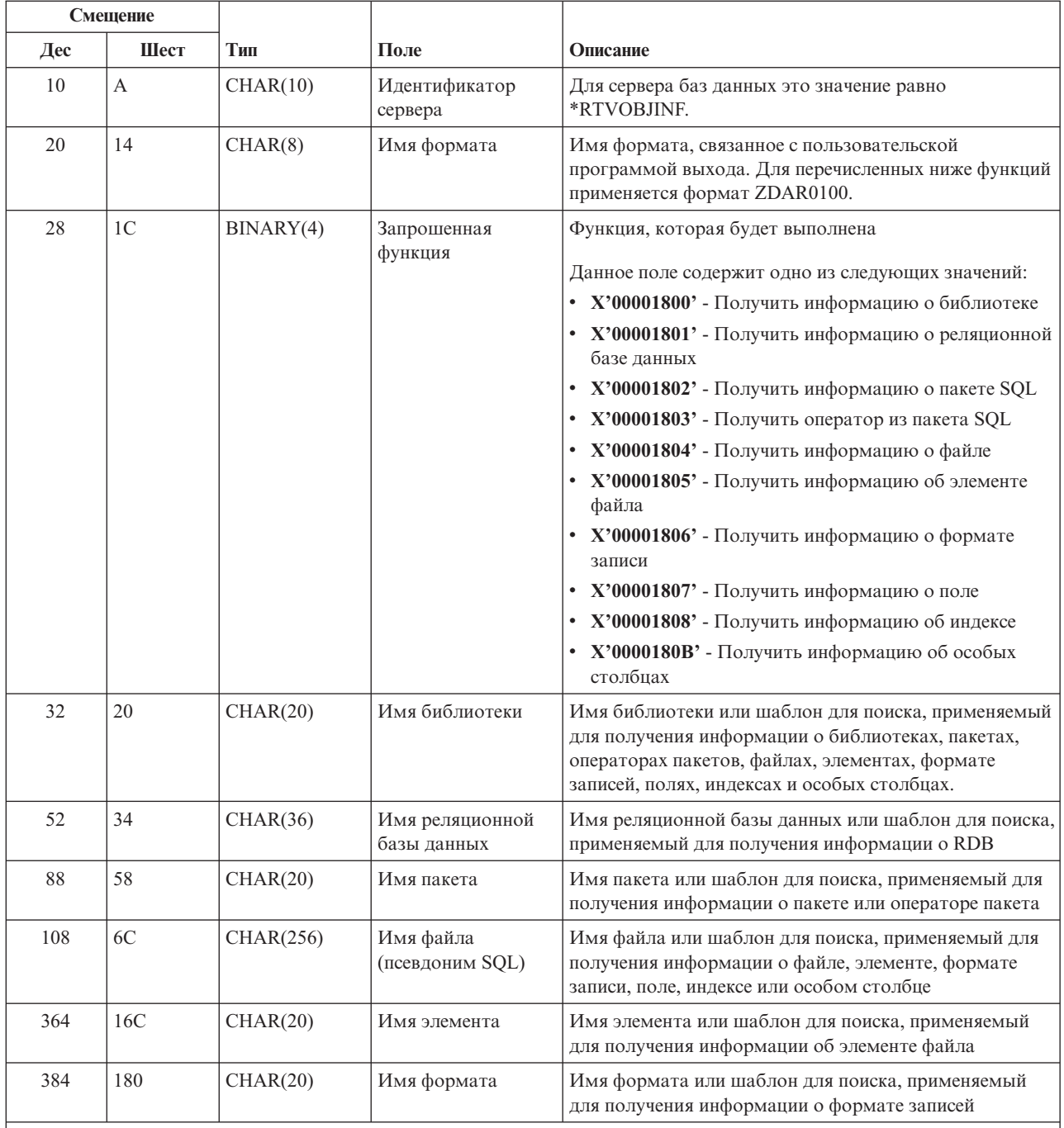

Определение этого формата содержится в элементе EZDAEP файлов H, QRPGSRC, QRPGLESRC, QLBLSRC и QCBLLESRC, расположенных в библиотеке QSYSINC.

Точка выхода QIBM\_QZDA\_ROI1, формат ZDAR0200

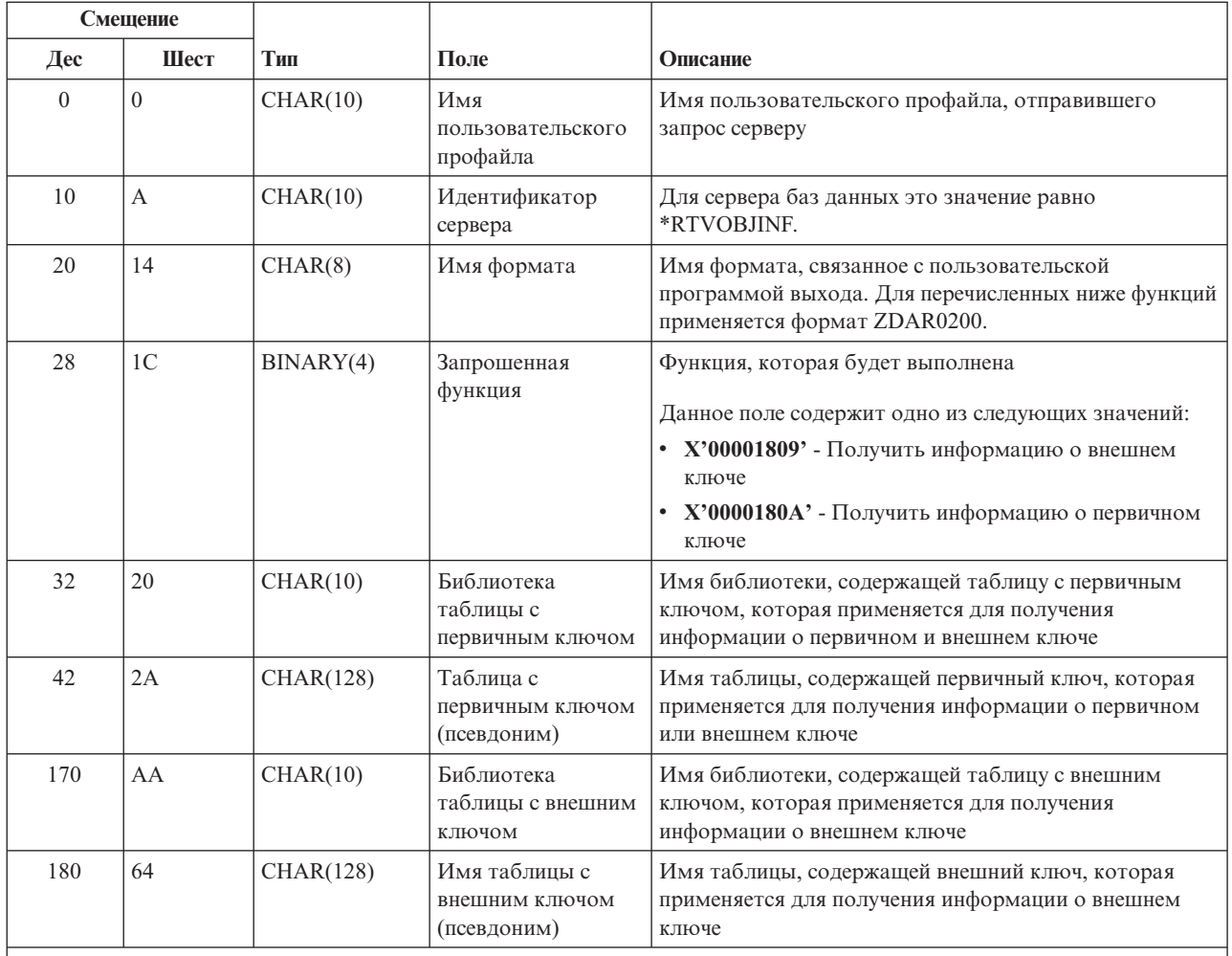

Определение этого формата содержится в элементе EZDAEP файлов H, QRPGSRC, QRPGLESRC, QLBLSRC и QCBLLESRC, расположенных в библиотеке QSYSINC.

Сервер очередей данных: Для сервера очередей данных определена одна точка выхода:

### QIBM\_QZHQ\_DATA\_QUEUE, формат ZHQ00100

Точка выхода QIBM\_QZHQ\_DATA\_QUEUE предназначена для вызова программы выхода, обрабатывающей следующие запросы к серверу очередей данных:

- Запросить
- Получить
- Создать
- Удалить
- Отправить
- Очистить
- Отменить
- Считать

### Точка выхода QIBM\_QZHQ\_DATA\_QUEUE, формат ZHQ00100

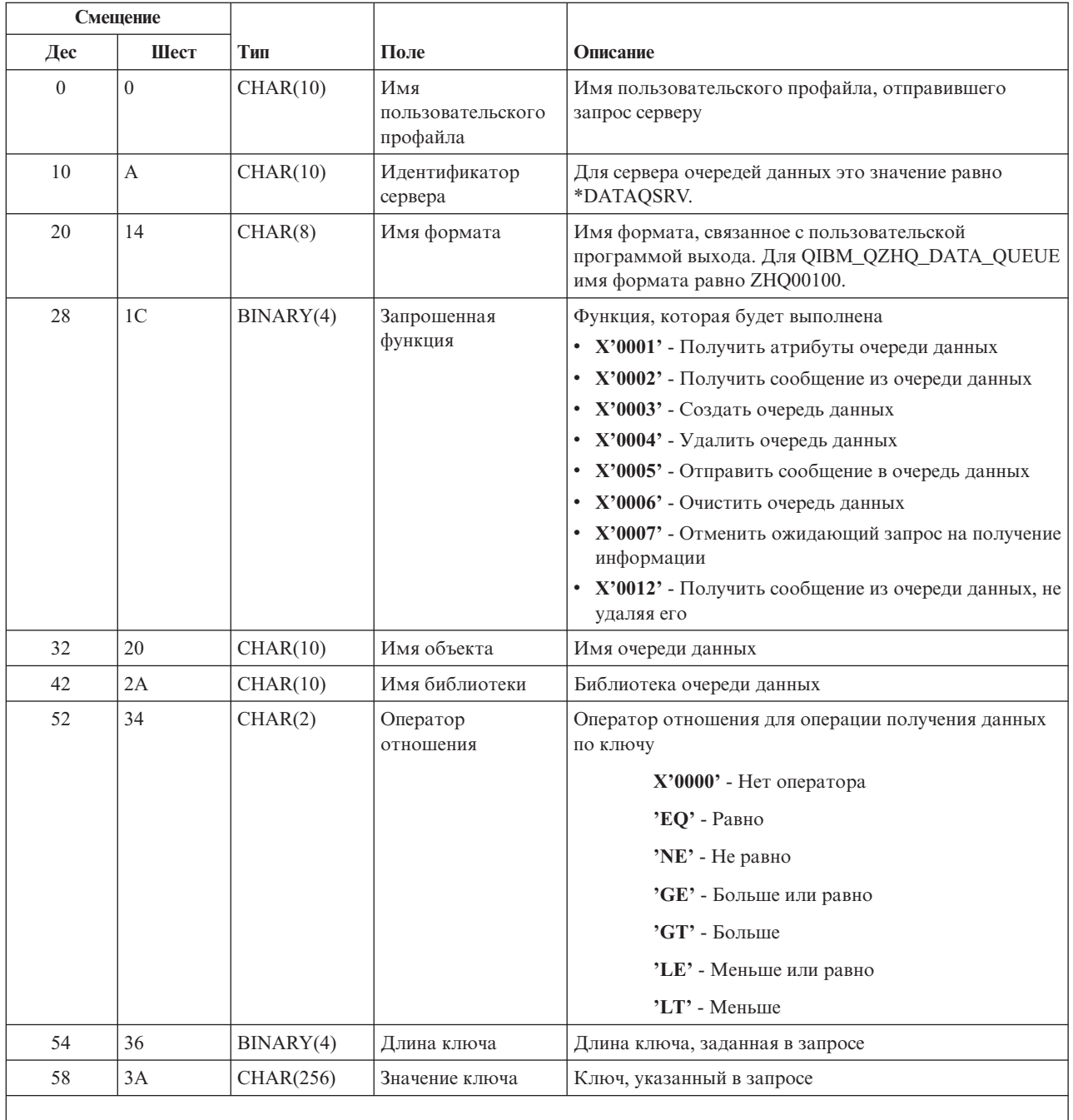

Определение этого формата содержится в элементе EZHQEP файлов H, QRPGSRC, QRPGLESRC, QLBLSRC и QCBLLESRC, расположенных в библиотеке QSYSINC.

Сервер сетевой печати: Для сервера сетевой печати определены две точки выхода:

- 1. QIBM\_QNPS\_ENTRY в формате ENTR0100
- Вызывается при инициализации сервера
- 2. QIBM\_QNPS\_SPLF, формате SPLF0100
	- Применяется для обработки буферного файла вывода

Точка выхода QIBM\_QNPS\_ENTRY предназначена для вызова программы выхода при запуске сервера сетевой печати. Эта программа выхода может применяться для проверки прав доступа к серверу. Дополнительная информация об этом приведена в книге *Printer Device Programming*, SC41-5713-03.

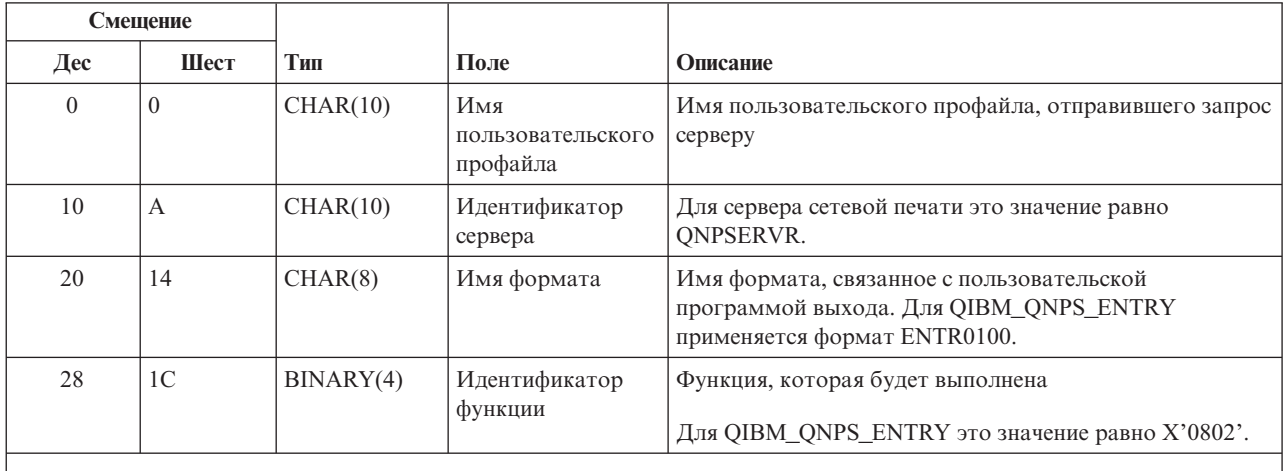

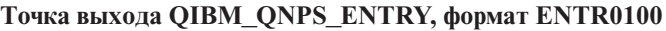

### **Примечание:**

Определение этого формата содержится в элементе ENPSEP файлов H, QRPGSRC, QRPGLESRC, QLBLSRC и QCBLLESRC, расположенных в библиотеке QSYSINC.

Точка выхода QIBM\_QNPS\_SPLF предназначена для запуска программы выхода при получении сервером сетевой печати запроса на обработку буферного файла вывода. Эта программа может применяться для выполнения определенных операций над буферным файлом, например, для его отправки по факсу. Дополнительная информация об этом приведена в книге *Printer Device Programming*, SC41-5713-03.

**Точка выхода QIBM\_QNPS\_SPLF, формат SPLF0100**

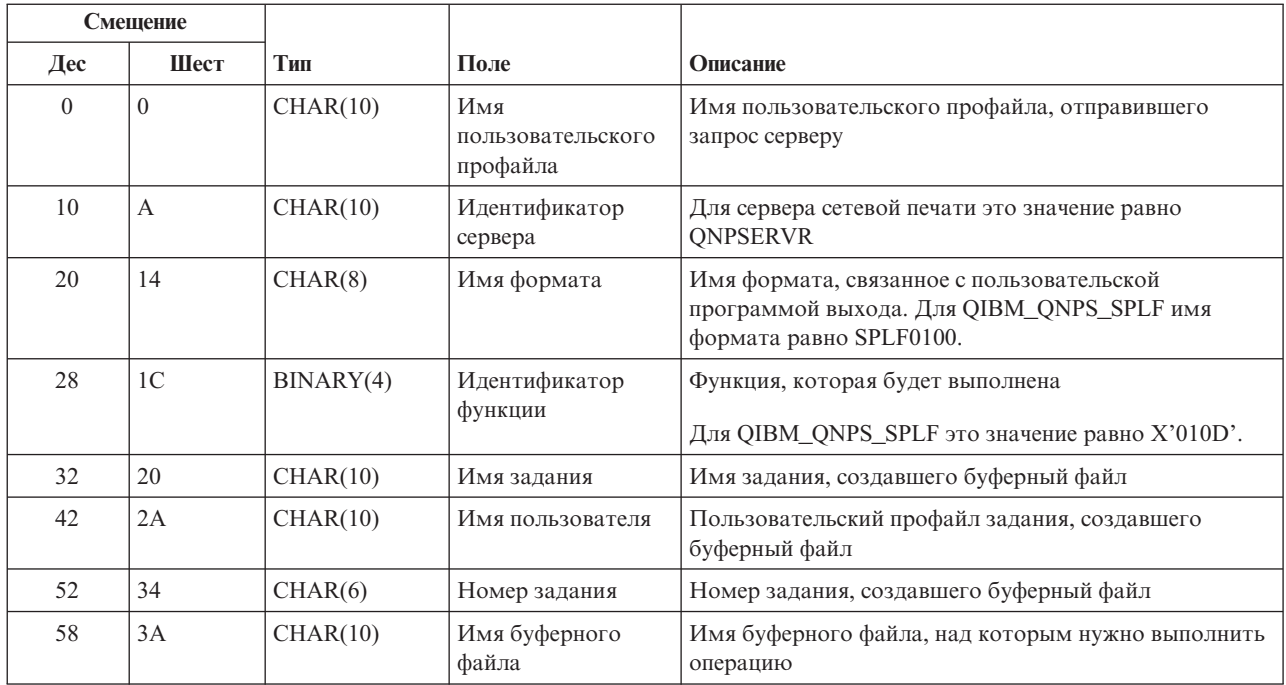

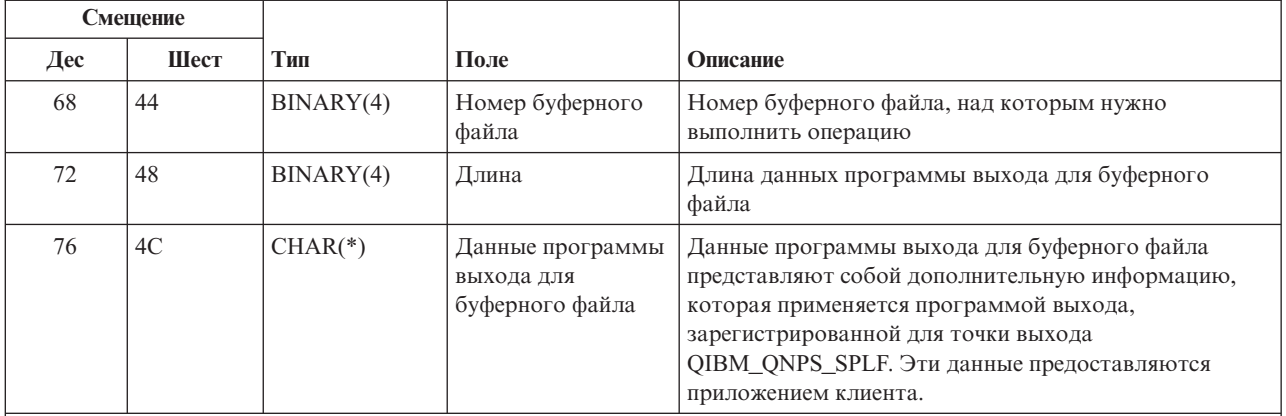

Определение этого формата содержится в элементе ENPSEP файлов H, QRPGSRC, QRPGLESRC, QLBLSRC и QCBLLESRC, расположенных в библиотеке QSYSINC.

**Центральный сервер:** Для центрального сервера определены три точки выхода:

- 1. QIBM\_QZSC\_LM в формате ZSCL0100
	- Применяется для обработки запросов на управление лицензиями
- 2. QIBM\_QZSC\_SM в формате ZSCS0100
	- Применяется для обработки запросов на управление системой
- 3. QIBM\_QZSC\_NLS в формате ZSCN0100
	- Применяется для обработки запросов на получение таблиц преобразования

Точка выхода QIBM\_QZSC\_LM применяется для вызова программы выхода, обрабатывающей все запросы на управление лицензиями, отправляемые центральному серверу.

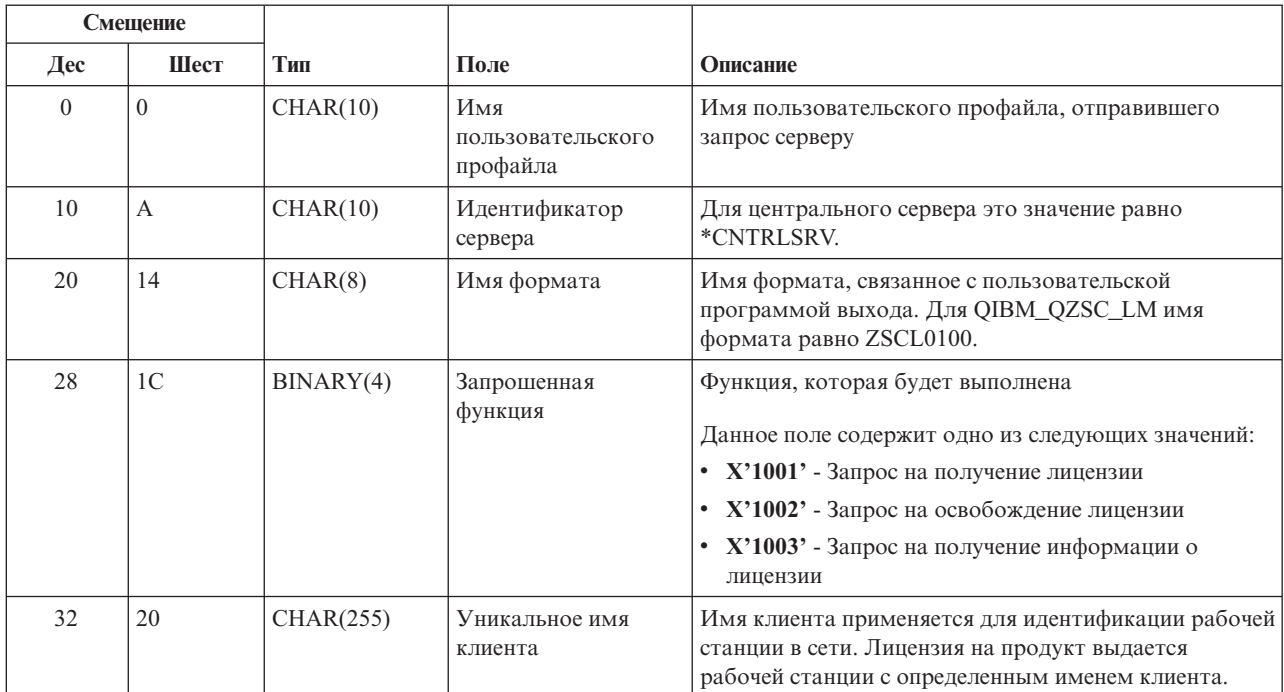

### **Программа выхода QIBM\_QZSC\_LM, формат ZSCL0100**

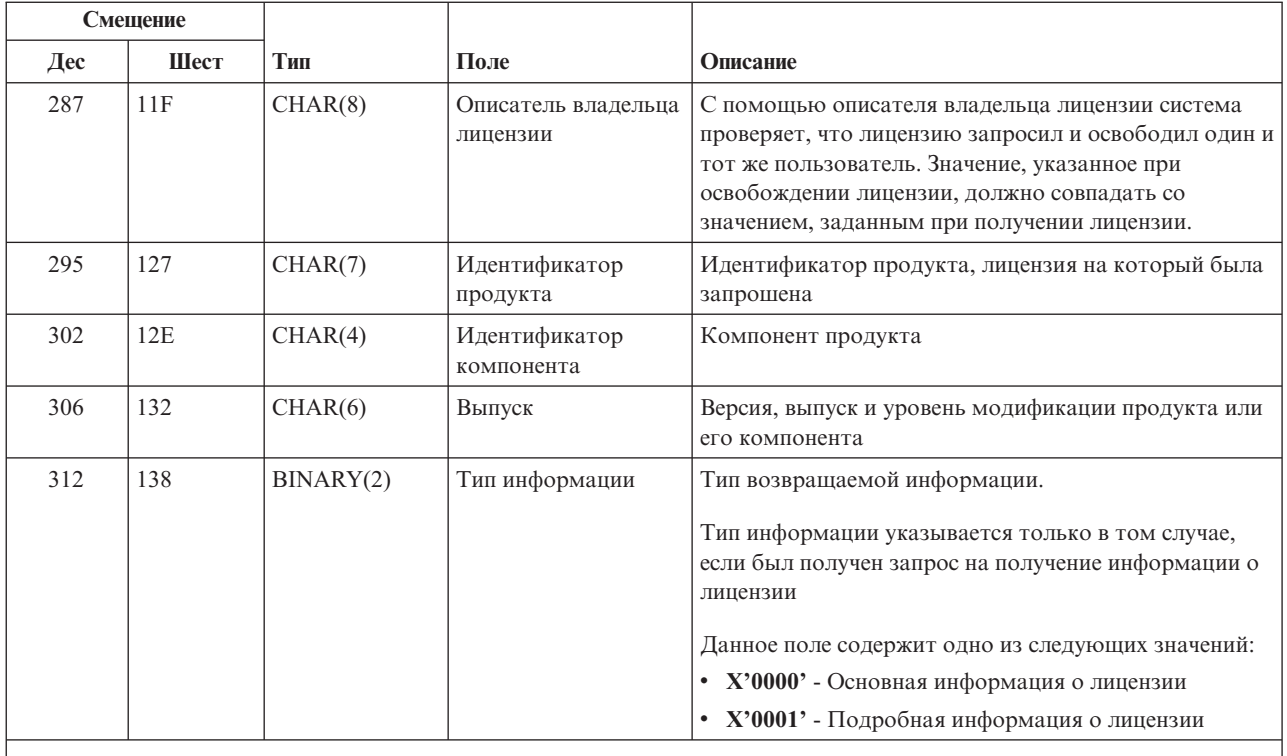

Определение этого формата содержится в элементе EZSCEP файлов H, QRPGSRC, QRPGLESRC, QLBLSRC и QCBLLESRC, расположенных в библиотеке QSYSINC.

Точка выхода QIBM\_QZSC\_SM применяется для вызова программы выхода, обрабатывающей все отправляемые центральному серверу запросы на управление клиентами,.

### Программа выхода QIBM\_QZSC\_SM, формат ZSCS0100

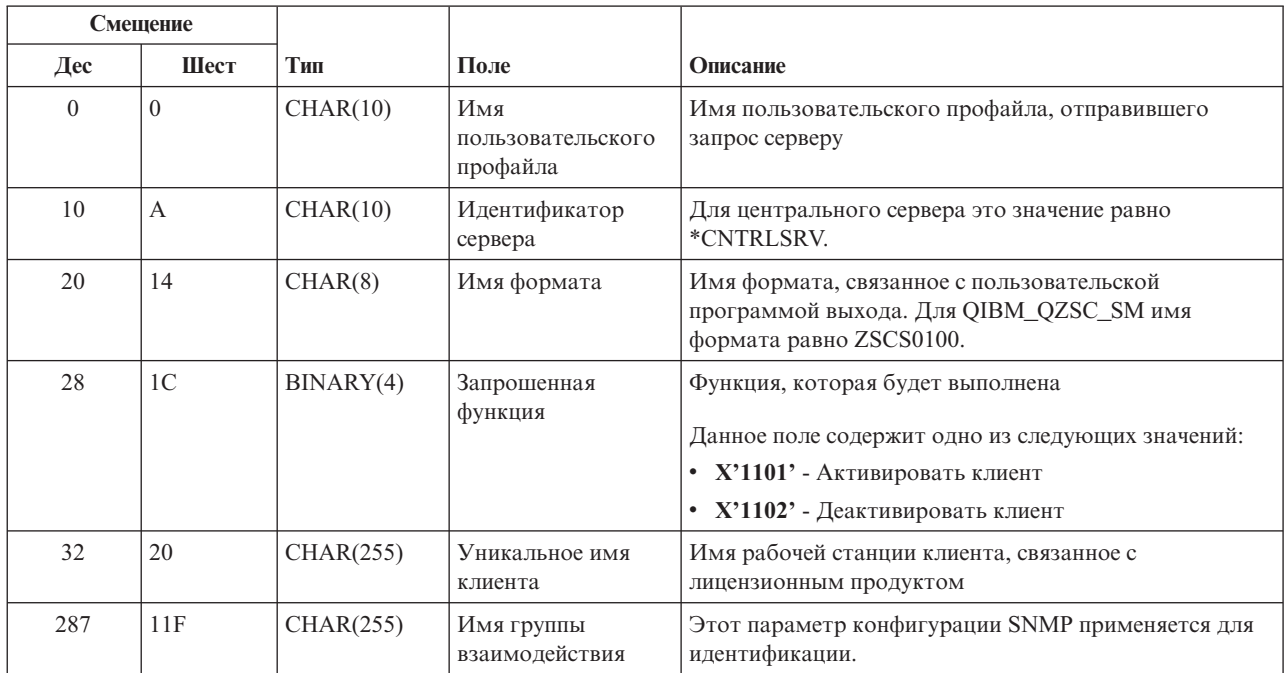

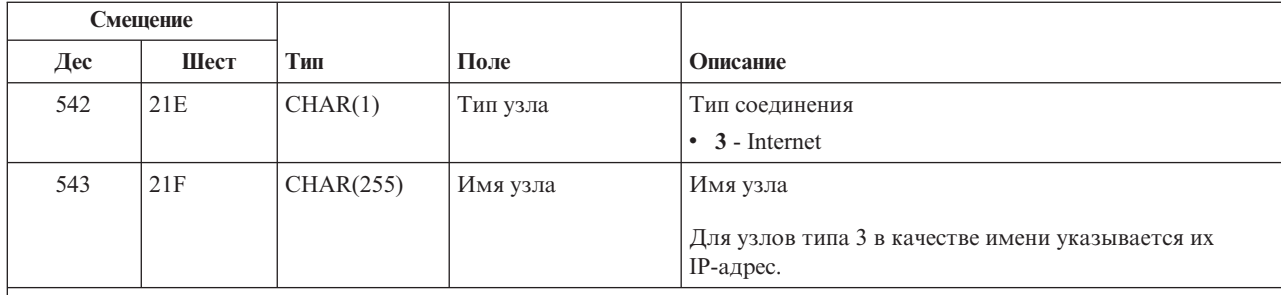

Определение этого формата содержится в элементе EZSCEP файлов H, QRPGSRC, QRPGLESRC, QLBLSRC и QCBLLESRC, расположенных в библиотеке QSYSINC.

Точка выхода QIBM\_QZSC\_NLS применяется для вызова программы выхода, обрабатывающей отправляемые центральному серверу запросы на получение таблицы преобразования.

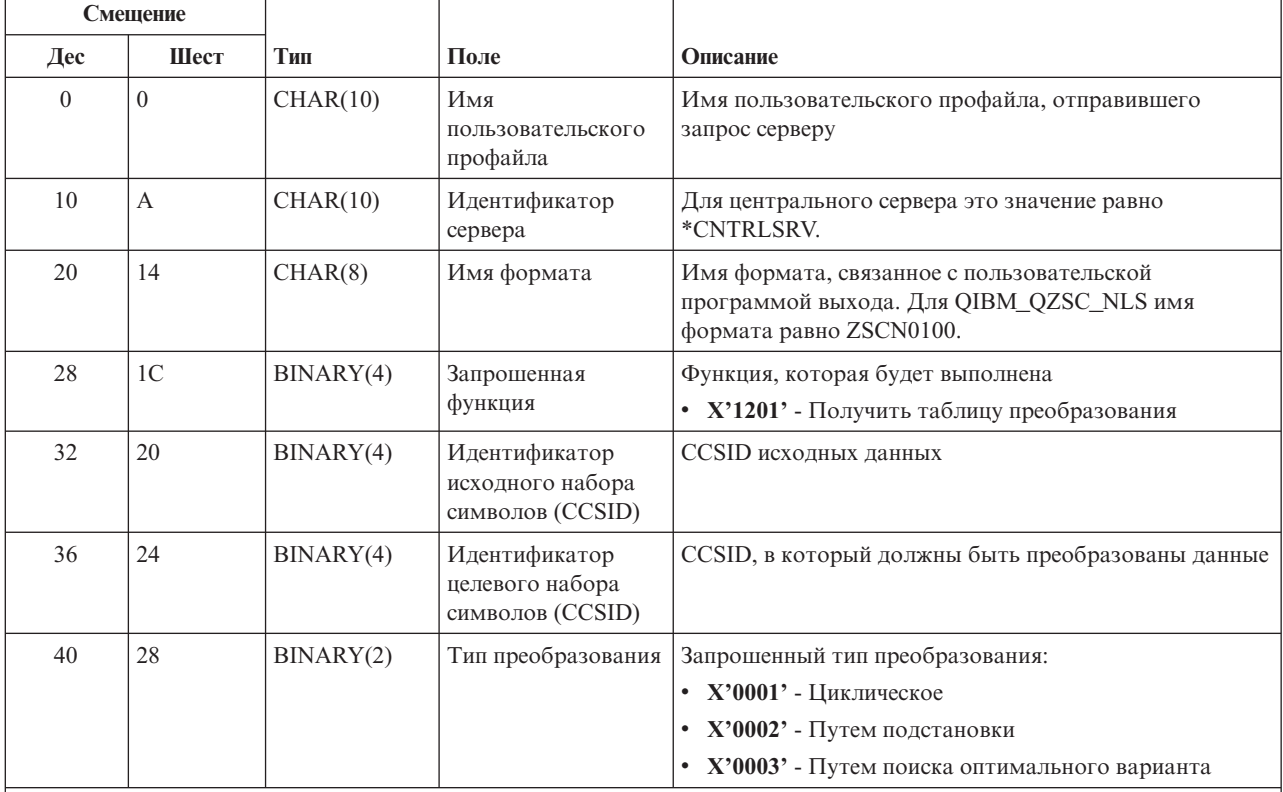

### Программа выхода QIBM\_QZSC\_NLS, формат ZSCN0100

Примечание:

Определение этого формата содержится в элементе EZSCEP файлов H, QRPGSRC, QRPGLESRC, QLBLSRC и QCBLLESRC, расположенных в библиотеке QSYSINC.

Сервер обработки удаленных команд и вызовов распределенных программ: Для сервера обработки удаленных команд и вызовов распределенных программ определена одна точка выхода:

QIBM\_QZRC\_RMT, формат CZRC0100

Точка выхода QIBM\_QZRC\_RMT предназначена для запуска программы при получении запроса на вызов удаленной команды или распределенной программы.

Формат параметров программы выхода зависит от типа запроса.

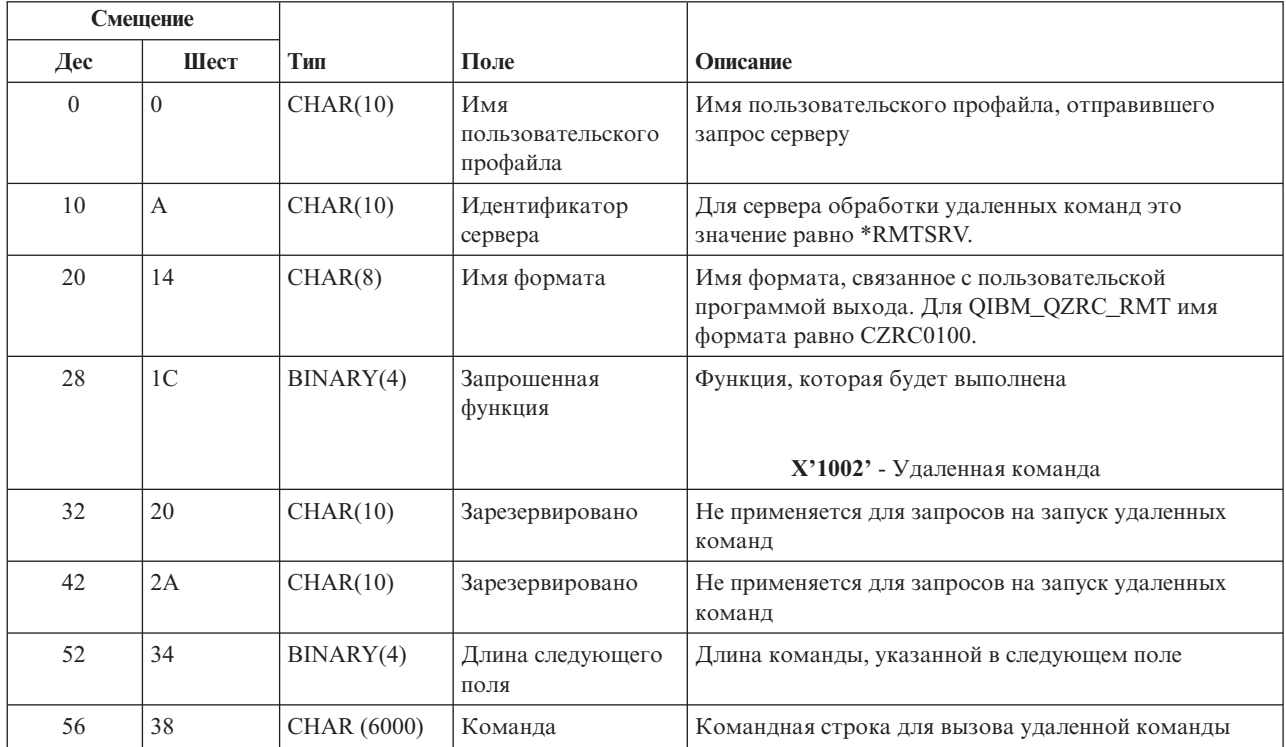

### Запросы на вызов удаленной команды для точки выхода QIBM\_QZRC\_RMT в формате CZRC0100

### Запросы на вызов распределенной программы для точки выхода QIBM\_QZRC\_RMT в формате CZRC0100

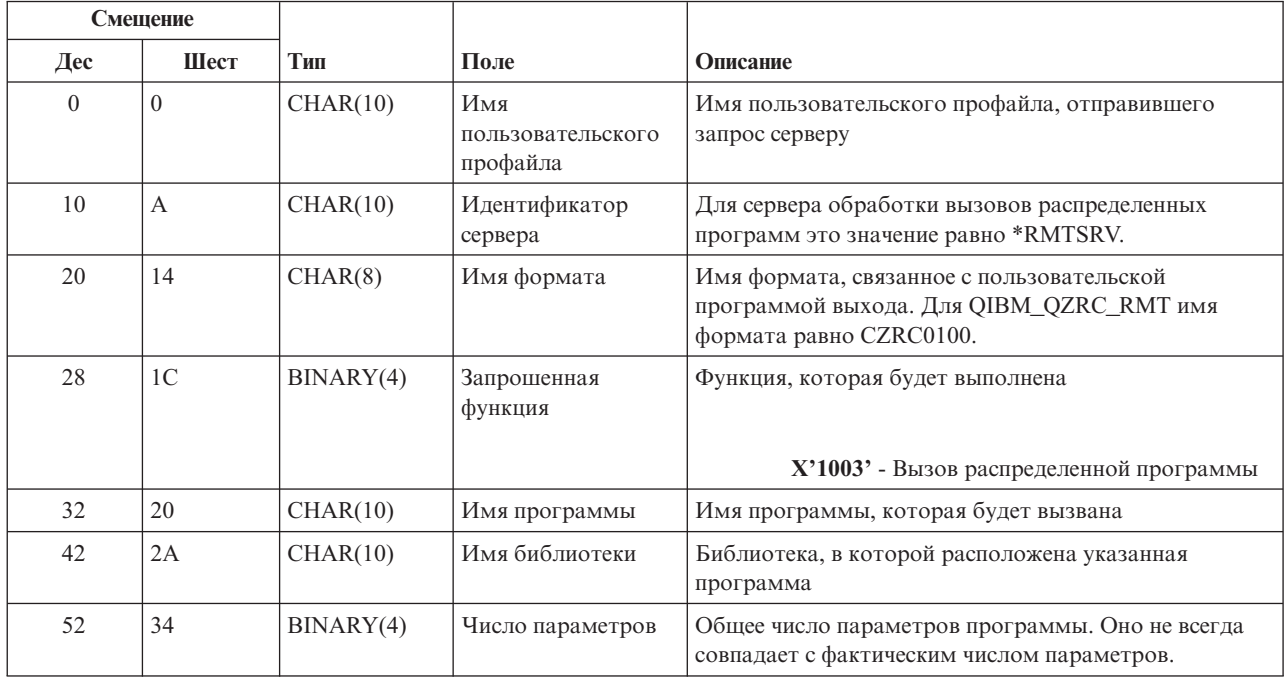

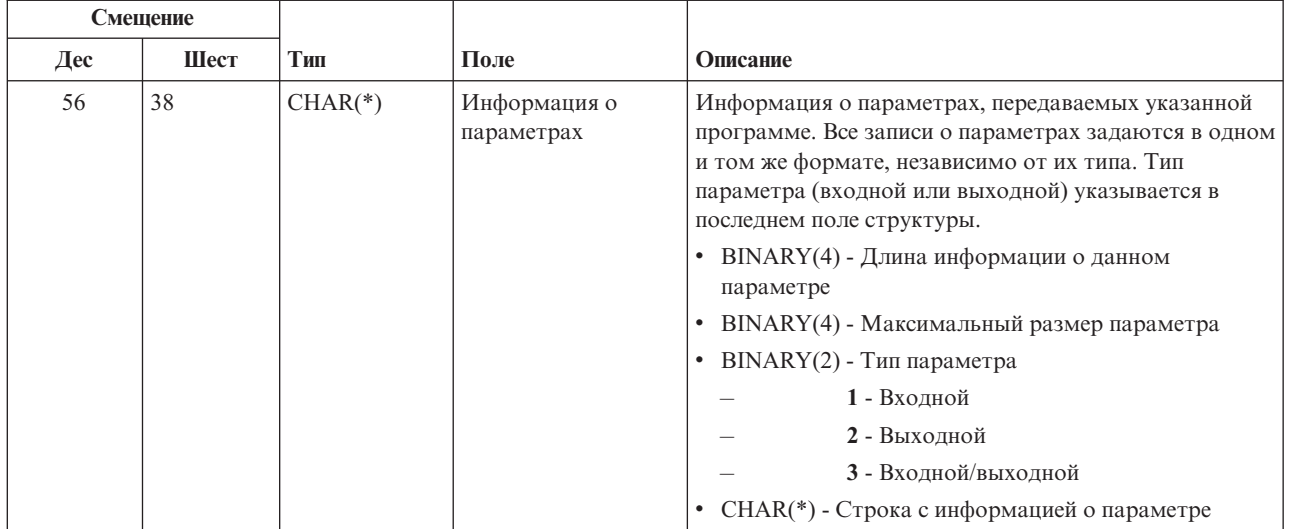

**Сервер входа в систему:** Для сервера входа в систему определена одна точка выхода:

## QIBM\_QZSO\_SIGNONSRV, формат ZSOY0100

Точка выхода QIBM\_QZSO\_SIGNONSRV предназначена для вызова программы выхода при получении сервером входа в систему следующих запросов:

- Запустить запрос сервера
- Получить информацию о входе в систему
- Изменить пароль
- Создать разрешение
- Создать разрешение от имени другого пользователя

### **Точка выхода QIBM\_QZSO\_SIGNONSRV, формат ZSOY0100**

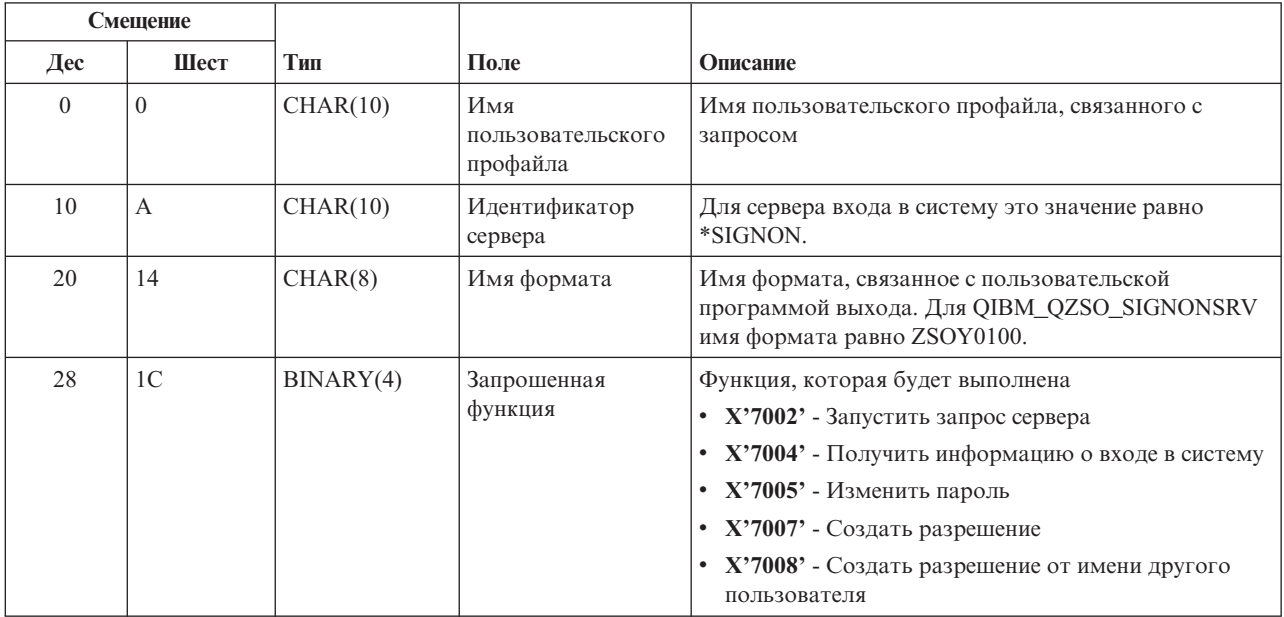

## Примеры: Программы выхода

В приведенных примерах программ выхода продемонстрированы далеко не все приемы программирования, однако вам будет полезно ознакомиться с ними перед созданием собственных программ.

### Отказ от гарантий на предоставляемый код

IBM<sup>(R)</sup> предоставляет вам неисключительное право на использование всех этих примеров программного кода, на основе которых вы можете создавать собственные программы.

Все указанные примеры кода приведены IBM исключительно для иллюстрации. Они не были тщательно и всесторонне протестированы. По этой причине IBM не может гарантировать их надежность, удобство их обслуживания и отсутствие в них ошибок.

Все приведенные программы предоставляются на условиях "КАК ЕСТЬ" без каких-либо гарантий, включая гарантии соблюдения прав, коммерческой ценности и пригодности для конкретных целей.

- Примеры: Создание программ выхода на языке RPG
- Примеры: Создание программ выхода на языке CL

 $**$ 

Примеры: Создание программ выхода на языке RPG: Ниже приведен пример пользовательской программы выхода на языке RPG\*.

Примечание: ознакомьтесь с важной юридической информацией, приведенной в разделе Отказ от гарантий на предоставляемый код.

```
** Сервер OS/400 - Пример пользовательской программы выхода
 ***** Приведенная ниже программа на языке RPG принимает
 ** все запросы. Ее можно использовать в качестве основы
 ** для создания собственных приложений. Примечание: Для
 ** сокращения объема кода удалите функции и операторы CASE
 ** для тех серверов, запросы к которым не должны обрабатываться
 ** программой выхода.
 **E*
Е* Определения массивов для функции передачи данных и удаленных запросов
E* SQL
E*
E
                      TFREQ
                               4096 1
E
                      RSREQ
                               4107 1
\mathsf{I}*
I*IPCSDTA
             DS
                                           1 10 USERID
Ι
\rm I11 20 APPLID
I*I* Параметры для виртуального принтера
I*I
                                          21 30 VPFUNC
                                          31 40 VPOBJ
I
                                          41 50 VPLIB
\mathsf{I}\mathbf I71 750VPIFN
I
                                          76 85 VPOUTQ
I
                                          86 95 VPOLIB
I*I* Параметры для функции отправки сообщений
                                          21 30 MFFUNC
\mathsf{L}I*
I* Параметры для функции передачи данных
1*
```
 $\mathbf I$ 21 30 TFFUNC  $\rm I$ 31 40 TFOBJ 41 50 TFLIB  $\rm I$ 51 60 TFMBR  $\bf I$ 61 70 TFFMT  $\mathsf{I}$  $\rm I$ 71 750TFLEN  $\bf{I}$ 764171 TFREQ I\* I\* Параметры для файлового сервера  $I*$ I\* Примечание: Размер FSNAME не должен превосходить 16 Мб. I\* Фактический размер FSNAME хранится в переменной FSNLEN.  $I*$  $\rm I$ 21 240FSFID B  $\rm I$ 25 32 FSFMT  $\rm I$ 33 33 FSREAD  $\mathbf I$ 34 34 FSWRIT 35 35 FSRDWR  $\mathsf{L}$  $\rm I$ 36 36 FSDLT  $\rm I$  $\mathsf B$ 37 400FSNLEN 41 296 FSNAME I  $\mathsf{I}$  \* I\* Параметры для очередей данных  $I\star$ 21 30 DQFUNC  $\mathbf I$  $\mathsf{T}$ 31 40 DQQ  $\rm I$ 41 50 DQLIB 70 750DQLEN  $\mathbf I$  $\rm I$ 76 77 DQROP 78 820DQKLEN  $\bf I$  $\mathsf{L}$ 83 338 DQKEY  $\mathsf{I}$  \* I\* Параметры для удаленных запросов SQL  $I*$  $\mathbf I$ 21 30 RSFUNC 31 40 RSOBJ  $\mathbf{I}$ 41 50 RSLIB  $\rm I$ I 51 51 RSCMT 52 52 RSMODE  $\bf{I}$ 53 53 RSCID  $\bf I$  $\mathsf{I}$ 54 71 RSSTN 72 75 RSRSV I  $\rm I$ 764182 RSREQ  $I*$ I\* Параметры для сервера сетевой печати  $I\star$  $\rm I$ 21 28 NPFT 29 320NPFID  $\mathbf I$ B I\* Перечисленные ниже параметры относятся к формату SPLF0100 Ι 33 42 NPJ0BN  $\rm I$ 43 52 NPUSRN  $\rm I$ 53 58 NPJ0B#  $\mathbf I$ 59 68 NPFILE I B 69 720NPFIL# I B 73 760NPLEN 77 332 NPDATA  $\mathsf{L}$  $\mathsf{I}$  \* I\* Сервер очередей данных:  $I*$ I\* QIBM QZHQ DATA QUEUE, формат ZHQ00100  $I*$ 21 28 DQOFMT  $\rm I$  $\rm I$ B 29 320DQ0FID 33 42 DQ00BJ  $\bf{I}$  $\bf I$ 43 52 DQOLIB 54 DQOROP  $\mathsf{I}$ 53 B 55 580DQ0LEN I

I 59 314 DQOKEY I\* I\* Параметры для центрального сервера  $\frac{I^*}{I^*}$ 21 28 CSFMT I B 29 320CSFID I\* Центральный сервер: I\* I\* QIBM\_QZSC\_LM, формат ZSCL0l00 (для запросов к функции управления лицензиями) I\* I\* I 33 287 CSLCNM I 288 295 CSLUSR I 296 302 CSLPID I 303 306 CSLFID I 307 312 CSLRID I B 313 3140CSLTYP I\* I\* Центральный сервер: I\* I\* QIBM\_QZSC\_LM, формат ZSCS0l00 (для запросов к функции управления системой) I\* I\* I 33 287 CSSCNM I 288 542 CSSCMY<br>I 543 543 CSSNDE 543 CSSNDE I 544 798 CSSNNM I\* I\* Центральный сервер: I\* I\* QIBM\_QZSC\_LM, формат ZSCN0l00 (для запросов на получение таблицы преобразования) I\* I\* I 21 30 CSNXFM I 29 320CSNFNC I B 33 360CSNFRM I B 37 400CSNTO I B 41 420CSNCNT I\* I\* Параметры для сервера баз данных  $\frac{I*}{I}$ I 21 28 DBFMT I B 29 320DBFID I\* I\* Перечисленные ниже параметры относятся к формату ZDAD0l00 I 33 160 DBDFIL I 161 170 DBDLIB I 171 180 DBDMBR I 181 190 DBDAUT I 191 318 DBDBFL<br>I 319 328 DBDBLB I 319 328 DBDBLB I 329 338 DBDOFL I 339 348 DBDOLB I 349 358 DBDOMB I\* I\* Перечисленные ниже параметры относятся к формату ZDAD0200 I B 33 360DBNUM I 37 46 DBLIB2 I\* I\* Перечисленные ниже параметры относятся к формату ZDAQ0l00 I 33 50 DBSTMT I 51 68 DBCRSR I 69 70 DBOPI I 71 72 DBATTR<br>I 73 82 DBPKG 73 82 DBPKG I 83 92 DBPLIB I B 93 940DBDRDA

95 95 DBCMT  $\mathbf I$ I 96 351 DBTEXT I\* Перечисленные ниже параметры заменяют DBTEXT для формата ZDAQ0200 96 105 DBSQCL I B 133 1360DBSQLN  $\mathsf{L}$  $\mathbf I$ 137 392 DBSQTX I\* Перечисленные ниже параметры относятся к формату ZDAR0100 33 52 DBLIBR T 53 88 DBRDBN  $\mathsf{L}$ 89 108 DBPKGR  $\rm I$ I 109 364 DBFILR Ι 365 384 DBMBRR 385 404 DBFFT  $\mathbf I$ I\* Перечисленные ниже параметры относятся к формату ZDAR0200 33 42 DBRPLB I  $\rm I$ 43 170 DBRPTB I 171 180 DBRFLB 181 308 DBRFTB  $\mathsf{L}$  $T*$ I\* Сервер обработки удаленных команд и вызовов распределенных программ: I\* I\* QIBM QZRC RMT, формат CZRC0100 Параметры RCPGM и RCLIB не применяются для обработки запросов на запуск удаленных команд  $I*$  $I^*$  $\mathbf{I}$ 21 28 RCFMT B 29 320RCFID  $\mathbf I$ 33 42 RCPGM Ι 43 52 RCLIB  $\mathsf{I}$ B 53 560RCNUM  $\mathsf{T}$  $\rm I$ 57 312 RCDATA T\* I\* Сервер входа в систему:  $I*$ I\* QIBM QZSO SIGNONSRV, формат ZSOY0100 (для сервера входа в систему TCP/IP)  $I\star$ 21 28 SOXFMT  $\mathbf{I}$ B 29 320SOFID  $\bf{I}$  $I\star$  $I^*$ '\*VPRT  $\mathbf{I}$ #VPRT  $\mathbf{I}$  $\mathbb{C}$  $\sim 1$  $\mathbf{I}$ '\*TFRFCL #TRFCL '\*FILESRV ' #FILE  $\bf{I}$  $\bar{\Gamma}$ '\*MSGFCL Ι #MSGF '\*DQSRV  $\mathbf{L}$  $\mathsf{L}$ #DQSRV  $\mathbf{L}$ '\*RQSRV  $\mathsf{T}$ #RQSRV  $\mathbf{r}$  $1*SQL$  $\mathbf{I}$ #SQL  $\mathbf{L}$  $4*NDB$ Ι #NDBSV '\*SQLSRV #SQLSV  $\mathsf{L}$ '\*RTVOBJINF'  $\mathbf{I}$ #RTVOB '\*DATAQSRV ' #DATAQ  $\mathsf{L}$ 'QNPSERVR  $\rm I$ #ONPSV '\*CNTRLSRV '  $\mathsf{C}$  $\bf{I}$ #CNTRL '\*RMTSRV  $\mathsf{C}$ #RMTSV Ι.  $\sim 1$  $\mathsf{L}$ '\*SIGNON  $\mathsf{C}$ #SIGN  $I*$ C\* С\* Параметры программы выхода  $C*$  $\mathbb C$ \*ENTRY PLIST  $\mathbb C$ PARM RTNCD  $\mathbf{1}$  $\mathsf C$ **PARM** PCSDTA  $C*$ С\* Устанавливается код возврата, разрешающий прием запроса  $C*$  $\mathsf{C}$ MOVE '1' RTNCD C\*

```
С* Общий фрагмент кода
C*C*Произвольный код
C*С* Определение ИД сервера
C*\mathbb CCASEQ#VPRT
              APPLID
                                             VPRT
\mathbb CAPPLID
                           CASEQ#TRFCL
                                             TFR
\mathsf CAPPLID
                           CASEQ#FILEFILE
\mathbb CAPPLID
                           CASEQ#MSGF
                                             MSG
\mathbb CAPPLID
                           CASEQ#DQSRV
                                             DATAQ
\mathsf CAPPLID
                           CASEQ#RQSRV
                                             RSQL
\mathsf CAPPLID
                                             SQLINT
                           CASEQ#SQL
\mathsf CAPPLID
                           CASEQ#NDBSV
                                             NDB
\mathbb CAPPLID
                           CASEQ#SQLSV
                                             SQLSRV
\mathsf CAPPLID
                           CASEQ#RTVOB
                                             RTVOBJ
\mathbb CAPPLID
                           CASEQ#DATAQ
                                             ODATAQ
\mathbb CAPPLID
                           CASEQ#QNPSV
                                             NETPRT
\mathsf CAPPLID
                           CASEQ#CNTRL
                                             CENTRL
\mathbb CAPPLID
                           CASEQ#RMTSV
                                             RMTCMD
\mathsf CAPPLID
                           CASEQ#SIGN
                                             SIGNON
\mathbb CEND
\mathsf{C}SETON
                                                           LR
\mathsf CRETRN
C*С* Функции
C*C*С* Виртуальный принтер
C*\mathbb CVPRT
                           BEGSR
C*Фрагмент кода
\mathbb CENDSR
C*С* Функция передачи данных
C*С* Ниже приведен пример действий, которые программа выхода
C*
   может выполнять для функции передачи данных.
C*С* В данном случае пользователям запрещается считывать данные из файлов,
   расположенных в библиотеке QIWS.
C*C*\mathbb CTFR
                           BEGSR
\mathsf CTFFUNC
                           IFEQ 'SELECT'
\mathbb CANDEQ'QIWS'
              TFLIB
\mathsf CMOVE '0'
                                             RTNCD
\mathbb CEND
\overline{C}ENDSR
C*C*С* Файловый сервер
C*\mathbb CFILE
                           BEGSR
C*Фрагмент кода
\mathbb CENDSR
C*C*
   Функция отправки сообщений
C*\mathsf CMSG
                           BEGSR
C*Фрагмент кода
\mathbb CENDSR
С* Очереди данных
C*
\mathsf{C}DATA0
                           BEGSR
C*Фрагмент кода
\mathbb CENDSR
C*
```

```
С* Удаленные запросы SQL
C*
\mathbb CRSQL
                         BEGSR
\mathbb{C} \astФрагмент кода
\mathsf{C}ENDSR
C*С* Серверы
C*
C*С* Инициализация базы данных
C*
\mathsf{C}SQLINT
                         BEGSR
C*Фрагмент кода
\mathsf{C}ENDSR
C*С* Внутренние запросы к базе данных
C*\mathsf{C}NDB
                         BEGSR
C*Фрагмент кода
{\mathbb C}ENDSR
C*
С* Запросы SQL к базе данных
C*\mathsf{C}SOLSRV
                         BEGSR
C*Фрагмент кода
\mathsf CENDSR
\mathbb{C} \astС* Получение информации об объекте
C*\mathsf CRTVOBJ
                         BEGSR
C*
                Фрагмент кода
\mathsf CENDSR
C*С* Сервер очередей данных
C*
\mathsf{C}ODATAQ
                         BEGSR
C*Фрагмент кода
\mathsf CENDSR
C*С* Сервер сетевой печати
C*\mathsf{C}NETPRT
                         BEGSR
\mathbb{C} \astФрагмент кода
\mathsf{C}ENDSR
C*С* Центральный сервер
C*C∗
С* Ниже приведен пример действий, которые программа выхода
С* может выполнять для запросов к функции управления лицензиями.
C*С* В данном случае пользователю "USERALL" запрещается
С* доступ ко всем функциям центрального сервера, с которым связана
С* эта программа выхода, в том числе к информации о лицензиях,
С* функциям управления системой и функции отправки таблицы
С* преобразования.
C*
\mathsf{C}CENTRL
                         BEGSR
\mathsf CUSERID
                         IFEQ 'USERALL'
\mathsf CMOVE '0'
                                          RTNCD
\mathsf CENDIF
C*Фрагмент кода
C
                         ENDSR
C*С* Сервер обработки удаленных команд и вызовов распределенных программ
C*
С* В данном случае пользователю "USERALL" запрещается
```

```
С* запускать удаленные команды и вызывать программы
C*\mathsf CRMTCMD
                            BEGSR
                            IFEQ 'USERALL'
\mathsf CUSERID
                            Move' '0'
\mathsf{C}RTNCD
\mathsf CENDIF
\mathbb CENDSR
C*С* Сервер входа в систему
C*\mathsf{C}SIGNON
                            BEGSR
C*
                  Фрагмент кода
\mathsf{C}ENDSR
```
Примеры: Создание программ выхода на языке CL: Ниже приведен пример пользовательской программы выхода на языке CL.

Примечание: Ознакомьтесь с важной юридической информацией, приведенной в разделе Отказ от гарантий на предоставляемый код.

```
/\star\star//* Сервер iSeries - Пример пользовательской программы выхода
                                                                    \star//*
                                                                    \star//* Данная программа на языке CL принимает все запросы без
                                                                   \star//* исключения. Ее можно использовать в качестве основы для
                                                                    \star//* создания программ выхода для своей системы.
                                                                    \star//*
                                                                   \star//\star\star/PGM PARM(&STATUS &REQUEST)
/\star\star//* Объявление параметров программы
                                        \star//\star\star//* * * * * * * * * * * * * *
                               * * * * * /
DCL VAR(&STATUS) TYPE(*CHAR) LEN(1) /* Индикатор Запрос принят/Запрос отклонен */
DCL VAR(&REQUEST) TYPE(*CHAR) LEN(9999) /* Структура параметров. LEN(9999) CL */
/*\star//* Объявление параметров
                                    \star/1*\star/*************************************/
/* Объявление общих параметров */
DCL VAR(&USER) TYPE(*CHAR) LEN(10)
/* ИД пользователя
                      \star/DCL VAR(&APPLIC) TYPE(*CHAR) LEN(10)
/* ИД сервера
               \star/
DCL VAR (&FUNCTN) TYPE (*CHAR) LEN (10) /* Запрошенная функция */
 /* Объявление параметров виртуального принтера */
DCL VAR(&VPOBJ) TYPE(*CHAR) LEN(10) /* Имя объекта */<br>DCL VAR(&VPOBJ) TYPE(*CHAR) LEN(10) /* Имя объекта */<br>DCL VAR(&VPLIB) TYPE(*CHAR) LEN(10) /* Библиотека объекта */<br>DCL VAR(&VPLEN) TYPE(*DEC) LEN(5 0) /* Размер следую
DCL VAR (&VPOUTQ) TYPE (*CHAR) LEN (10) /* Имя очереди вывода
```
 $\star/$ 

```
/* Объявление переменных функции передачи данных */
DCL VAR(&TFOBJ) TYPE(*CHAR) LEN(10) /* Имя объекта */
DCL VAR(&TFLIB) TYPE(*CHAR) LEN(10) /* Библиотека объекта */
DCL VAR(&TFMBR) TYPE(*CHAR) LEN(10) /* Имя элемента */
DCL VAR(&TFFMT) TYPE(*CHAR) LEN(10) /* Имя формата записи */
DCL VAR(&TFLEN) TYPE(*DEC) LEN(5 0) /* Длина запроса */
DCL VAR(&TFREQ) TYPE(*CHAR) LEN(1925) /* Оператор для передачи запроса*/
/* Объявление переменных файлового сервера */
DCL VAR(&FSFID) TYPE(*CHAR) LEN(4) /* Идентификатор функции */
DCL VAR(&FSFMT) TYPE(*CHAR) LEN(8) /* Формат параметра */
DCL VAR(&FSREAD) TYPE(*CHAR) LEN(1) /* Открыть для чтения */DCL VAR(&FSWRITE) TYPE(*CHAR) LEN(1) /* Открыть для записи */
DCL VAR(&FSRDWRT) TYPE(*CHAR) LEN(1) /* Открыть для чтения и записи */
DCL VAR(&FSDLT) TYPE(*CHAR) LEN(1) /* Открыть для удаления */
DCL VAR(&FSLEN) TYPE(*CHAR) LEN(4) /* Длина переменной fname */
DCL VAR(&FSNAME) TYPE(*CHAR) LEN(2000) /* Полное имя файла */
/* Объявление переменных для очереди данных */
DCL VAR(&DQQ) TYPE(*CHAR) LEN(10) /* Имя очереди данных */
DCL VAR(&DQLIB) TYPE(*CHAR) LEN(10) /* Библиотека очереди данных */
DCL VAR(&DQLEN) TYPE(*DEC) LEN(5 0) /* Общая длина запроса */
DCL VAR(&DQROP) TYPE(*CHAR) LEN(2) /* Оператор отношения */
DCL VAR(&DQKLEN) TYPE(*DEC) LEN(5 0) /* Длина ключа */
DCL VAR(&DQKEY) TYPE(*CHAR) LEN(256) /* Ключ */
/* Объявление переменных для удаленных запросов SQL */
DCL VAR(&RSOBJ) TYPE(*CHAR) LEN(10) /* Имя объекта */
DCL VAR(&RSLIB) TYPE(*CHAR) LEN(10) /* Библиотека объекта \star/
DCL VAR(&RSCMT) TYPE(*CHAR) LEN(1) /* Уровень управления фиксацией */
DCL VAR(&RSMODE) TYPE(*CHAR) LEN(1) /* Индикатор режима работы с блоками или обновления */
DCL VAR(&RSCID) TYPE(*CHAR) LEN(1) /* ИД курсора */DCL VAR(&RSSTN) TYPE(*CHAR) LEN(18) /* Имя оператора */
DCL VAR(&RSRSU) TYPE(*CHAR) LEN(4) /* Зарезервирован */
DCL VAR(&RSREQ) TYPE(*CHAR) LEN(1925) /* Оператор SQL */
/* Объявление переменных для сервера сетевой печати */
DCL VAR(&NPFMT) TYPE(*CHAR) LEN(8) /* Имя формата */DCL VAR(&NPFID) TYPE(*CHAR) LEN(4) /* Идентификатор функции */
/* Все остальные параметры относятся только к формату SPLF0100 */DCL VAR(&NPJOBN) TYPE(*CHAR) LEN(10)/* Имя задания */
DCL VAR(&NPUSRN) TYPE(*CHAR) LEN(10)/* Имя пользователя */
DCL VAR(&NPJOB#) TYPE(*CHAR) LEN(6) /* Номер задания */
DCL VAR(&NPFILE) TYPE(*CHAR) LEN(10)/* Имя файла */
                   \text{TYPE}(*CHAR) LEN(4) /* Номер файла */
DCL VAR(&NPLEN) TYPE(*CHAR) LEN(4) /* Размер данных */
DCL VAR(&NPDATA) TYPE(*CHAR) LEN(2000) /* Данные */
DCL VAR(&DBNUM) TYPE(*CHAR) LEN(4) /* Число библиотек */
DCL VAR(&DBLIB2) TYPE(*CHAR) LEN(10) /* Имя библиотеки */
/* Объявление переменных для сервера очередей данных */
DCL VAR(&DQFMT) TYPE(*CHAR) LEN(8) /* Имя формата */
DCL VAR(&DQFID) TYPE(*CHAR) LEN(4) /* Идентификатор функции */
DCL VAR(&DQOOBJ) TYPE(*CHAR) LEN(10) /* Имя объекта */
DCL VAR(&DQOLIB) TYPE(*CHAR) LEN(10) /* Имя библиотеки             */<br>DCL VAR(&DQOROP) TYPE(*CHAR) LEN(2) /* Оператор отношения         */
                 \text{TYPE}(*CHAR) LEN(2) /* Оператор отношения */
DCL VAR(&DQOLEN) TYPE(*CHAR) LEN(4) /* Длина ключа */
DCL VAR(&DQOKEY) TYPE(*CHAR) LEN(256) /* Ключ */
```
DCL VAR(&VPQLIB) TYPE(\*CHAR) LEN(10) /\* Библиотека очереди вывода \*/

```
/* Объявление переменных для центрального сервера */
DCL VAR(&CSFMT) TYPE(*CHAR) LEN(8) /* Имя формата */
DCL VAR(&CSFID) TYPE(*CHAR) LEN(4) /* Идентификатор функции */
/* Перечисленные ниже параметры относятся к формату ZSCL0100 */
                 TYPE(*CHAR) LEN(255) /* Уникальное имя клиента */
DCL VAR(&CSLUSR) TYPE(*CHAR) LEN(8) /* Описатель пользователя лицензии */
DCL VAR(&CSPID)     TYPE(*CHAR) LEN(7)        /* Идентификатор продукта    */<br>DCL VAR(&CSFID)     TYPE(*CHAR) LEN(4)        /* Идентификатор компонента */
DCL VAR(&CSFID) TYPE(*CHAR) LEN(4) /* Идентификатор компонента */
                  \text{TVPE}(*\text{CHAR}) LEN(6) /* Выпуск */
DCL VAR(&CSTYPE) TYPE(*CHAR) LEN(2) /* Тип запрошенной информации */
/* Перечисленные ниже параметры относятся к формату ZSCS0100 */DCL VAR(&CSCNAM) TYPE(*CHAR) LEN(255) /* Уникальное имя клиента */DCL VAR(&CSCMTY) TYPE(*CHAR) LEN(255) /* Имя группы взаимодействия */
DCL VAR(&CSNODE) TYPE(*CHAR) LEN(1) /* Тип узла */
                 \text{TVPE}(*CHAR) LEN(255) /* Имя узла */
/* Перечисленные ниже параметры относятся к формату ZSCN0100 */DCL VAR(&CSFROM) TYPE(*CHAR) LEN(4) /* Исходный CCSID */
DCL VAR(&CSTO) TYPE(*CHAR) LEN(4) /* Целевой CCSID
DCL VAR(&CSCTYP) TYPE(*CHAR) LEN(2) /* Тип преобразования */
/* Объявление переменных для сервера баз данных */
DCL VAR(&DBFMT) TYPE(*CHAR) LEN(8) /* Имя формата
DCL VAR(&DBFID) TYPE(*CHAR) LEN(4) /* Идентификатор функции */
```

```
/* Перечисленные ниже параметры относятся к формату ZDAD0100 */
DCL VAR(&DBFILE) TYPE(*CHAR) LEN(128) /* Имя файла
DCL VAR(&DBLIB) TYPE(*CHAR) LEN(10) /* Имя библиотеки */
DCL VAR(&DBMBR)     TYPE(*CHAR) LEN(10)    /* Имя элемента              */<br>DCL VAR(&DBAUT)     TYPE(*CHAR) LEN(10)    /* Права доступа к файлу   */
DCL VAR(&DBAUT)     TYPE(*CHAR) LEN(10)    /* Права доступа к файлу   */<br>DCL VAR(&DBBFIL)    TYPE(*CHAR) LEN(128)    /* Имя исходного файла    */
                                                        \sqrt{*} Имя исходного файла \sqrt{*}DCL VAR(&DBBLIB) TYPE(*CHAR) LEN(10) /* Библиотека исходного файла */
DCL VAR(&DBOFIL) TYPE(*CHAR) LEN(10) /* Имя переопределяемого файла */
DCL VAR(&DBOLIB) TYPE(*CHAR) LEN(10) /* Библиотека переопределяемого файла */<br>DCL VAR(&DBOMBR) TYPE(*CHAR) LEN(10) /* Имя переопределяемого элемента  */
                                                        DCL VAR(&DBOMBR) TYPE(*CHAR) LEN(10) /* Имя переопределяемого элемента */
```

```
/* Перечисленные ниже параметры относятся к формату ZDAD0200 */
DCL VAR(&DBNUM) TYPE(*CHAR) LEN(4) /* Число библиотек */
DCL VAR(&DBLIB2) TYPE(*CHAR) LEN(10) /* Имя библиотеки */
/* Перечисленные ниже параметры относятся к формату ZDAQ0100 */
DCL VAR(&DBSTMT) TYPE(*CHAR) LEN(18) /* Имя оператора */
DCL VAR(&DBCRSR) TYPE(*CHAR) LEN(18) /* Имя курсора */
DCL VAR(&DBOPT) TYPE(*CHAR) LEN(2) /* Опция подготовки */
DCL VAR(&DBATTR) TYPE(*CHAR) LEN(2) /* Атрибуты функции открытия */
DCL VAR(&DBPKG) TYPE(*CHAR) LEN(10) /* Имя пакета */
DCL VAR(&DBPLIB) TYPE(*CHAR) LEN(10) /* Библиотека пакета */
DCL VAR(&DBDRDA) TYPE(*CHAR) LEN(2) /* Индикатор DRDA(R) */
DCL VAR(&DBCMT) TYPE(*CHAR) LEN(1) /* Уровень управления фиксацией */
DCL VAR(&DBTEXT) TYPE(*CHAR) LEN(512) /* Первые 512 байт текста оператора */
```

```
/* Перечисленные ниже параметры относятся к формату ZDAR0100 */
DCL VAR(&DBLIBR) TYPE(*CHAR) LEN(20) /* Имя библиотеки */
DCL VAR(&DBRDBN) TYPE(*CHAR) LEN(36) /* Имя реляционной базы данных */
DCL VAR(&DBPKGR) TYPE(*CHAR) LEN(20) /* Имя пакета
DCL VAR(&DBFILR) TYPE(*CHAR) LEN(256) /* Имя файла (псевдоним SQL) */
DCL VAR(&DBMBRR) TYPE(*CHAR) LEN(20) /* Имя элемента */
DCL VAR(&DBFFMT) TYPE(*CHAR) LEN(20) /* Имя формата */
```

```
/* Перечисленные ниже параметры относятся к формату ZDAR0200 */
DCL VAR(&DBPLIB) TYPE(*CHAR) LEN(10) /* Библиотека таблицы с первичным ключом */
```

```
DCL VAR(&DBPTBL) ТҮРЕ(*СНАR) LEN(128) /* Таблица с первичным ключом \frac{*}{2}DCL VAR(&DBFLIB) TYPE(*CHAR) LEN(10) /* Библиотека таблицы с внешним ключом */
DCL VAR(&DBFTBL) TYPE(*CHAR) LEN(128) /* Таблица с внешним ключом *//* Объявление переменных для сервера обработки удаленных команд */
DCL VAR(&RCFMT) TYPE(*CHAR) LEN(8) /* Имя формата \star/DCL VAR(&RCFID) TYPE(*CHAR) LEN(4) /* Идентификатор функции */
DCL VAR(&RCPGM) TYPE(*CHAR) LEN(10) /* Имя программы */
DCL VAR(&RCLIB) TYPE(*CHAR) LEN(10) /* Библиотека программы */
DCL VAR(&RCNUM) TYPE(*CHAR) LEN(4) /* Число параметров или длина команды */
DCL VAR(&RCDATA) TYPE(*CHAR) LEN(9999)/* Команда или параметры */
/* Объявление переменных для сервера входа в систему */
DCL VAR(&SOFMT) TYPE(*CHAR) LEN(8) /* Имя формата */
DCL VAR(&SOFID) TYPE(*CHAR) LEN(4) /* Идентификатор функции */
/***********************************/
/\star */
/* Объявление прочих переменных */
/\star */
/***********************************/
DCL VAR(&WRKLEN) TYPE(*CHAR) LEN(5)
DCL VAR(&DECLEN) TYPE(*DEC) LEN(8 0)
/* * * * * * * * * * * * * * * * * * * * * * * * * * * * * * */
/\star */
/* Получение параметров из структуры */
/\star */
/* * * * * * * * * * * * * * * * * * * * * * * * * * * * * * */
/* Заголовок */
CHGVAR VAR(&USER) VALUE(%SST(&REQUEST 1 10))
  CHGVAR VAR(&APPLIC) VALUE(%SST(&REQUEST 11 10))
  CHGVAR VAR(&FUNCTN) VALUE(%SST(&REQUEST 21 10))
/* Виртуальный принтер */
  CHGVAR VAR(&VPOBJ) VALUE(%SST(&REQUEST 31 10))
  CHGVAR VAR(&VPLIB) VALUE(%SST(&REQUEST 41 10))
  CHGVAR VAR(&WRKLEN) VALUE(%SST(&REQUEST 71 5))
  CHGVAR VAR(&VPLEN) VALUE(%BINARY(&WRKLEN 1 4))
  CHGVAR VAR(&VPOUTQ) VALUE(%SST(&REQUEST 76 10))
  CHGVAR VAR(&VPQLIB) VALUE(%SST(&REQUEST 86 10))
/* Функция передачи данных */
  CHGVAR VAR(&TFOBJ) VALUE(%SST(&REQUEST 31 10))
  CHGVAR VAR(&TFLIB) VALUE(%SST(&REQUEST 41 10))
  CHGVAR VAR(&TFMBR) VALUE(%SST(&REQUEST 51 10))
  CHGVAR VAR(&TFFMT) VALUE(%SST(&REQUEST 61 10))
  CHGVAR VAR(&WRKLEN) VALUE(%SST(&REQUEST 71 5))
  CHGVAR VAR(&TFLEN) VALUE(%BINARY(&WRKLEN 1 4))
  CHGVAR VAR(&TFREQ) VALUE(%SST(&REQUEST 76 1925))
/* Файловый сервер */
  CHGVAR VAR(&FSFID) VALUE(%SST(&REQUEST 21 4))
  CHGVAR VAR(&FSFMT) VALUE(%SST(&REQUEST 25 8))
  CHGVAR VAR(&FSREAD) VALUE(%SST(&REQUEST 33 1))
```
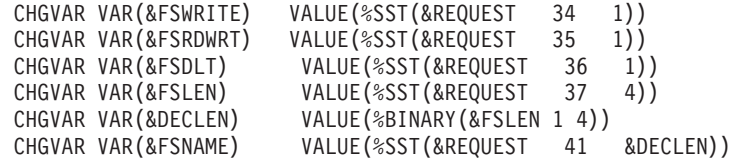

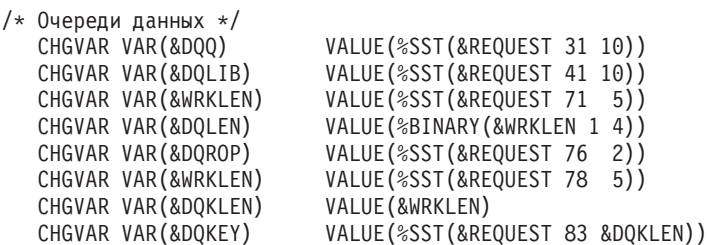

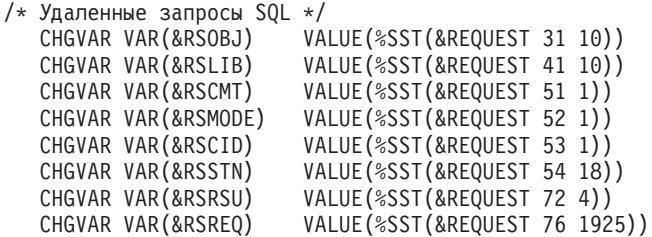

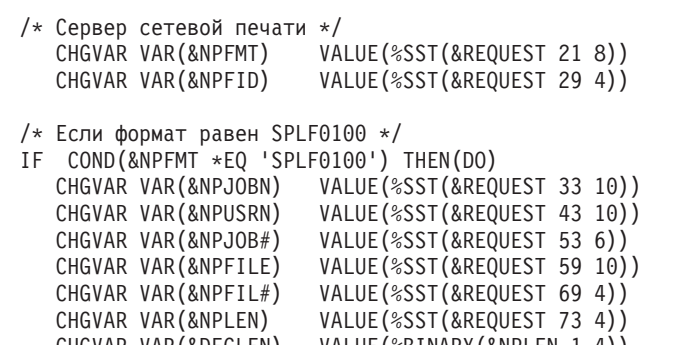

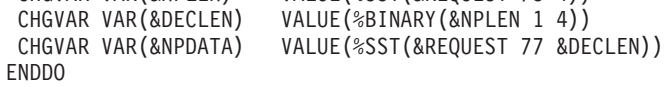

/\* Сервер очередей данных \*/ CHGVAR VAR(&DQFMT) VALUE(%SST(&REQUEST 21 8)) CHGVAR VAR(&DQFID) VALUE(%SST(&REQUEST 29 4)) CHGVAR VAR(&DQOOBJ) VALUE(%SST(&REQUEST 33 10)) CHGVAR VAR(&DQOLIB) VALUE(%SST(&REQUEST 43 10)) CHGVAR VAR(&DQOROP) VALUE(%SST(&REQUEST 53 2)) CHGVAR VAR(&DQOLEN) VALUE(%SST(&REQUEST 55 4)) CHGVAR VAR(&DQOKEY) VALUE(%SST(&REQUEST 59 256))

/\* Центральный сервер \*/ CHGVAR VAR(&CSFMT) VALUE(%SST(&REQUEST 21 8)) CHGVAR VAR(&CSFID) VALUE(%SST(&REQUEST 29 4))

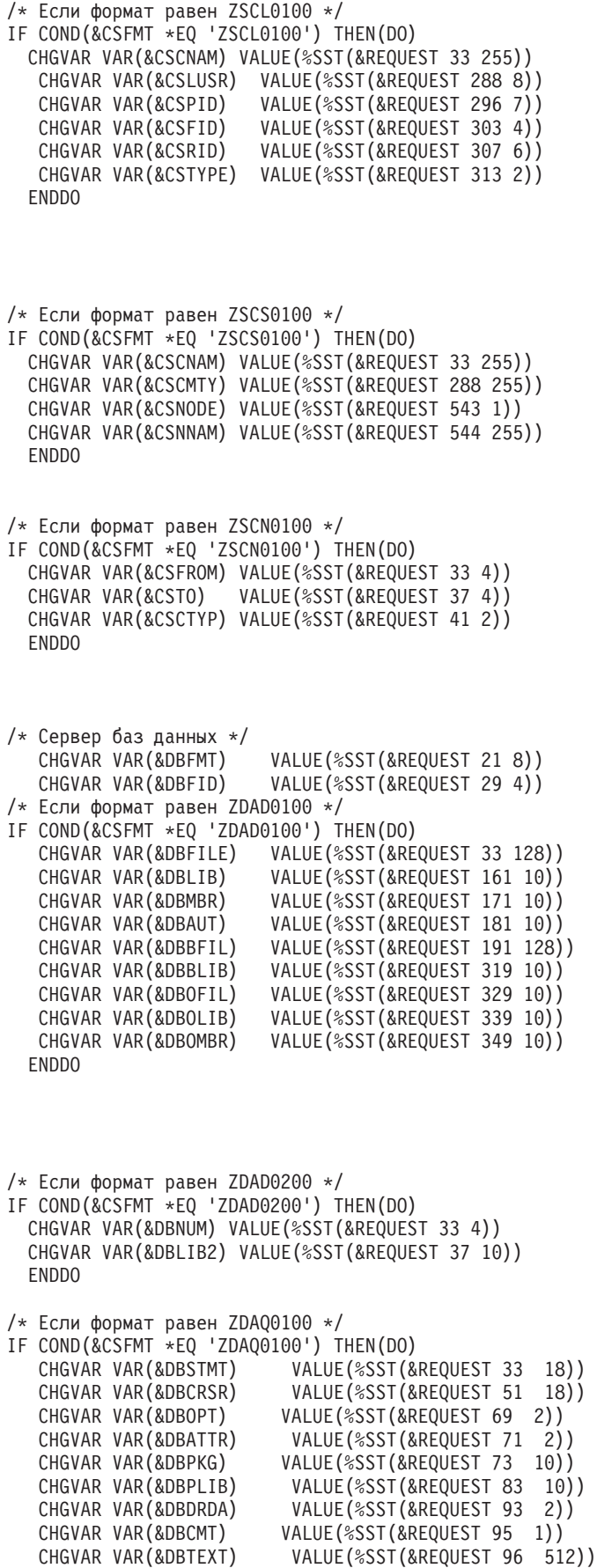

ENDDO

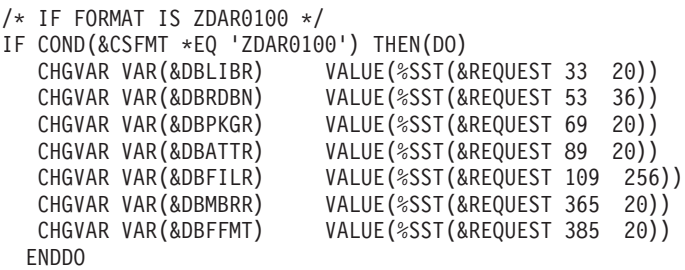

/\* Перечисленные ниже параметры относятся к формату ZDAR0200 \*/ /\* IF FORMAT IS ZDAR0200 \*/ IF COND(&CSFMT \*EQ 'ZDAR0200') THEN(DO) CHGVAR VAR(&DBPLIB) VALUE(%SST(&REQUEST 33 10)) CHGVAR VAR(&DBPTBL) VALUE(%SST(&REQUEST 43 128)) CHGVAR VAR(&DBFLIB) VALUE(%SST(&REQUEST 171 10))<br>CHGVAR VAR(&DBFTBL) VALUE(%SST(&REQUEST 181 128) VALUE(%SST(&REQUEST 181 128)) ENDDO

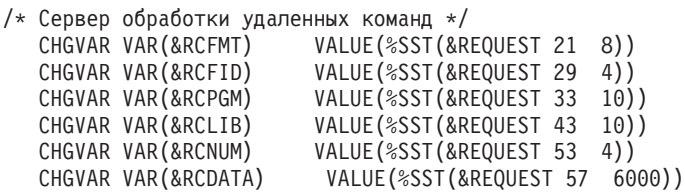

/\* Объявление переменных для сервера входа в систему \*/ CHGVAR VAR(&SOFMT) VALUE(%SST(&REQUEST 21 8))<br>CHGVAR VAR(&SOFID) VALUE(%SST(&REQUEST 29 4)) VALUE(%SST(&REQUEST 29 4))

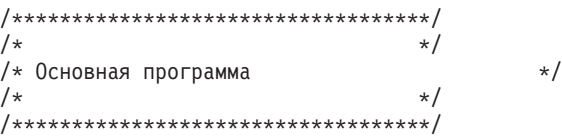

CHGVAR VAR(&STATUS) VALUE('1') /\* Коду возврата присваивается значение, + разрешающее прием запроса \*/

```
/* Общая часть для всех серверов */
```

```
/* Определение ИД сервера */
IF COND(&APPLIC *EQ '*VPRT') THEN(GOTO CMDLBL(VPRT)) /* Если виртуальный принтер */
IF COND(&APPLIC *EQ '*TFRFCL') THEN(GOTO CMDLBL(TFR)) /* Если функция передачи данных */
IF COND(&APPLIC *EQ '*FILESRV') THEN(GOTO CMDLBL(FLR)) /* Если файловый сервер */
IF COND(&APPLIC *EQ '*MSGFCL') THEN(GOTO CMDLBL(MSG)) /* Если функция отправки сообщений */
IF COND(&APPLIC *EQ '*DQSRV') THEN(GOTO CMDLBL(DATAQ)) /* Если очередь данных */
IF COND(&APPLIC *EQ '*RQSRV') THEN(GOTO CMDLBL(RSQL)) /* Если удаленный запрос SQL */
IF COND(&APPLIC *EQ '*SQL') THEN(GOTO CMDLBL(SQLINIT)) /* Если запрос SQL */
IF COND(&APPLIC *EQ '*NDB') THEN(GOTO CMDLBL(NDB)) /* Если внутренний запрос к базе данных */
IF COND(&APPLIC *EQ '*SQLSRV') THEN(GOTO CMDLBL(SQLSRV)) /* Если SQL */
```

```
IF COND(&APPLIC *EQ '*RTVOBJINF') THEN(GOTO CMDLBL(RTVOBJ)) /* Если запрос на получение информации */<br>IF COND(&APPLIC *EQ '*DATAQSRV') THEN(GOTO CMDLBL(ODATAQ)) /* Если сервер очередей данных */<br>IF COND(&APPLIC *EQ 'QNPSE
 IF COND (&APPLIC *EQ '*CNTRLSRV') THEN (GOTO CMDLBL (CENTRAL)) /* Если центральный сервер */
IF COND(&APPLIC *EQ '*RMTSRV') THEN(GOTO CMDLBL(RMTCMD)) /* Если сервер обработки удаленных команд */
 IF COND(&APPLIC *EQ '*SIGNON') THEN(GOTO CMDLBL(SIGNON)) /* Если сервер входа в систему */
  GOTO EXIT
/* Функции
                                                 \star//\star\star//* * * * * * * * * * * *
                                             * * * //* Виртуальный принтер */
 VPRT:
  /* Фрагмент кода */
  GOTO EXIT
/* Функция передачи данных */
 TFR:
  /* Фрагмент кода */
  GOTO EXIT
/* Файловый сервер */
  FLR:
  /* Фрагмент кода */
  GOTO EXIT
/* Функция отправки сообщений */
  MSG:
  /* Фрагмент кода */
  GOTO EXIT
/* Очереди данных */
  DATAQ:
  /* Фрагмент кода */
  GOTO EXIT
/* Удаленные запросы SQL */
  RSQL:
  /* Фрагмент кода */
  GOTO EXIT
/* Инициализация базы данных */
  SQLINIT:
  /* Фрагмент кода */
  GOTO EXIT
/* Внутренние запросы к базе данных */
       NDB:
```

```
/* Фрагмент кода */
 GOTO EXIT
/* Запросы SQL */
  SOLSRV:
  /* Фрагмент кода */
 GOTO EXIT
/* Получение информации об объекте */
  RTVOBJ:
 /* Фрагмент кода */
 GOTO EXIT
/* Сервер очередей данных */
  ODATAQ:
 /* Фрагмент кода */
 GOTO EXIT
/* Сервер сетевой печати */
 NETPRT:
 /* Фрагмент кода */
 GOTO EXIT
/* Центральный сервер */
 CENTRAL:
 /* Фрагмент кода */
 GOTO EXIT
 /* Сервер обработки удаленных команд и вызовов распределенных программ */
 RMTCMD:
/* В данном случае, если пользователь с идентификатором USERID отправит запрос
                                                                                      \star//* на запуск удаленной команды или вызов распределенной программы, то запрос будет */
 /* отклонен.
                                                                         \star/IF COND(&USER *EQ 'userid') THEN(CHGVAR VAR(&STATUS) VALUE('0'))
 GOTO EXIT
 /* Сервер входа в систему */
SIGNON:
 /* Фрагмент кода */
 GOTO EXIT
EXIT:
ENDPGM
```
## Управление сервером iSeries NetServer

## ≫

B iSeries<sup>(TM)</sup> Access для Windows<sup>(R)</sup> используется стандартная функция IBM<sup>(R)</sup> Operating System/400<sup>(R)</sup>  $OS/400^{(R)}$ ), которая называется Поддержка сетевого окружения Windows в OS/400 (iSeries NetServer), предназначенная для управления файлами и печатью.

Полная документация по работе с сервером iSeries NetServer приведена в разделе Сервер iSeries NetServer.

## <span id="page-99-0"></span>Ограничение действий пользователя с помощью стратегий и функции администрирования приложений

 $iSeries^{(TM)}$  Access для Windows<sup>(R)</sup> поддерживает два основных средства управления сетью: Администрирование приложений и стратегии. Принцип администрирования приложений заключается в указании ограничений для пользовательского профайла iSeries с помощью Навигатора iSeries. Стратегии задают параметры конфигурации и ограничения и применяются как к конкретным РС, так и к отдельным пользовательским профайлам Windows. Таким образом, стратегии являются более гибким, но и более сложным инструментом настройки, чем Администрирование приложений. Для применения стратегий необходимо загрузить "Редактор стратегий фирмы Microsoft" на стр. 97, а затем настроить на PC и на сервере iSeries хранение, загрузку и применение нужных стратегий. В общем случае, если Администрирование приложений позволяет ограничить доступ ко всем необходимым функциям и поддерживается текущей версией  $OS/400^{(R)}$ , то применять стратегии не рекомендуется.

В версии V5R2 в Администрировании приложений добавлена поддержка Общих параметров. Общие параметры позволяют управлять большей частью функций, для управления которыми в iSeries Access для Windows предусмотрены следующие шаблоны стратегий:

- Ограничения времени выполнения (caerestr.adm)
- Обязательные свойства соединения (config.adm)
- Стратегии настройки (caecfg.adm)

Дополнительная информация об Администрировании приложений приведена в разделе Администрирование приложений.

Дополнительная информация о стратегиях приведена в следующих разделах:

- "Обзор стратегий iSeries Access для Windows"
- "Настройка применения стратегий в системе" на стр. 97
- "Список стратегий iSeries Access для Windows" на стр. 99

## Обзор стратегий iSeries Access для Windows

С помощью системных стратегий iSeries<sup>(TM)</sup> Access для Windows<sup>(R)</sup> вы можете запрещать пользователям выполнение некоторых действий, а также выдвигать рекомендуемые или обязательные требования к конфигурации. Системные стратегии применимы как к пользовательским профайлам Windows, так и к отдельным РС. Однако они не позволяют управлять ресурсами сервера iSeries и не могут заменить средства защиты iSeries. Описание возможностей, которые дает применение системных стратегий, приведено в разделе "Типы стратегий и области их применения" на стр. 95.

Стратегия группы была протестирована не в полном объеме, поэтому ее применение для управления работой и настройкой iSeries Access для Windows может привести к непредсказуемым последствиям. Более подробную информацию о стратегии группы вы можете найти в документации фирмы Microsoft<sup>(R)</sup>. В оставшейся части данного раздела обсуждается применение хорошо проверенных стратегий iSeries Access для Windows.

### Поддержка стратегий при работе в сети

Стратегии хранятся на файловом сервере. При входе пользователя на рабочую станцию Windows последняя загружает все стратегии, относящиеся к этому пользователю. Стратегии применяются к реестру РС до того, как пользователь начнет работу. В операционных системах Windows 95 предусмотрена функция загрузки стратегий с сервера.

Для применения стратегий необходимы:

- Основной сервер входа в систему
- Сервер стратегий

<span id="page-100-0"></span>В качестве сервера стратегий можно использовать поддержку сетевого окружения Windows в IBM<sup>(R)</sup> iSeries (iSeries NetServer). Эту роль могут также выполнять серверы Windows NT/2000 и Novell Netware.

Дополнительная информация приведена в разделе "Настройка применения стратегий в системе" на стр. 97.

### Файлы стратегий

Определения стратегий содержатся в шаблонах стратегий. Шаблоны - это средство упорядочения стратегий по категориям. С iSeries Access для Windows поставляется пять шаблонов, по одному для каждой из следующих стратегий:

- Ограничение доступа к функциям iSeries Access для Windows для заданной системы (sysname.adm)
- Ограничение доступа к определенным функциям iSeries Access для Windows во время выполнения операций (caerestr.adm)
- Ограничение набора устанавливаемых/удаляемых компонентов для пользователей (caeinrst.adm)
- Установка рекомендуемых и обязательных значений параметров конфигурации для конкретных сред и систем в этих средах, а также некоторых настраиваемых значений для этих систем (config.adm)
- Установка рекомендуемых и обязательных глобальных настраиваемых значений (caecfg.adm)

Перед созданием или изменением стратегий создайте шаблоны стратегий с помощью утилиты CWBADGEN. Затем для активизации шаблонов и настройки соответствующих стратегий воспользуйтесь "Редактор стратегий фирмы Microsoft" на стр. 97. После создания стратегий сохраните изменения в файле стратегии, например (nt)config.pol.

Примечание: Стратегии для разных операционных систем Windows следует создавать независимо друг от друга. Дополнительная информация приведена в документации Microsoft.

Дополнительная информация приведена в разделе "Создание файлов стратегий" на стр. 97.

## Типы стратегий и области их применения

Все стратегии iSeries<sup>(TM)</sup> Access для Windows<sup>(R)</sup> подразделяются на стратегии ограничений и стратегии настройки. У каждой стратегии может быть как одна, так и несколько областей применения.

### Стратегии ограничений

Для стратегий ограничений можно задавать любую область применения. Ниже перечислены возможные цели таких стратегий:

- Запретить или разрешить применение функции или действия iSeries Access для Windows.
- Задать ограничения на установку или удаление программных продуктов, компонентов, пакетов обслуживания и обновлений.
- Объединить несколько ограничений. Например, с помощью стратегии "Запрет передачи данных на сервер iSeries" можно запретить некоторые или все типы передачи данных.
- Сделать скрытыми или недоступными определенные опции меню или элементы управления.
- Уведомлять пользователя о том, что выполнение выбранной им функции запрещено стратегией, путем выдачи сообщения на консоли или в окне.

### Стратегии настройки

Стратегии настройки применимы только к отдельным пользователям. Ниже перечислены возможные цели таких стратегий:

- Заранее настраивать параметры конфигурации, необходимые пользователям.
- v Настраивать параметры и режимы, которые пользователь обычно может включать или отключать, а также списки сред и соединений.
- Запрещать изменение обязательного значения. В этом случае поле с обязательным значением будет недоступно для изменения.

Стратегии настройки могут быть рекомендуемыми или обязательными.

- Рекомендуемые: Будут применяться значения параметров, заданные в стратегии, если они не задаются в явном виде пользователем или не устанавливаются приложением. Такой механизм позволяет переопределять стандартные значения, применяемые по умолчанию, при этом рекомендуемые значения не обязательно должны применяться - вместо них могут быть заданы другие значения.
- Обязательные: Будет применяться значение параметра, заданное в стратегии, ни пользователь, ни прикладные программы не могут его изменить.

#### **Области применения стратегий**

Существует три возможных области применения стратегий: к компьютеру, к пользователю, к компьютеру и к соединению с системой iSeries. У одних стратегий может быть только одна область применения, у других несколько.

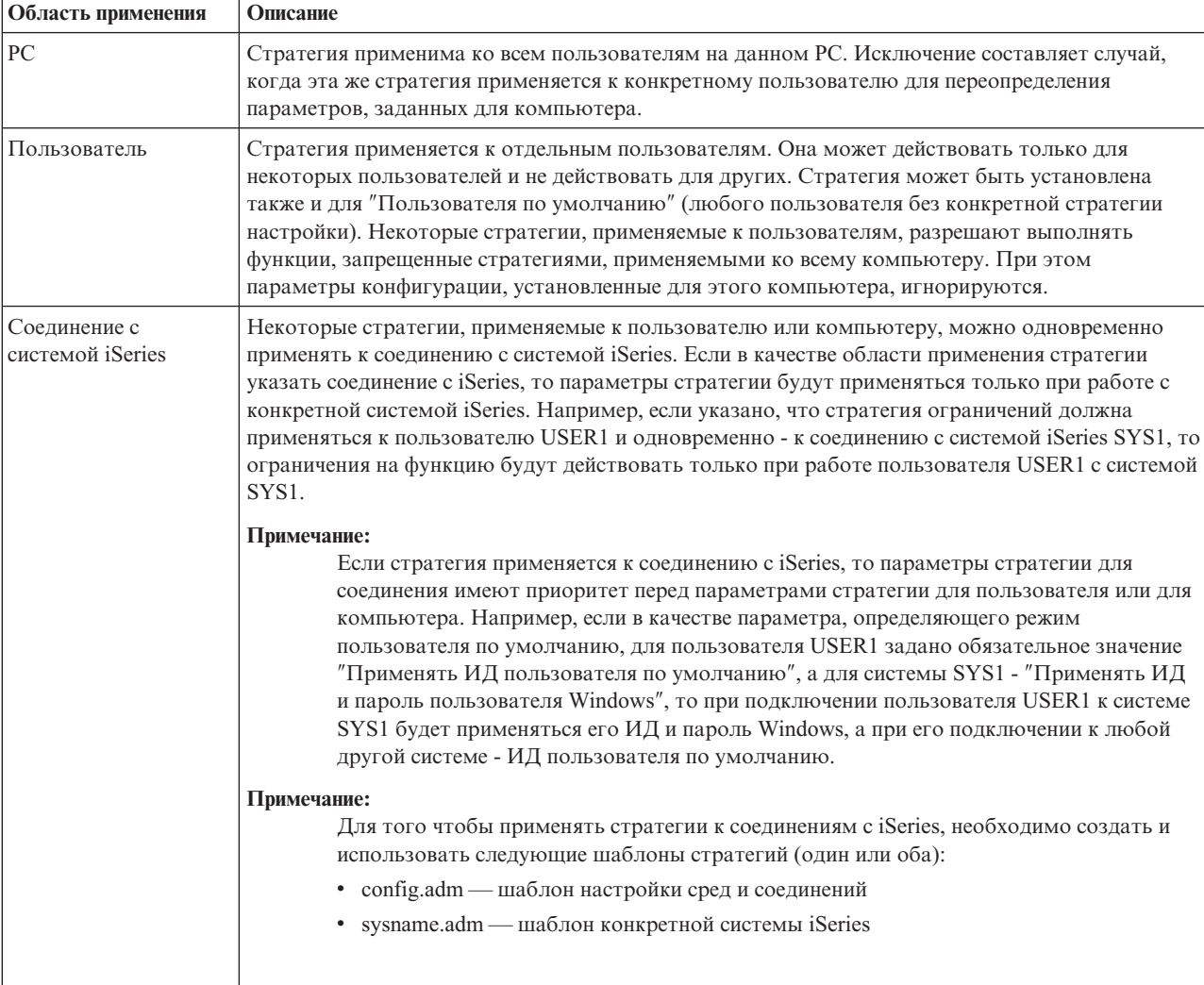

## <span id="page-102-0"></span>**Настройка применения стратегий в системе**

Для применения стратегий iSeries<sup>(TM)</sup> Access для Windows<sup>(R)</sup> выполните следующие действия:

- 1. "Настройка сервера iSeries<sup>(TM)</sup> для работы со стратегиями"
- 2. "Настройка клиентов для работы со стратегиями"
- 3. "Создание файлов стратегий"

## **Настройка сервера iSeries(TM) для работы со стратегиями**

Перед работой со стратегиями выполните следующую процедуру настройки системы iSeries.

Предполагается, что к сети подключены персональные компьютеры с операционной системой Windows<sup>(R)</sup>.

- v Настройте сервер iSeries в качестве iSeries NetServer, если это еще не сделано.
- Создайте папку интегрированной файловой системы для файлов стратегий.

### **Настройка клиентов для работы со стратегиями**

Для того чтобы стратегии системы iSeries(TM) можно было загрузить на клиентские PC, последние необходимо настроить.

 $\sum B$  конфигурации всех компьютеров Windows<sup>(R)</sup> нужно задать опцию загрузки файла стратегий, который вы только что создали. Можно загрузить программу cwbpoluz, которая будет делать это автоматически. Вы

можете загрузить эту программу с Web-сайта [www.as400.ibm.com/clientaccess/cadownld.htm](http://www.as400.ibm.com/clientaccess/cadownld.htm)  $\ddot{\bullet}$ .

Если поместить файл стратегии в общий каталог NETLOGON на сервере входа в систему iSeries, то PC пользователя будет автоматически загружать стратегию при входе пользователя в домен iSeries.

**Настройка Windows для работы со стратегиями:** В конфигурации всех компьютеров Windows(R) нужно задать опцию загрузки файла стратегий, который вы только что создали. Можно загрузить программу cwbpoluz, которая будет делать это автоматически. Вы можете загрузить эту программу с Web-сайта

[www.as400.ibm.com/clientaccess/cadownld.htm](http://www.as400.ibm.com/clientaccess/cadownld.htm)  $\rightarrow$ .

## **Создание файлов стратегий**

Для создания или изменения стратегии нужно загрузить редактор стратегий Microsoft<sup>(R)</sup>, создать шаблон стратегий, а затем создать или изменить файл стратегий.

- 1. "Редактор стратегий фирмы Microsoft".
- 2. ["Создание](#page-103-0) шаблонов стратегий iSeries Access для Windows" на стр. 98.
- 3. "Создание и [обновление](#page-103-0) файлов стратегий" на стр. 98.

**Примечание:** Стратегии для разных операционных систем Windows следует создавать независимо друг от друга. Дополнительная информация приведена в документации по продуктам Microsoft.

**Редактор стратегий фирмы Microsoft:** Для создания собственных файлов стратегий необходим редактор стратегий, поставляемый фирмой Microsoft<sup>(R)</sup>. Текущая версия редактора стратегий поставляется вместе с продуктами Windows NT<sup>(R)</sup> Server, Windows NT Workstation Resource Kit и Office 97 Resource Kit. Кроме того, ее можно найти на Web-сайте Microsoft. В Windows<sup>(R)</sup> 2000 предусмотрена собственная версия редактора стратегий, поставляемая вместе с Windows 2000 Server.

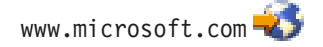

Найдите продукт **policy editor**. Устаревшая версия редактора стратегий поставляется на установочном компакт-диске для Windows 95. Не используйте ее. Эта версия позволяет загружать за один раз только один шаблон стратегии.

<span id="page-103-0"></span>В соответствии с инструкциями по работе с редактором распакуйте файл и установите редактор стратегий и шаблоны.

Создание шаблонов стратегий iSeries Access для Windows: Вместе с iSeries<sup>(TM)</sup> Access для Windows<sup>(R)</sup> поставляется программа для создания шаблонов стратегий, необходимых для управления стратегиями.

- 1. Откройте окно командной строки.
- 2. Перейдите в каталог iSeries Access для Windows. Обычно применяется следующий каталог: [C:]\Program Files\IBM\Client Access\
- 3. Введите команду и параметры, необходимые для создания шаблонов стратегий, которые вы хотите настроить.

### Команды создания шаблонов стратегий

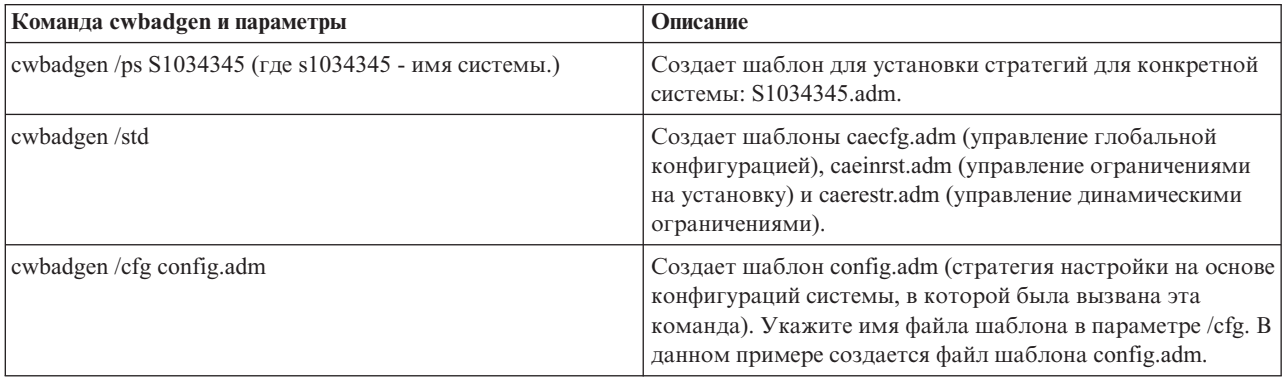

Создание и обновление файлов стратегий: Создайте файлы стратегии для управления действиями системы и пользователя по умолчанию.

> Примечание: Приведенные ниже инструкции не относятся к работе со стратегиями групп. Инструкции по использованию стратегий групп при администрировании iSeries<sup>(TM)</sup> Access для Windows<sup>(R)</sup> приведены в разделах документации Microsoft<sup>(R)</sup>, касающихся стратегий групп.

- 1. Запустите редактор стратегий, дважды щелкнув на имени файла **poledit.exe**.
- 2. Выберите Опции -> Шаблон стратегии -> Добавить.
- 3. Перейдите в каталог, в котором хранятся созданные вами файлы шаблонов стратегий (с расширением  $adm$ ).
- 4. Выберите файлы .adm, которые нужно добавить, и нажмите кнопку Добавить. Повторите процедуру для всех нужных файлов .adm. Нажмите кнопку ОК.
- 5. Выберите Файл -> Создать стратегию.
- 6. Настройте стратегии и сохраните файл стратегий в следующем каталоге:

```
\\QYOURSYS\POLICIES\ntconfig.pol
```
где

- QYOURSYS имя вашего сервера iSeries NetServer,
- POLICIES имя папки с общими файлами на сервере iSeries NetServer,
- config.pol имя файла стратегий.

Для обновления файла стратегий откройте его в редакторе стратегий, внесите изменения и сохраните файл в том же каталоге.

Примечание: Стратегии для разных операционных систем Windows следует создавать независимо друг от друга. Дополнительная информация приведена в документации по продуктам Microsoft.

# <span id="page-104-0"></span>Список стратегий iSeries Access для Windows

Программа iSeries<sup>(TM)</sup> Access для Windows<sup>(R)</sup> поддерживает стратегии Microsoft<sup>(R)</sup>. С помощью стратегий администраторы могут определять набор функций и параметров конфигурации, доступных отдельным пользователям. В данном разделе описаны все стратегии iSeries Access для Windows, их действие и область применения.

> Набор стратегий определяется файлами шаблонов. На PC с iSeries Access для Windows можно создавать шаблоны стратегий для iSeries Access для Windows (файлы .adm) с помощью команды cwbadgen. За дополнительной информацией обратитесь к разделу "Создание шаблонов стратегий iSeries Access для Windows" на стр. 98. Для получения списка существующих стратегий воспользуйтесь одной из следующих ссылок:

- "Список стратегий, упорядоченный по их назначению" Список стратегий, упорядоченный по их действию.
- "Список стратегий, упорядоченный по шаблонам" на стр. 102 Список стратегий и связанных с ними шаблонов.

Общее описание стратегий iSeries Access для Windows приведено в разделе "Обзор стратегий iSeries Access для Windows" на стр. 94.

### Список стратегий, упорядоченный по их назначению

В приведенной ниже таблице перечислены стратегии iSeries<sup>(TM)</sup> Access для Windows<sup>(R)</sup>, сгруппированные по функциям, на которые они влияют.

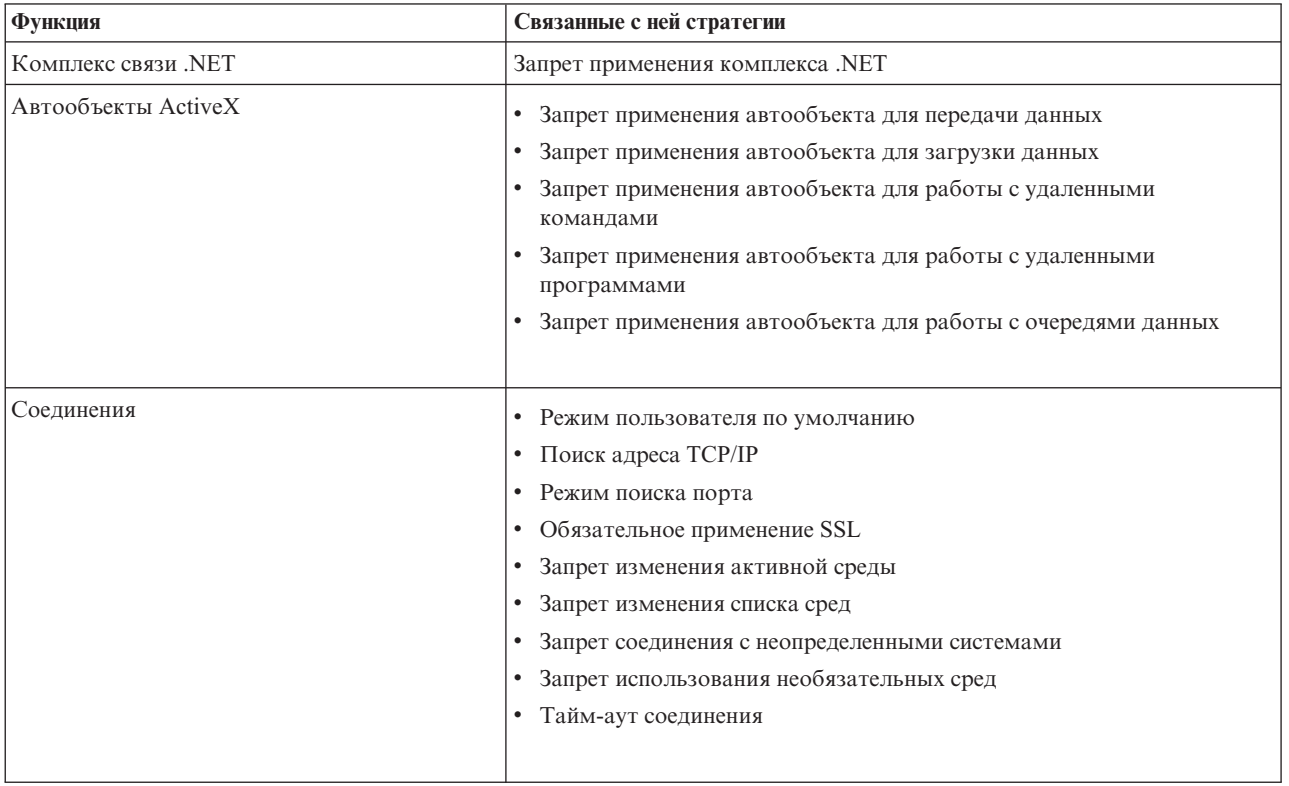

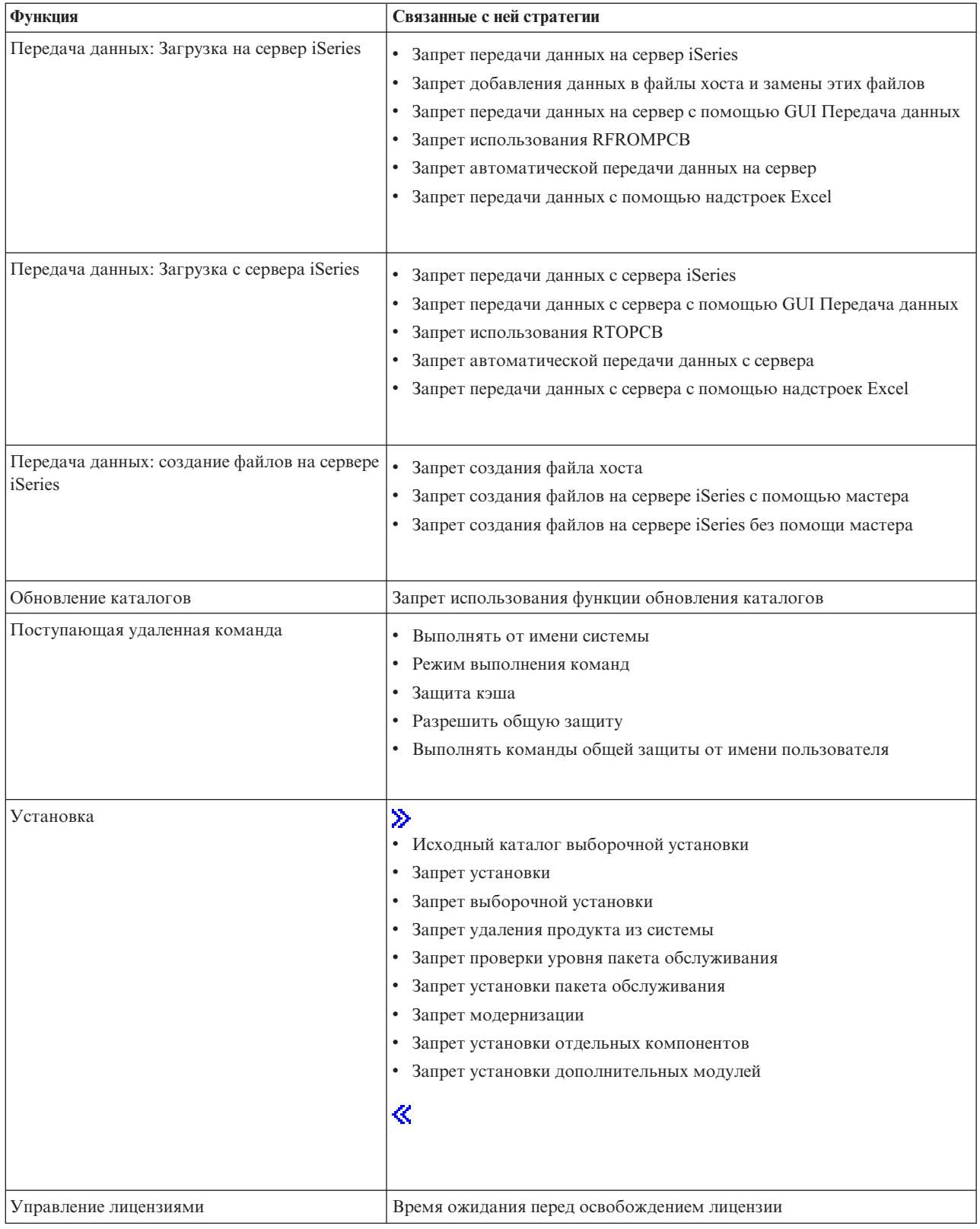

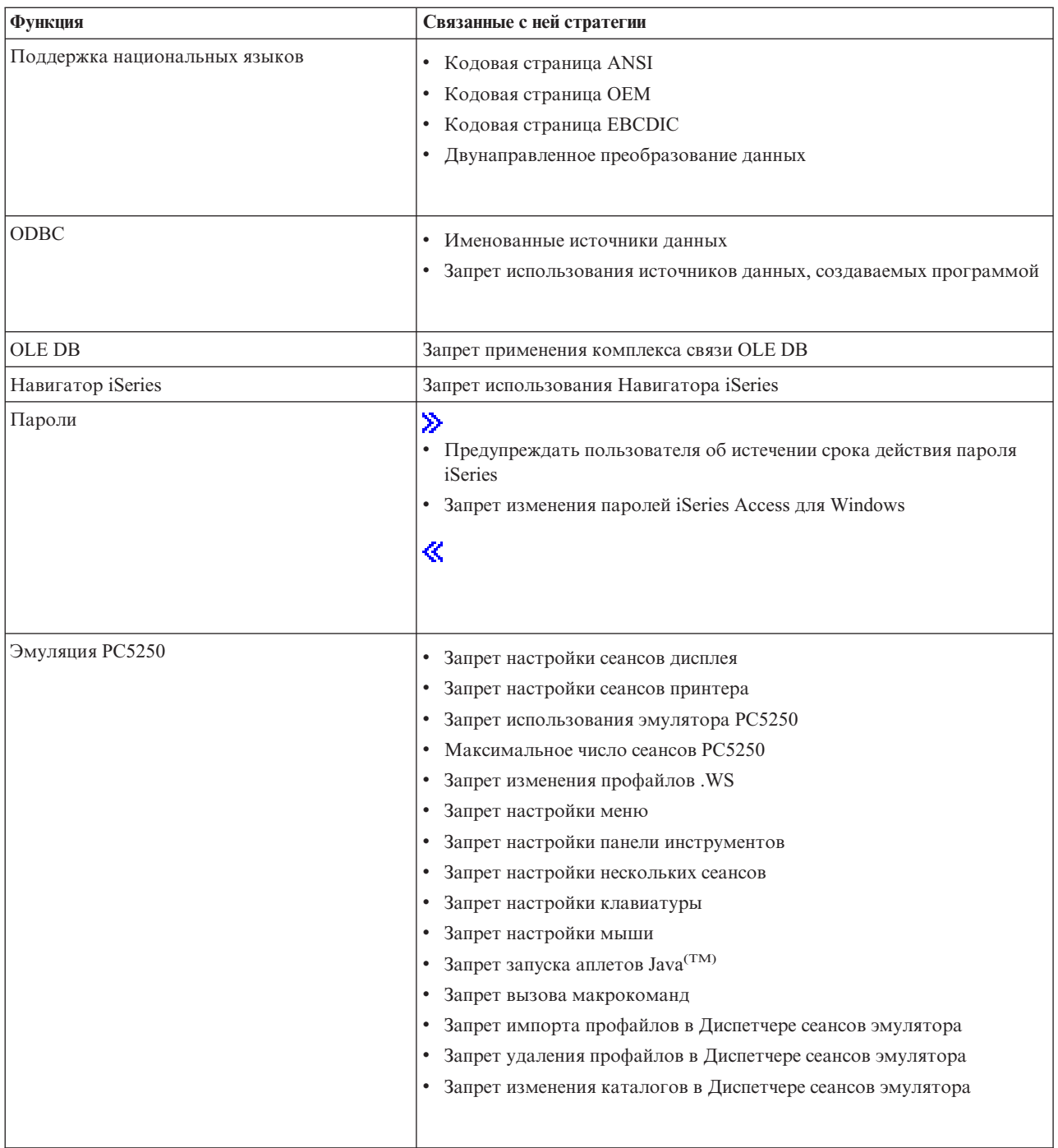

<span id="page-107-0"></span>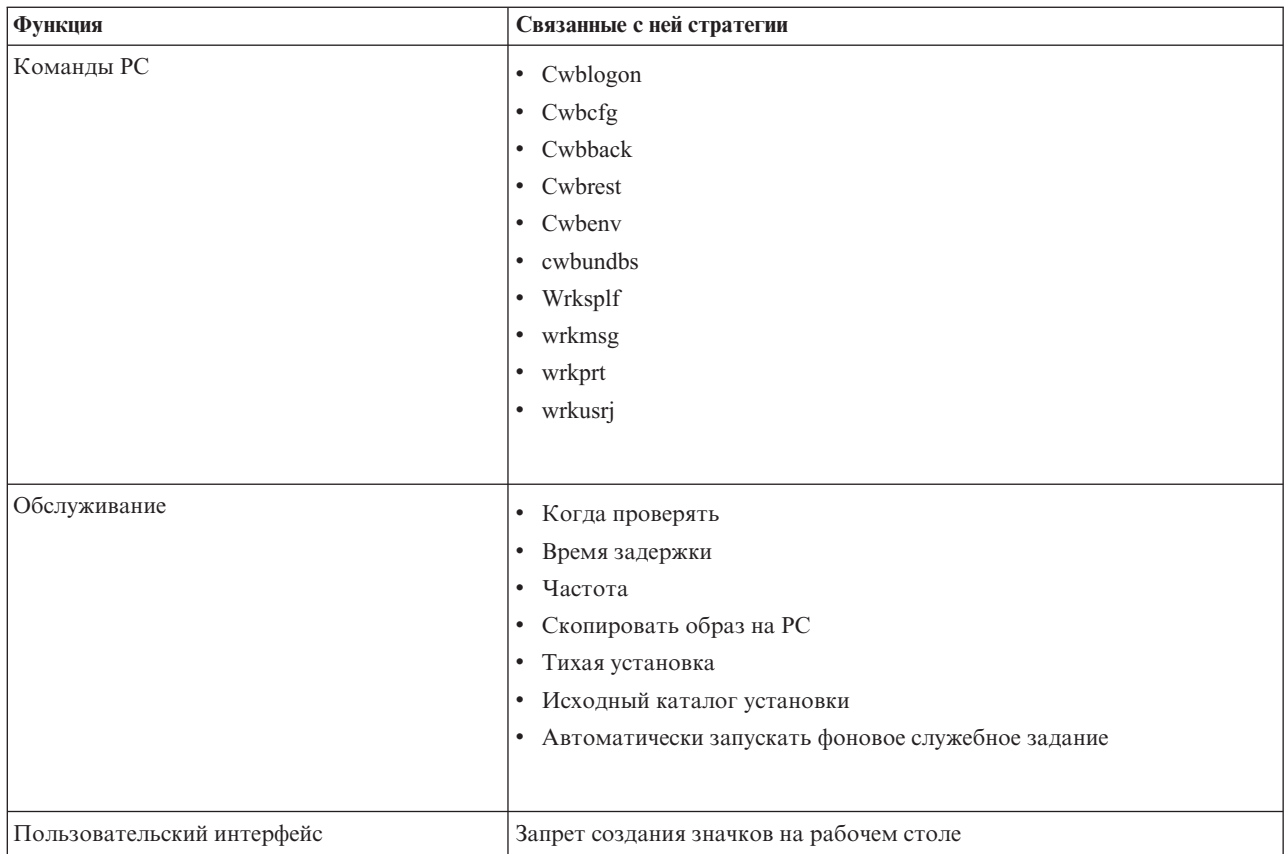

# Список стратегий, упорядоченный по шаблонам

Для управления стратегиями применяются перечисленные ниже файлы шаблонов. За дополнительной информацией обратитесь к разделу "Создание шаблонов стратегий iSeries Access для Windows" на стр. 98.

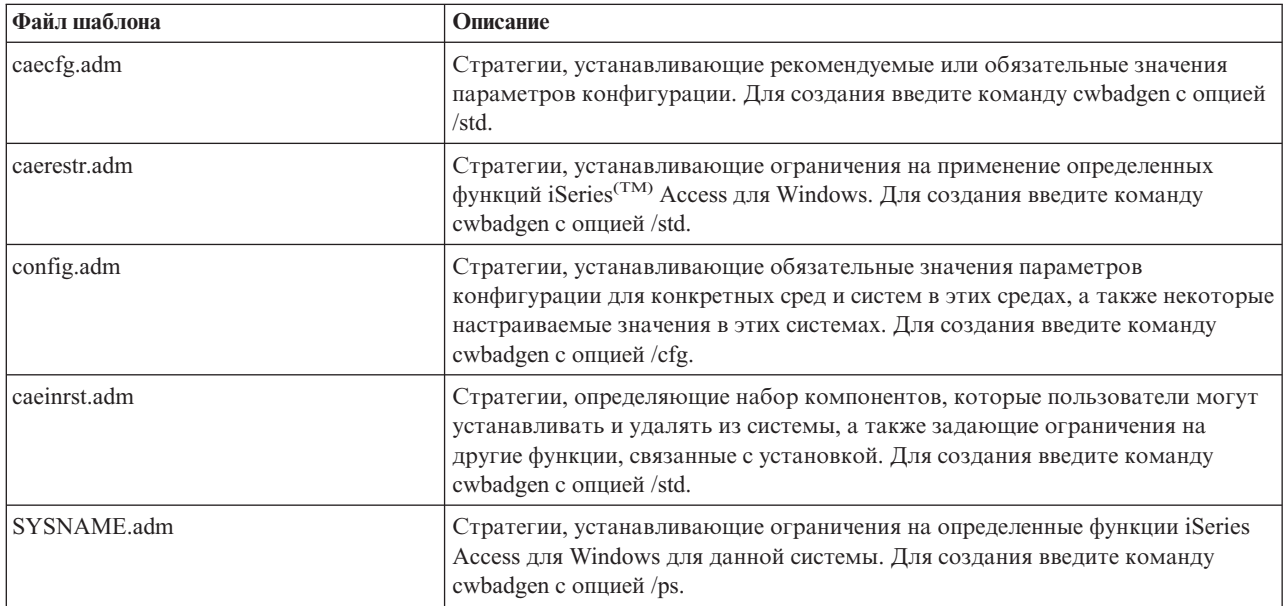
## **Администрирование Secure Sockets Layer**

Secure Sockets Layer (SSL) - это широко распространенный протокол защиты, который позволяет компьютеру-клиенту идентифицировать сервер и зашифровывать все данные и запросы.Его рекомендуется применять при обмене конфиденциальной информацией с сервером. Типичный пример транзакций, защищаемых с помощью протокола SSL, - это операции по кредитным карточкам и передача номера банковского счета. В то же время применение SSL повышает объем используемых вычислительных ресурсов при передаче данных из-за дополнительных операций по шифрованию и расшифровке.

В iSeries(TM) Access для Windows(R) предусмотрен дополнительно устанавливаемый компонент - поддержка протокола Secure Sockets Layer (SSL), а также **Функция управления ключами IBM(R)** для управления базами данных ключей. Протокол SSL поддерживают все функции iSeries Access для Windows, за исключением функций выполнения поступающих удаленных команд. Продукт iSeries Access для Windows поддерживает связь SSL с сервером iSeries с применением 128-разрядного ключа шифрования.

В PC5250 доступна функция идентификации клиента.

# Приложение. Примечания

Настоящая документация была разработана для продуктов и услуг, предлагаемых на территории США.

IBM может не предлагать продукты и услуги, упомянутые в этом документе, в других странах. Информацию о продуктах и услугах, предлагаемых в вашей стране, вы можете получить в местном представительстве IBM. Ссылка на продукт, программу или услугу IBM не означает, что может применяться только этот продукт, программа или услуга IBM. Вместо них можно использовать любые другие функционально эквивалентные продукты, программы или услуги, не нарушающие прав IBM на интеллектуальную собственность. Однако в этом случае ответственность за проверку работы этих продуктов, программ и услуг возлагается на пользователя.

IBM могут принадлежать патенты или заявки на патенты, относящиеся к материалам этого документа. Предоставление вам настоящего документа не означает предоставления каких-либо лицензий на эти патенты. Запросы на приобретение лицензий можно отправлять по следующему адресу:

IBM Director of Licensing IBM Corporation 500 Columbus Avenue Thornwood, NY 10594-1785  $U.S.A.$ 

Запросы на лицензии, связанные с информацией DBCS, следует направлять в отдел интеллектуальной собственности в местном представительстве IBM или в письменном виде по следующему адресу:

IBM World Trade Asia Corporation licensing 2-31 Roppongi 3-chome, Minato-ku Tokyo 106, Japan

Следующий абзац не относится к Великобритании, а также к другим странам, в которых это заявление противоречит местному законодательству: ФИРМА INTERNATIONAL BUSINESS MACHINES СОRРОRАТІОН ПРЕДОСТАВЛЯЕТ НАСТОЯЩУЮ ПУБЛИКАЦИЮ НА УСЛОВИЯХ "КАК ЕСТЬ", БЕЗ КАКИХ-ЛИБО ЯВНЫХ ИЛИ ПОДРАЗУМЕВАЕМЫХ ГАРАНТИЙ, ВКЛЮЧАЯ, НО НЕ ОГРАНИЧИВАЯСЬ ЭТИМ. НЕЯВНЫЕ ГАРАНТИИ СОБЛЮЛЕНИЯ ПРАВ. КОММЕРЧЕСКОЙ ЦЕННОСТИ И ПРИГОДНОСТИ ДЛЯ КАКОЙ-ЛИБО ЦЕЛИ. В некоторых странах запрещается отказ от каких-либо явных и подразумеваемых гарантий при заключении определенных договоров, поэтому данное заявление может не действовать в вашем случае.

В данной публикации могут встретиться технические неточности и типографские опечатки. В информацию периодически вносятся изменения, которые будут учтены во всех последующих изданиях настоящей публикации. IBM оставляет за собой право в любое время и без дополнительного уведомления исправлять и обновлять продукты и программы, упоминаемые в настоящей публикации.

Все встречающиеся в данной документации ссылки на Web-сайты других компаний предоставлены исключительно для удобства пользователей и не являются рекламой этих Web-сайтов. Материалы, размещенные на этих Web-сайтах, не являются частью информации по данному продукту IBM, и ответственность за применение этих материалов лежит на пользователе.

IBM может использовать и распространять любую предоставленную вами информацию на свое усмотрение без каких-либо обязательств перед вами.

Для получения информации об этой программе для обеспечения: (і) обмена информацией между независимо созданными программами и другими программами (включая данную) и (ii) взаимного использования информации, полученной в ходе обмена, пользователи данной программы могут обращаться по адресу:

IBM Corporation Software Interoperability Coordinator, Department 49XA 3605 Highway 52 N Rochester, MN 55901  $U.S.A.$ 

Такая информация может предоставляться на определенных условиях, включая, в некоторых случаях, уплату вознаграждения.

Описанная в этой информации лицензионная программа и все связанные с ней лицензионные материалы предоставляются IBM в соответствии с условиями Соглашения с заказчиком IBM, Международного соглашения о лицензии на программу IBM или любого другого эквивалентного соглашения.

Информация о продуктах других изготовителей получена от поставщиков этих продуктов, из их официальных сообщений и других общедоступных источников. IBM не выполняла тестирование этих продуктов других фирм и не может подтвердить точность заявленной информации об их производительности, совместимости и других свойствах. Запросы на получение дополнительной информации об этих продуктах должны направляться их поставщикам.

#### ЛИЦЕНЗИЯ НА АВТОРСКИЕ ПРАВА:

Эта информация содержит примеры приложений на исходном языке, иллюстрирующие приемы программирования в различных операционных платформах. Разрешается бесплатно копировать, изменять и распространять эти примеры кода в любом виде с целью разработки, использования, рекламирования или распространения приложений, отвечающих требованиям интерфейса операционной платформы, для которой предназначены эти примеры кода. Они не были тщательно и всесторонне протестированы. По этой причине фирма IBM не может гарантировать их надежность, удобство их обслуживания и отсутствие в них ошибок. Разрешается бесплатно копировать, изменять и распространять эти примеры кода в любом виде с целью разработки, использования, рекламирования или распространения приложений, отвечающих требованиям интерфейсов прикладных программ IBM.

Каждый экземпляр или часть этих примеров кода, как и производные от них, должны содержать следующее заявление об авторских правах:

(C) IBM Corp. 2004. Этот код разработан на основе примеров кода IBM Corp. (C) Copyright IBM Corp. 1999-2004. Все права защищены.

При просмотре этой информации в электронном виде фотографии и цветные иллюстрации могут быть не показаны.

### Товарные знаки

Ниже перечислены товарные знаки International Business Machines Corporation в США и/или других странах: **Advanced Function Presentation** AFP Application System/400  $AS/400$ D<sub>B2</sub> **DB2** Universal Database Архитектура распределенных реляционных баз данных **DRDA** е (логотип) **IBM iSeries** Operating System/400  $OS/2$ 

OS/400

Lotus и 1-2-3 являются товарными знаками International Business Machines и Lotus Development Corporation в США и/или других странах.

Microsoft, Windows, Windows NT и логотип Windows являются товарными знаками корпорации Microsoft в США и/или других странах.

Java и все товарные знаки на основе Java являются товарными знаками Sun Microsystems, Inc. в США и/или других странах.

UNIX является зарегистрированным товарным знаком Open Group в США и других странах.

Названия других компаний продуктов и услуг могут быть товарными или служебными знаками других компаний.

# **Условия загрузки и печати публикаций**

Разрешение на использование выбранных для загрузки публикаций предоставляется в соответствии с следующими условиями и при подтверждении вашего с ними согласия.

**Личное использование:** Вы можете воспроизводить эти публикации для личного, некоммерческого использования при условии сохранения информации об авторских правах. Данные публикации, а также любую их часть запрещается распространять, демонстрировать или использовать для создания других продуктов без явного согласия IBM<sup>(R)</sup>.

**Коммерческое использование:** Вы можете воспроизводить, распространять и демонстрировать данные публикации в рамках своей организации при условии сохранения информации об авторских правах. Данные публикации, а также любую их часть запрещается воспроизводить, распространять, использовать для создания других продуктов и демонстрировать вне вашей организации, без явного согласия IBM.

На данные публикации, а также на содержащиеся в них сведения, данные, программное обеспечение и другую интеллектуальную собственность, не распространяются никакие другие разрешения, лицензии и права, как явные, так и подразумеваемые, кроме оговоренных в настоящем документе.

IBM сохраняет за собой право аннулировать предоставленные настоящим документом разрешения в том случае, если по мнению IBM использование этих публикаций может принести ущерб интересам IBM или если IBM будет установлено, что приведенные выше инструкции не соблюдаются.

Вы можете загружать, экспортировать и реэкспортировать эту информацию только в полном соответствии со всеми применимыми законами и правилами, включая все законы США в отношении экспорта. IBM не несет ответственности за содержание этих публикаций. Публикации предоставляются на условиях ″как есть″, без предоставления каких-либо явных или подразумеваемых гарантий, включая, но не ограничиваясь этим, подразумеваемые гарантии коммерческой ценности или применения для каких-либо конкретных целей.

Авторские права на все материалы принадлежат IBM Corporation.

Загружая или печатая публикации с этого сайта, вы тем самым подтверждаете свое согласие с приведенными условиями.

#### **Отказ от гарантий на предоставляемый код**

Данный документ содержит примеры программного кода.

IBM(R) предоставляет вам неисключительное право на использование всех этих примеров программного кода, на основе которых вы можете создавать собственные программы.

Все указанные примеры кода приведены IBM исключительно для иллюстрации. Они не были тщательно и всесторонне протестированы. По этой причине IBM не может гарантировать их надежность, удобство их обслуживания и отсутствие в них ошибок.

Все приведенные программы предоставляются на условиях ″КАК ЕСТЬ″ без каких-либо гарантий, включая гарантии соблюдения прав, коммерческой ценности и пригодности для конкретных целей.

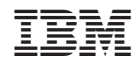

Напечатано в Дании